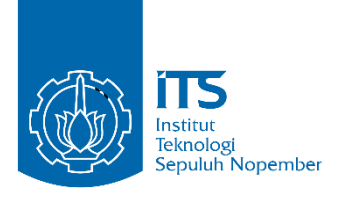

**TUGAS AKHIR – IS184853**

**PENGEMBANGAN APLIKASI MIFOS X BERBASIS ANDROID UNTUK MENINGKATKAN KEMUDAHAN LAYANAN PADA KOPERASI SIMPAN PINJAM (STUDI KASUS: KOPERASI DANA USAHA JAKARTA.)**

*DEVELOPMENT APPLICATION MIFOS X BASED ON ANDROID TO IMPROVE THE EASE OF SERVICE IN LOAN SAVING COOPERATIVES (CASE STUDY: COOPERATIVE DANA USAHA JAKARTA.)*

Akhmad Al Qindi Irsyam 05211540000042

Dosen Pembimbing Rully Agus Hendrawan, S.Kom., M.Eng

DEPARTEMEN SISTEM INFORMASI Fakultas Teknologi Informasi dan Komunikasi Institut Teknologi Sepuluh Nopember Surabaya 2019

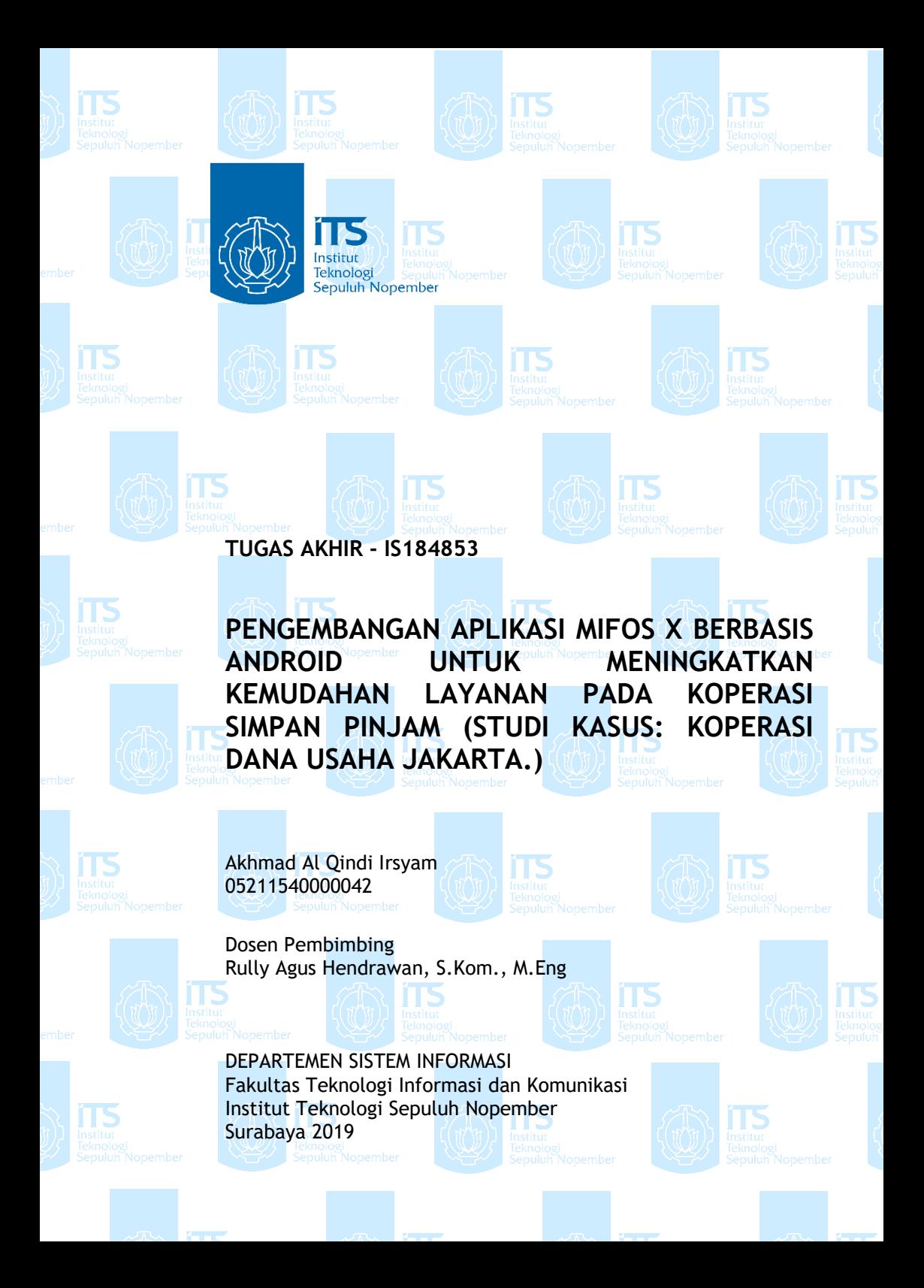

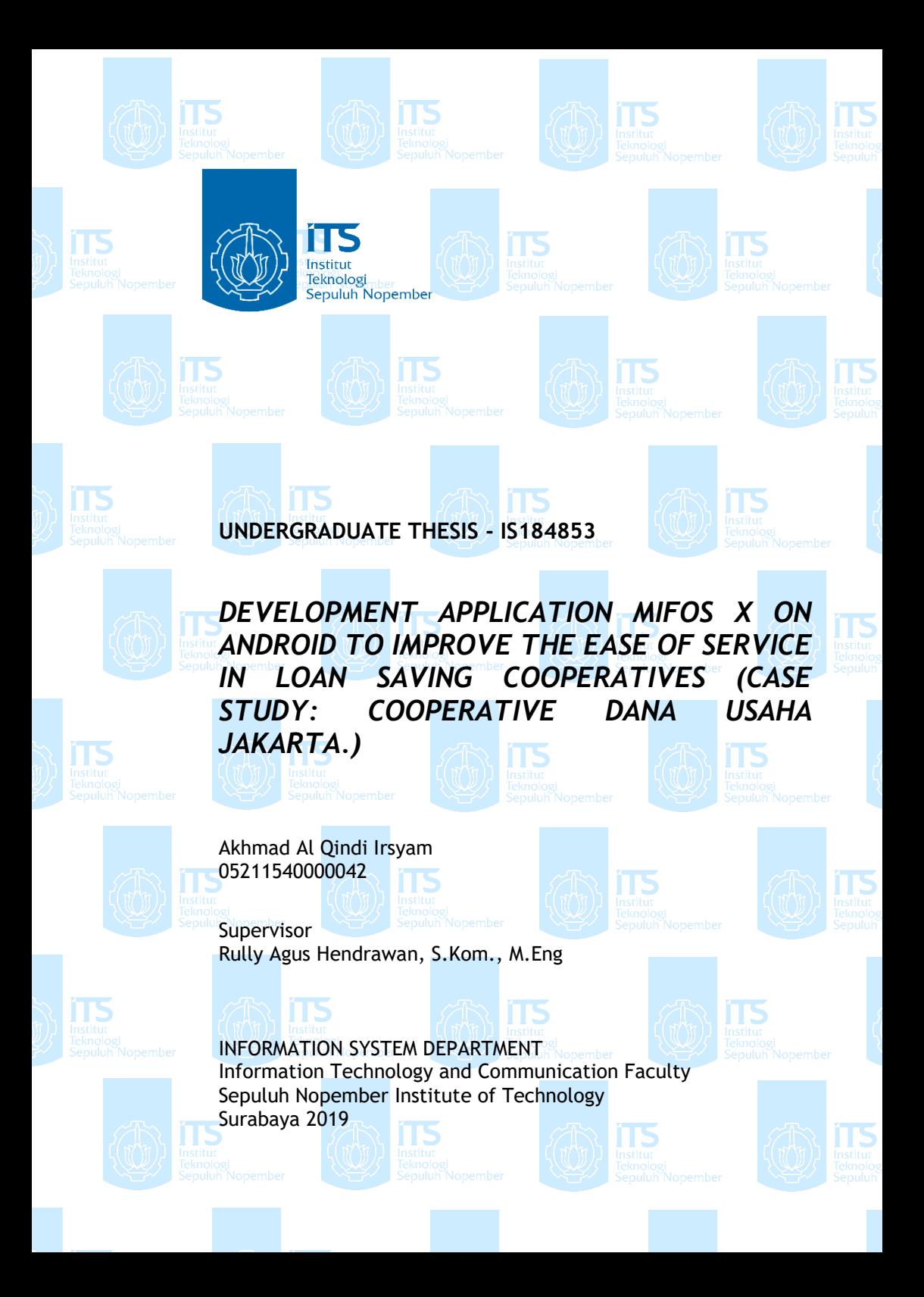

#### **LEMBAR PENGESAHAN**

<span id="page-6-0"></span>**PENGEMBANGAN APLIKASI MIFOS X BERBASIS<br>ANDROID UNTUK MENINGKATKAN KEMUDAHAN LAYANAN PADA KOPERASI SIMPAN PINJAM (STUDI KASUS: KOPERASI DANA USAHA JAKARTA.)** 

### $TIIGAS AKHIR$

Disusun Untuk Memenuhi Salah Satu Syarat<br>Memperoleh Gelar Sarjana Komputer

 $p_{\text{nada}}$ Departemen Sistem Informasi Fakultas Teknologi Informasi dan Komunikasi Institut Teknologi Sepuluh Nopember Fakultas Teknologi Informasi dan Komunikasi dan Komunikasi dan Komunikasi dan Komunikasi dan Komunikasi dan Ko<br>Komunikasi dan Komunikasi dan Komunikasi dan Komunikasi dan Komunikasi dan Komunikasi dan Komunikasi dan Komun

Oleh:

**AKHMAD AL QINDI IRSYAM** 

Surabaya, 18 Juli 2019

NOLOGI7

**KEPALA DEPARTEMEN SISTEM INFORMASI**  $\sim$ 

 $\mathcal{D}(\mathcal{M})$  is the signal signal signal since  $\mathcal{D}(\mathcal{M})$ 

Mahendrawati ER, ST, M.Sc, Ph.D NIP. 197610112006042001 **Mahendrawati ER, ST, M.Sc, Ph.D**

#### **LEMBAR PERSETUJUAN**

<span id="page-8-0"></span>**PENGEMBANGAN APLIKASI MIFOS X BERBASIS ANDROID UNTUK MENINGKATKAN KEMUDAHAN LAYANAN PADA KOPERASI SIMPAN PINJAM (STUDI KASUS: KOPERASI DANA USAHA JAKARTA.)** 

#### $TIIGAS AKHIR$

**Toler Serione Vert** Disusun Untuk Memenuhi Salah Satu Syarat

pada<br>Departemen Sistem Informasi Fakultas Teknologi Informasi dan Komunikasi Institut Teknologi Sepuluh Nopember Fakultas Teknologi Informasi dan Komunikasi dan Komunikasi dan Komunikasi dan Komunikasi dan Komunikasi dan Ko

#### Oleh:

**AKHMAD AL QINDI IRSYAM**<br>NRP. 05211540000042

Disetujui Tim Penguji : Tanggal Ujian: 10 Juli 2019 Periode Wisuda : September 2019

ulla

Rully Agus Hendrawan, S.Kom, M.Eng.

Periode Wischer 2019 - September 2019 - September 2019

EKNOLOGI

(Pembimbing I)

renu

 $\text{Dr. Mudjahidim}_{\mathbb{R}}\tilde{\mathbf{S}}.\mathbf{T}, \mathbf{M}.\mathbf{T})/\sqrt{\mathbb{R}}\mathbb{E}\mathbb{E}\left[\mathbf{S}\right]$  (Penguji I)

Erma Suryani, S.T., M.T., Ph.D. (Penguji II)

 $iv$ 

### **PENGEMBANGAN APLIKASI "MIFOS X SELF SERVICE" BERBASIS ANDROID UNTUK MENINGKATKAN KEMUDAHAN LAYANAN PADA KOPERASI SIMPAN PINJAM (STUDI KASUS: KOPERASI DANA USAHA JAKARTA.)**

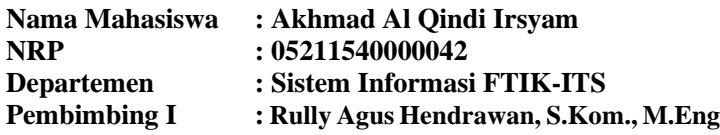

#### **ABSTRAK**

<span id="page-10-0"></span>*Saat ini peran teknologi tidak hanya sebagai faktor pendukung, namun berkembang pesat menjadi aspek penentu bagi kemajuan dunia perbankan yang kompetitif. Teknologi informasi yang menjadi penunjang maju dan berkembangnya pelayanan jasa perbankan salah satunya yaitu teknologi Electronic Banking atau E-Banking. Akan tetapi, Pemanfaatan teknologi informasi dalam menjalankan bisnis atau sering dikenal dengan istilah e-commerce bagi perusahaan besar merupakan hal biasa. Bagi pelaku Usaha Mikro, Kecil, dan Menengah (UMKM) pemanfaatan teknologi informasi merupakan hal yang luar biasa dan penting selain dalam rangka peningkatan daya saing di pasar global juga dapat meningkatkan fleksibilatas dan kemudahan dalam segala hal transaksi yang akan dilakukan. Mifos memberi kebebasan bagi pengguna Mifos X untuk memodifikasi dan mengimplementasikan aplikasi sesuai kebutuhan lembaga* 

*keuangan mikro. Dimana Mifos juga memiliki aplikasi seluluer berbasis android yaitu Mifos X Self Service yang ditujukan agar mengurangi risiko terkait keakuratan waktu menyimpan dan mencatat saldo yang tidak terintegrasi dengan baik oleh pengelola akun.* 

*Pada penelitian ini, Penggalian kebutuhan diambil dari penelitian Analisis Kebutuhan Fungsional Perangkat Lunak Keuangan Mikro untuk Meningkatkan Efisiensi Proses Bisnis pada Koperasi Simpan Pinjam yang dilakukan oleh saudari Najwa Fitriyah. Pemetaan fungsional dilakukan dengan cara mencari versi terbaru dari aplikasi mobile Mifos X, lalu melihat apakah sudah sesuai dengan kebutuhan pengguna. Pengembangan aplikasi dilakukan dengan metode evolutionary prototyping dengan menggunakan aplikasi mobile Mifos X awal sebagai prototipe pertamanya. Melalui prototipe ini, akan dilakukan modifikasi dan dapat dilakukan usability testing untuk melihat apakah fungsional aplikasi telah sesuai dengan kebutuhan calon pengguna dan aplikasi mudah digunakan. Apabila aplikasi sudah sesuai kebutuhan, maka akan dilakukan pengujian aplikasi dengan menggunakan black box testing.*

*Luaran dari penelitian ini adalah aplikasi mobile Mifos X yang sudah dibangun sedemikian rupa menyesuaikan kebutuhan lembaga keuangan mikro Koperasi Simpan Dana Usaha Jakarta dan mungkin di Indonesia pula. Hasil dari penelitian ini terbukti dapat meningkatkan efisiensi dan kemudahan* 

*layanan transaksi kepada nasabah di Koperasi Dana Usaha Jakarta. Selain itu, hasil pengembangan aplikasi dapat juga diimplementasikan di berbagai Koperasi Simpan Pinjam di Indonesia.*

*Kata kunci: Mifos, Mifos X, Aplikasi, Android, Koperasi Simpan Pinjam, Microfinance*

*Halaman ini sengaja dikosongkan.*

#### **JUDUL**

#### **BAHASA INGGRIS**

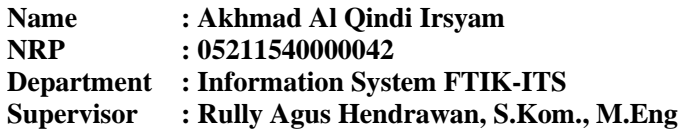

#### **ABSTRACT**

<span id="page-14-0"></span>*At This time, the role of technology is not only a supporting factor, but is rapidly growing to be a decisive aspect for the progress of the competitive banking world. Information technology is a supporter of the advancement and development of banking services, one of which is Electronic Banking or E-Banking technology. However, the use of information technology in conducting business or often known as ecommerce for large companies is common. For micro, small and medium enterprises (MSMEs) actors, the use of information technology is an extraordinary and important matter besides in order to increase competitiveness in the global market, it can also increase flexibility and ease in all transactions to be carried out. Mifos gives freedom for Mifos X users to modify and implement applications according to the needs of microfinance institutions. Where Mifos also has an Androidbased seluluer application, Mifos X Self Service, which is intended to reduce the risks associated with the accuracy of time saving and recording balances that are not well integrated by the account manager.*

*In this study, the excavation of needs was taken from the study of Microfinance Functional Requirements Analysis to Improve Business Process Efficiency in the Savings and Loan Cooperative conducted by sister Najwa Fitriyah. Functional mapping is done by searching for the latest version of the Mifos X mobile application, then see if it is in accordance with user needs. Application development was carried out by the* 

*evolutionary prototyping method using the initial Mifos X mobile application as the first prototype. Through this prototype, modifications will be made and usability testing can be done to see whether the functional application is in accordance with the needs of prospective users and the application is easy to use. If the application is as needed, it will be tested by using black box testing.*

*The output of this research is the Mifos X mobile application that has been built in such a way as to adjust the needs of the Cooperative Save Dana Usaha microfinance institutions in Jakarta and possibly in Indonesia as well. The results of this study proved to be able to improve the efficiency and ease of transaction services to customers at the Jakarta Business Fund Cooperative. In addition, the results of application development can also be implemented in various Savings and Credit Cooperatives in Indonesia.*

*Keywords: Mifos, Mifos X, Aplikasi, Android, Koperasi Simpan Pinjam, Microfinance*

### **KATA PENGANTAR**

<span id="page-16-0"></span>Dengan mengucapkan rasa syukur kepada Tuhan Yang Maha Pengasih dan Maha Penyayang atas izin-Nya penulis dapat menyelesaikan buku yang sederhana ini dengan judul Pengembangan Aplikasi Mifos X Berbasis Android Untuk Meningkatkan Kemudahan Layanan Pada Koperasi Simpan Pinjam (Studi Kasus: Koperasi Dana Usaha Jakarta). Dalam penyelesaian Tugas Akhir ini, penulis diiringi oleh pihak-pihak yang selalu memberi dukungan, saran, dan doa sehingga penelitian berlangsung dengan lancar. Secara khusus penulis mengucapkan terima kasih dari lubuk hati terdalam kepada:

- 1. Tuhan, yang selalu menemani dan membimbing penulis dalam segala aspek kehidupan.
- 2. Ibu Mahendrawathi ER, ST, M.Sc, Ph.D selaku Ketua Departemen Sistem Informasi ITS Surabaya.
- 3. Bapak Rully Agus Hendrawan, S.Kom., M.Eng. selaku dosen pembimbing yang telah mencurahkan segenap tenaga, waktu dan pikiran dalam penelitian ini, serta memberikan motivasi yang membangun.
- 4. Bapak Mudjahidin, ST, MT dan Ibu Erma Suryani, ST, MT, Ph.D. selaku dosen penguji yang telah memberikan kritik dan saran yang membuat kualitas penelitian ini lebih baik lagi.
- 5. Segenap dosen dan karyawan Departemen Sistem Informasi.
- 6. Orang tua penulis, yang tiada hentinya mendoakan dan memberikan dukungan kepada penulis.
- 7. Saudari Najwa Fitriyah dan Saudara Faisal Wilmar selaku teman kelompok saya dalam mengerjakan tugas akhir ini yang senantiasa saling mendukung dan menyemangati.
- 8. Pihak lainnya yang berkontribusi dalam tugas akhir yang belum dapat penulis sebutkan satu per satu.

Penyusunan tugas akhir ini masih jauh dari kata sempurna, untuk itu penulis menerima segala kritik dan saran yang

membangun sebagai upaya menjadi lebih baik lagi ke depannya. Semoga buku tugas akhir ini dapat memberikan manfaat untuk pembaca.

> Surabaya, Juni 2019 Akhmad Al Qindi Irsyam

## **DAFTAR ISI**

<span id="page-18-0"></span>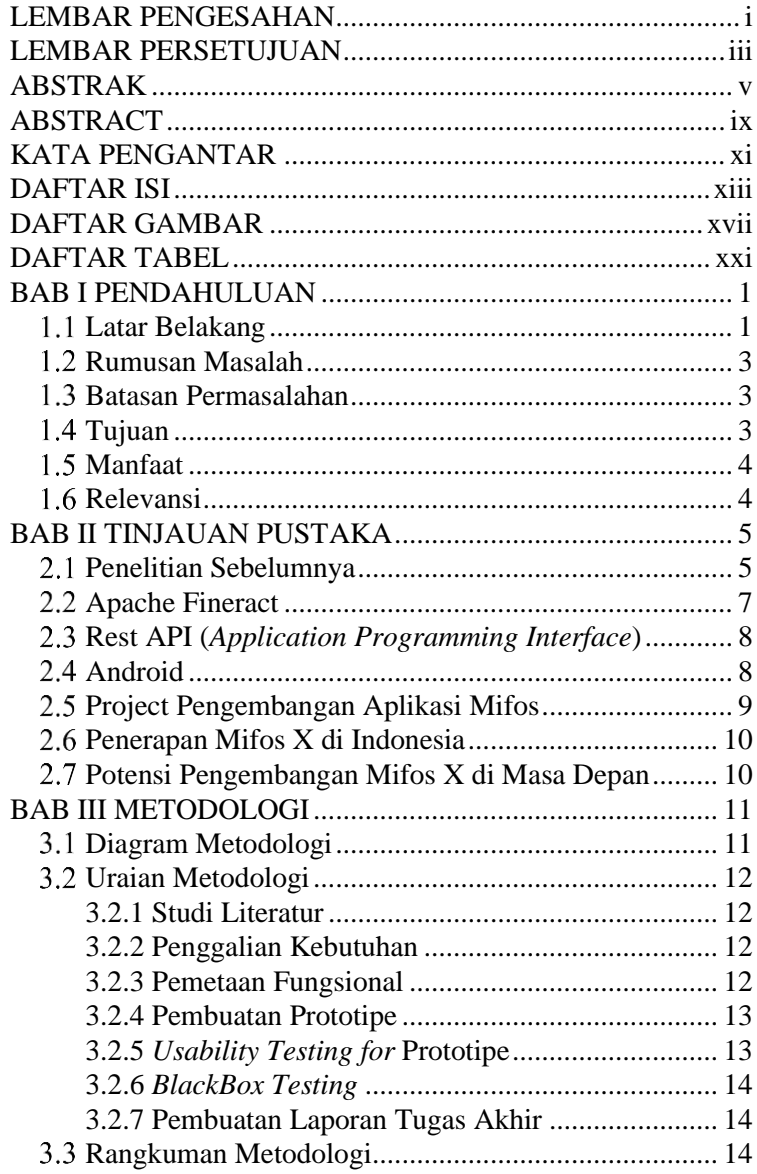

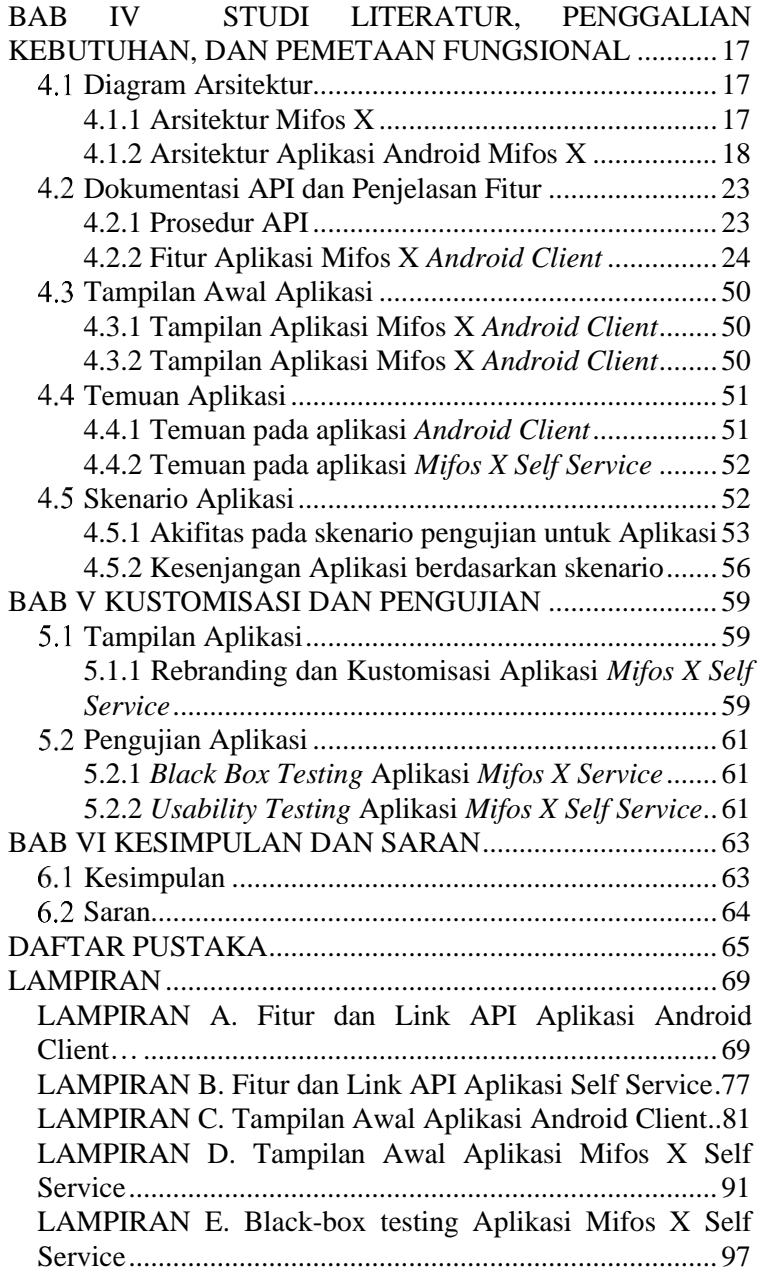

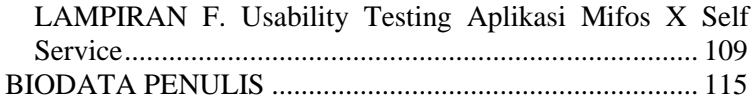

*Halaman ini sengaja dikosongkan.*

## **DAFTAR GAMBAR**

<span id="page-22-0"></span>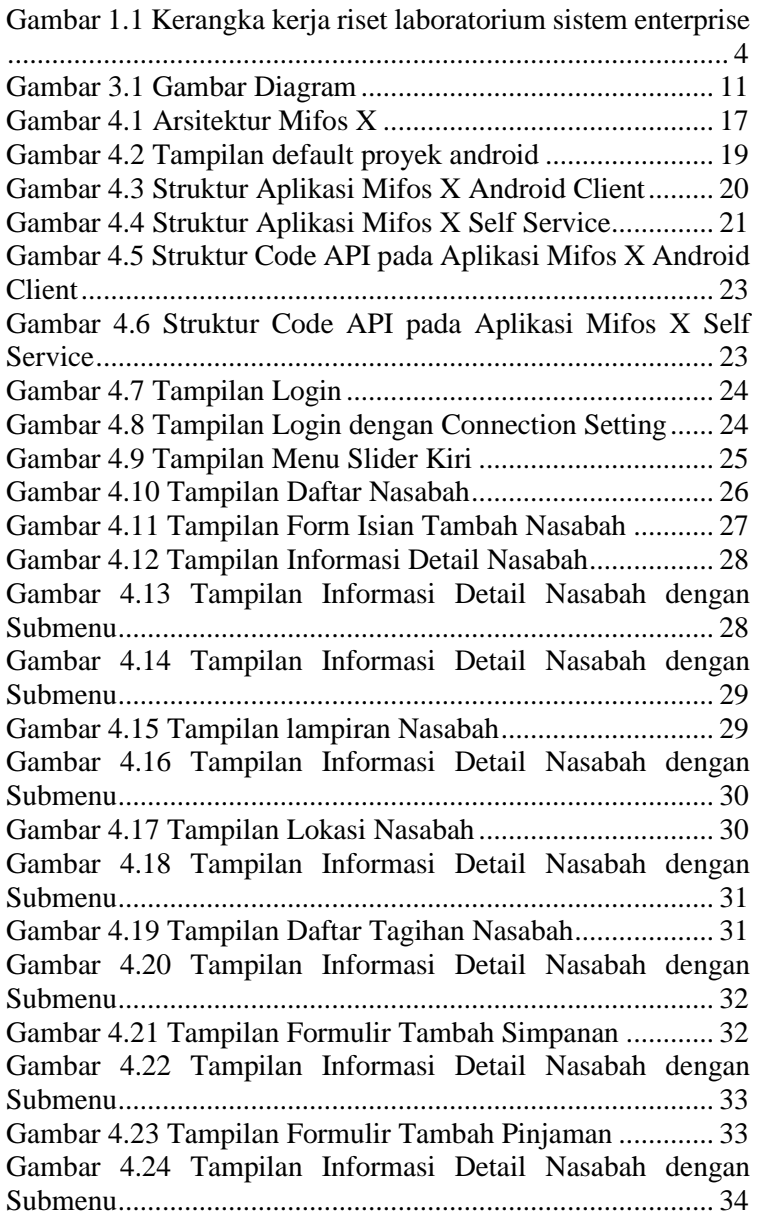

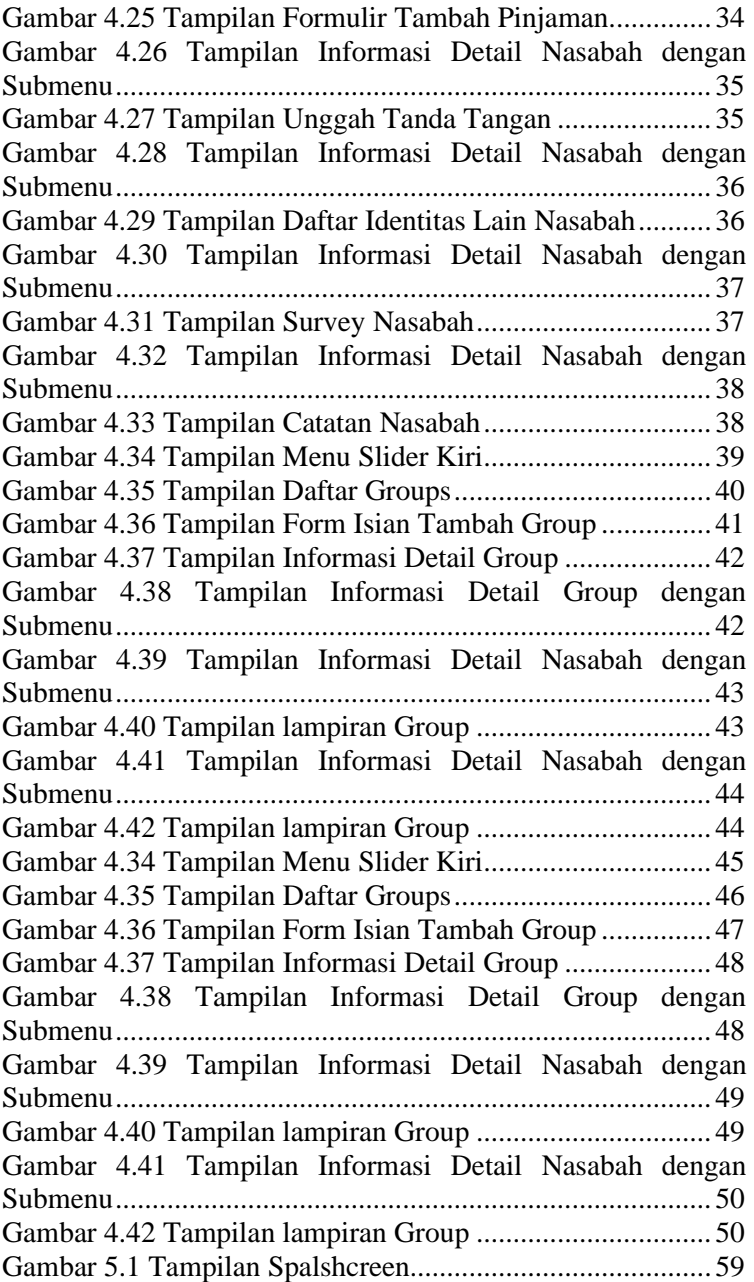

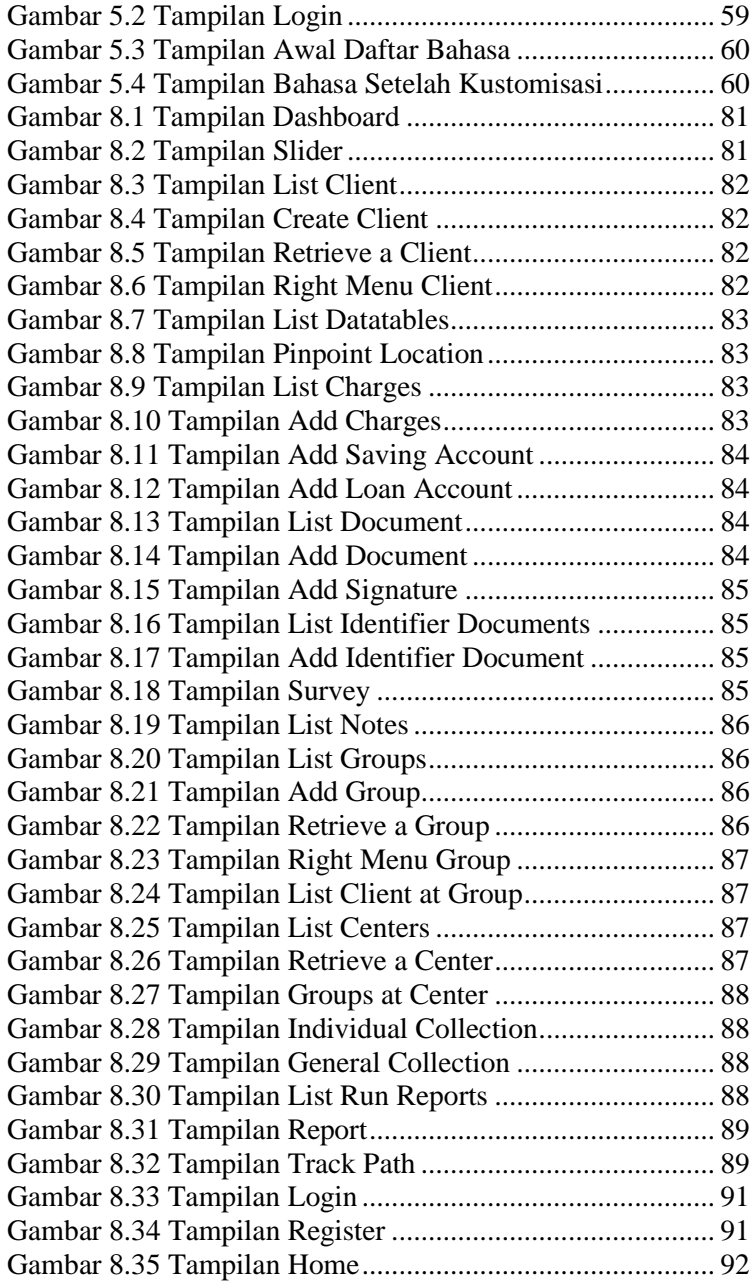

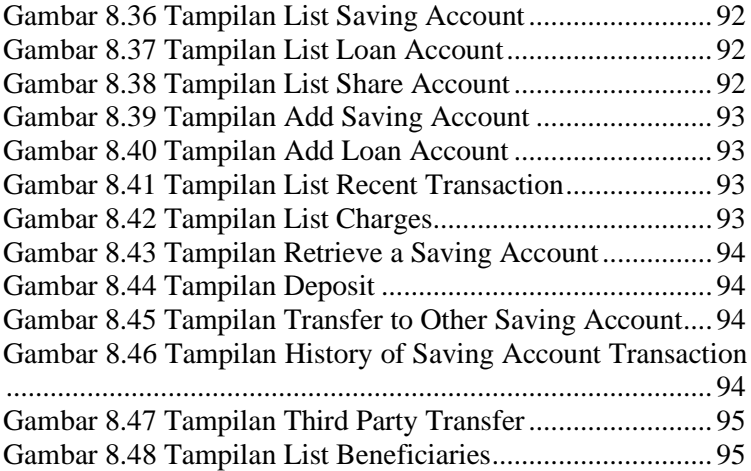

## **DAFTAR TABEL**

<span id="page-26-0"></span>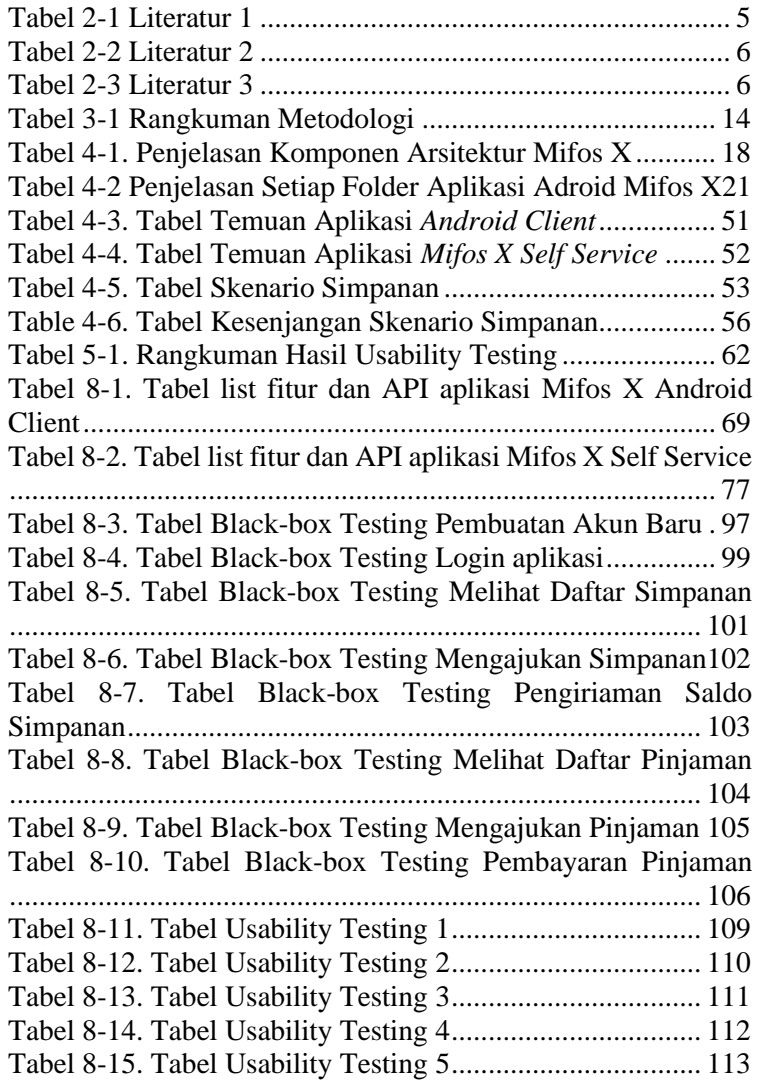

*Halaman ini sengaja dikosongkan.*

### **1 BAB I PENDAHULUAN**

<span id="page-28-0"></span>Bab ini akan menjelaskan tentang pendahuluan pengerjaan tugas akhir yang meliputi latar belakang, rumusan masalah, batasan masalah, tujuan penelitian, dan manfaat yang akan diperoleh dari penelitian tugas akhir ini.

### <span id="page-28-1"></span>**Latar Belakang**

Belakangan ini peran teknologi tidak hanya sebagai faktor pendukung, namun berkembang pesat menjadi aspek penentu bagi kemajuan dunia perbankan yang kompetitif. Bank yang tidak mengedepankan teknologi dalam pelayanannya cenderung sulit untuk maju dan berkembang. Keunggulan teknologi yang diterapkan bahkan dapat membangun kepercayaan publik. Dalam upaya meningkatkan layanan konsep dasar teknologi informasi di industri perbankan dan mempermudah akses nasabah atau pelanggannya, perbankan menggunakan dan selalu mengupdate teknologi informasi dan komunikasi yang ada. Teknologi informasi yang menjadi penunjang maju dan berkembangnya pelayanan jasa perbankan seperti teknologi *Electronic Banking* atau *E-Banking*. *E-Banking* juga perlu memperhatikan beberapa unsur pemasaran untuk memasarkan jasa tersebut[1].

*E-Banking* mulai menjadi primadona di kalangan nasabah bank akhir-akhir ini. Kemudahan bertransaksi dengan fitur yang lengkap tanpa harus keluar rumah, merupakan kelebihan *E-Banking*. Gaya hidup modern masyarakat saat ini, membuat bank untuk berlomba-lomba meluncurkan produk-produk layanan E-Banking[2]. Akan tetapi, Pemanfaatan teknologi informasi dalam menjalankan bisnis atau sering dikenal dengan istilah *e-commerce* bagi perusahaan besar merupakan hal biasa. Bagi pelaku Usaha Mikro, Kecil, dan Menengah (UMKM) pemanfaatan teknologi informasi merupakan hal yang luar biasa dan penting selain dalam rangka peningkatan daya saing di

pasar *global* juga dapat meningkatkan fleksibilatas dan kemudahan dalam segala hal transaksi yang akan dilakukan. Salah satu sektor pertumbuhan UMKM yang cukup besar di Indonesia adalah sektor jasa perbankan, sebab hampir 30% usaha UMKM mengunakan modal operasional dari perbankan[3]. Koperasi yang merupakan UMKM yang bergerak di sektor jasa perbankan, faktanya banyak yang tidak memakai Teknologi pada setiap layanan pengguna. Adanya keterbatasan informasi serta banyaknya fitur*,* menyebabkan para pelaku koperasi kurang mengerti akan Teknologi yang akan ditawarkan oleh pihak bank. Padahal pihak bank meluncurkan Teknologi untuk menghemat dan mempermudah para nasabahnya. Oleh karena itu, penulis menawarkan sebuah teknologi aplikasi berbasis open source yang digunakan khusus untuk aktifitas perbankan pada pelaku UMKM yaitu MIFOS (*Microfinance Opensource*)[4]. Mifos X adalah platform berbasis *open source* untuk perbankan digital dan keuangan *modern.* Ini dibangun diatas platform dengan *default* berbasis AngularJS *front-end* dan berbasis Java *back-end* yang dapat diperpanjang atau disesuaikan sesuai dengan kebutuhan dari Lembaga Keuangan. *Platform* ini telah berbasis *cloud* yang tersedia di *web* dan aplikasi seluler serta, memiliki fitur – fitur utama seperti *Loan Origination System*, *Loan Management System*, *Accounting System*, dan *Core Banking System*[5]*.*

Mifos juga memiliki aplikasi seluler berbasis android yaitu *Mifos X Self Service* dimana aplikasi ini dapat menjadi alat agar transaksi secara digital dapat lebih terpercaya dan aman. Hal ini ditujukan agar mengurangi risiko terkait keakuratan waktu menyimpan dan mencatat saldo yang tidak terintegrasi dengan baik oleh pengelola akun. Oleh karena itu, aplikasi ini dapat menggabungkan antara pemegang dana dan pengelola akun dimana risiko gangguan layanan dan kehilangan data termasuk instruksi pembayaran, serta risiko pelanggaran privasi atau keamanan akibat transmisi digital dan penyimpanan data dapat dikurangi[6].

## <span id="page-30-0"></span>**Rumusan Masalah**

Berdasarkan latar belakang yang telah dipaparkan pada bagian sebelumnya, maka rumusan masalah yang akan diselesaikan pada Tugas Akhir ini adalah sebagai berikut:

- 1. Bagaimana arsitektur pengembangan aplikasi seluler pada mifos X?
- 2. Bagaimanakah *usability* dari aplikasi Mifos X *Self Service*?
- 3. Fitur apa yang dapat di tambah agar sesuai dengan proses bisnis pada Koperasi Simpan Pinjam Citra Mandiri?
- 4. Bagaimana meningkatkan dukungan *Localization* pada aplikasi berbasis seluler "Mifos X *Self Service"* sehingga dapat digunakan dengan mudah di Indonesia?

## <span id="page-30-1"></span>**Batasan Permasalahan**

Sesuai dengan deskripsi permasalahan yang telah dijelaskan diatas, adapun batasan permasalahan dari penyelesaian tugas akhir ini adalah sebagai berikut:

- 1. Aplikasi dibangun diatas *platform* berbasis Android murni (*Native*).
- 2. RDBMS menggunakan *MySQL Database*.
- 3. Aplikasi ditujukan untuk *client dan field officer* koperasi.
- 4. Aplikasi dapat mencatat dan menyajikan data transaksi keuangan mikro Koperasi Simpan Pinjam, namun analisa data diluar dari lingkup aplikasi.

## <span id="page-30-2"></span>**Tujuan**

Dari rumusan masalah yang disebutkan sebelumnya, tujuan yang ingin dicapai melalui tugas akhir ini adalah:

- 1. Mengembangkan diagram arsitektur pengembangan aplikasi *mobile* Mifos X dan dokumentasi contoh penggunaan API dalam bahasa Indonesia.
- 2. Membuat Dokumen hasil perekaman skenario tugas yang harus dilakukan oleh calon pengguna beserta hasil pengujian dalam bentuk pelanggaran terhadap *Nielsen's Ten Heuristics* dan hasil observasi terhadap calon pengguna dalam menyelesaikan skenario tugas yang telah dibuat mengenai kemudahan dan kesulitan pemakaian.
- 3. Membuat Daftar fungsional yang diperlukan dari aplikasi Mifos X *Self Service* oleh Koperasi Citra Mandiri Kediri serta prototipe dan aplikasi yang sudah dimodifikasi sesuai kebutuhan.
- 4. Mengembangkan Modul dukungan *Localization* dan mengembangkan dukungan tersebut melalui penyesuaian bahasa Indonesia berdasarkan KBBI dan Peraturan Menteri Koperasi dan Usaha Kecil dan Menengah Republik Indonesia Nomor 02/PER/M.KUKM/II/2017 sehingga dapat digunakan dengan mudah di Indonesia.

## <span id="page-31-0"></span>**Manfaat**

Adapun manfaat yang dapat diperoleh bagi Koperasi Citra Mandiri yaitu dapat meningkatkan efisiensi dan kemudahan layanan transaksi kepada nasabah. Selain itu, pengembangan aplikasi ini dapat dijadikan alternatif untuk para pelaku UMKM jika tidak ingin menggunakan *e-banking* untuk setiap layanannya dikarenakan kompleksitas dari fitur yang ada.

### <span id="page-31-1"></span>**Relevansi**

Tugas akhir ini berkaitan dengan topik "Bisnis Digital" sebagai pendukung tujuan penelitian Laboratorium Sistem Enterprise nomor dua yaitu meningkatkan keunggulan operasional, membantu dan mengarahkan pertumbuhan organisasi, dan meningkatkan produktivitas individu. Gambar 1.1 menjabarkan tujuan penelitian dan topik penelitian di Laboratorium Sistem Enterprise.

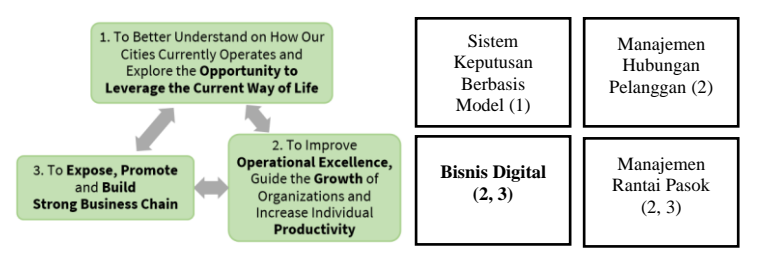

**Gambar 1.1 Kerangka kerja riset laboratorium sistem enterprise**

### **2 BAB II TINJAUAN PUSTAKA**

<span id="page-32-0"></span>Bab tinjauan pustaka terdiri dari landasan-landasan yang akan digunakan dalam penelitian tugas akhir ini, mencakup penelitian-penelitian sebelumnya, kajian pustaka, dan metode yang digunakan selama pengerjaan.

### <span id="page-32-1"></span>**Penelitian Sebelumnya**

Terdapat beberapa penelitian yang memiliki topik yang hampir serupa dengan penelitian ini, diantaranya akan dijelaskan pada Tabel 2.1-Tabel 2.3

<span id="page-32-2"></span>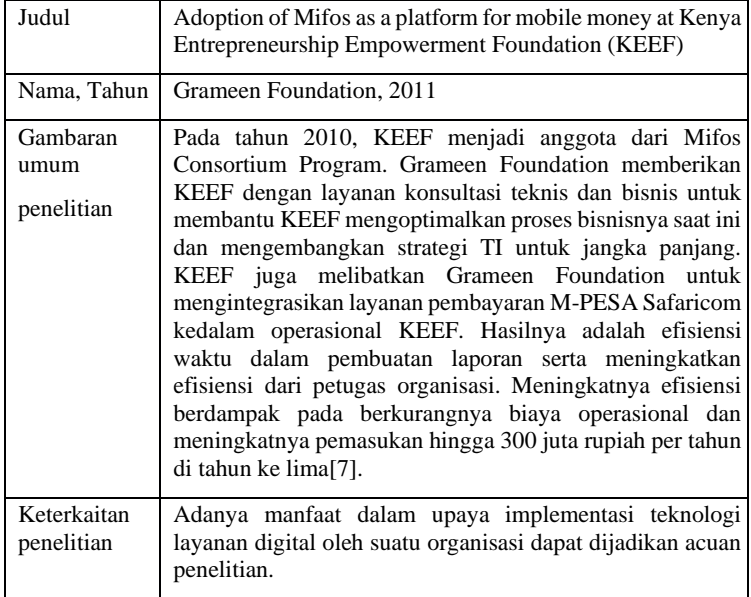

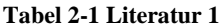

<span id="page-33-0"></span>

| Judul                          | A multi-level usability evaluation of mobile health<br>applications: A case study                                                                                                    |
|--------------------------------|----------------------------------------------------------------------------------------------------|
| Nama, Tahun                    | H. Cho, P.-Y. Yen, D. Dowding, J. A. Merrill, and R.<br>Schnall, 2018                                                                                                    |
| Gambaran<br>umum<br>penelitian | Sebagai bentuk pelaporan pendekatan metodologis untuk<br>pengembangan aplikasi mHealth yang dapat digunakan, ini<br>pertama-tama menggambarkan sejumlah metodologi untuk<br>mengoperasionalkan setiap tingkat kerangka kerja.<br>Mengikuti deskripsi masing-masing metodologi, komunitas<br>menyajikan studi kasus yang menggambarkan penggunaan<br>metodologi pilihan penulis untuk pengembangan aplikasi<br>mHealth. Dibagi menjadi 3 level, dan dari temuan evaluasi<br>kegunaan 3 level tersebut, penulis mengulangi konten,<br>fungsi, dan antarmuka aplikasi secara iteratif untuk<br>memenuhi kebutuhan pengguna akhir yang penulis tuju.<br>Evaluasi kegunaan TI adalah pendekatan metodologis yang<br>berguna untuk desain, pengembangan, dan evaluasi aplikasi<br>mHealth[8]. |
| Keterkaitan<br>penelitian      | Penelitian ini dapat menjadi gambaran dalam dalam<br>evaluasi hasil pengembangan<br>melakukan<br>teknologi<br>menggunakan metodologi 3 level.                                                                                                    |

**Tabel 2-2 Literatur 2**

#### **Tabel 2-3 Literatur 3**

<span id="page-33-1"></span>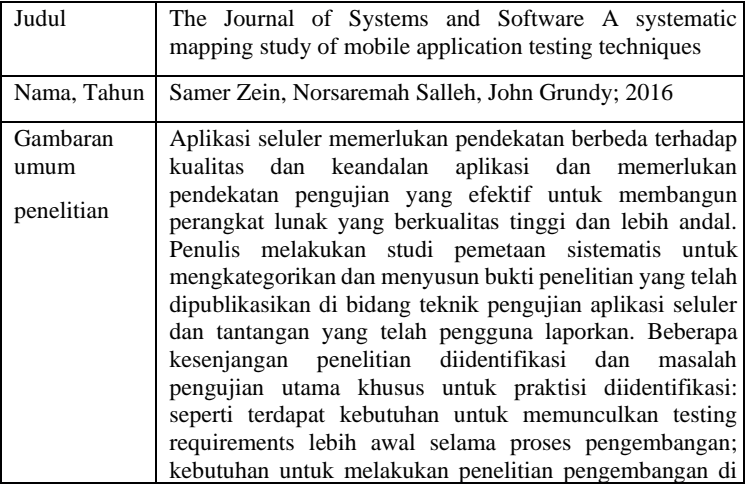

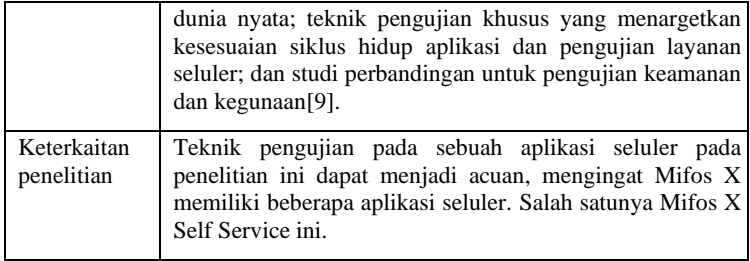

## <span id="page-34-0"></span>**Apache Fineract**

Apache Fineract adalah perangkat lunak sumber terbuka untuk layanan keuangan. Fineract bertujuan untuk solusi inovatif berbasis *mobile* dan *cloud*, dan memungkinkan semua orang memiliki akun transaksi digital. Apache Fineract dapat digunakan di berbagai kondisi lingkungan seperti *cloud* atau *onpremise*. Ini dapat mendukung semua jenis organisasi atau saluran pengiriman, dan cukup fleksibel untuk mendukung produk, layanan, atau metodologi peminjaman apa pun. Lalu dapat juga diakses pada aplikasi *mobile* atau *web* baik secara *online* maupun *offline*[10]*.*

Fineract versi 1.0 didasarkan pada arsitektur *client server*. Sekarang Mifos bergerak selangkah lebih maju dan akan merilis Gen 3 / Fineract Versi 2.0 yang didasarkan pada arsitektur *cloud-native* untuk layanan keuangan digital. Fineract 2.0 berevolusi dari Fineract 1.0. Sekarang struktur API *backend* Fineract 2.0 benar-benar berubah dengan mengalami peningkatan yang sangat besar dan mudah disesuaikan. *Google Summer of Code* (GSoC) akan merancang aplikasi android di atas fineract 2.0 yang akan menambahkan banyak fitur menarik. Arsitektur MVP dengan Dagger 2, Rxjava, Retrofit 2 dan yang lainnya. Dan fitur lainnya seperti login Pengguna dengan Banyak Akun (menggunakan *auth* dasar dan *Oauth2*), Profil Pengguna dengan opsi Edit, daftar klien, orintasi klien baru (termasuk data yang ditentukan pengguna tambahan) dan Melihat detail klien. Selanjutnya pada awal pinjaman dan tabungan dapat membuka, menyetujui, dan mencairkan.

Terdapat aplikasi Layar *dasboard* dengan pencarian lanjutan. Menyinkronkan data klien sehingga petugas lapangan dapat mengumpulkan pembayaran, melihat data, dan mengirim klien baru saat *offline* dan menyinkronkan ketika kembali dengan koneksi, Pengujian unit dan Pengujian Instrumentasi, Dokumentasi dll[11].

## <span id="page-35-0"></span>**Rest API (***Application Programming Interface***)**

Angular merupakan JavaScript *framework* yang berjalan di sisi klien (pengguna aplikasi web) yang mendorong produktifitas dari pengembangan aplikasi berbasis web. API adalah antarmuka pemrograman aplikasi (aPis) yang telah menjadi bagian penting dari industri komputer sejak awal. Ada 2 bentuk API yaitu API perangkat dan API jarak jauh. aPIs perangkat memungkinkan akses ke data atau fungsi yang disediakan oleh perangkat atau sistem operasi secara lokal, sedangkan aPis jarak jauh adalah cara untuk membiarkan program mengakses data atau layanan dari program penyedia melalui jaringan komunikasi dengan cara yang terkontrol[12].

Sistem informasi berbasis API memungkinkan sebuah back-end dimanfaatkan dengan cara yang lebih luas karena *logic* pada sistem dengan *logic* pada antarmukanya terpisah. Sistem informasi berbasis API juga akan mempermudah sebuah sistem untuk berkolaborasi dengan sistem lain. Hal ini jadi sangat berguna jika pada waktu mendatang proses bisnis yang difasilitasi menuntut interaksi dengan sistem lain, atau minimal akan sangat berguna pada pengembangan modul-modul baru pada sistem informasi terkait[13].

Pada aplikasi android Mifos X sendiri API dapat ditambahkan secara manual pada configurasi mifos *web*.

# <span id="page-35-1"></span>2.4 Android

Android adalah sistem operasi berbasis Linux yang dipergunakan sebagai pengelola sumber daya perangkat keras, baik untuk ponsel, smartphone dan juga PC tablet. Secara umum Android adalah platform yang terbuka bagi para pengembang untuk menciptakan aplikasi pengguna sendiri
untuk digunakan oleh berbagai piranti bergerak piranti bergerak[14].

Android dipuji sebagai *platform mobile* pertama yang lengkap, terbuka, dan bebas. Lengkap dalam artian android menyediakan tools dalam membangun Software dan memungkinkan peluang untuk membangun aplikasi, terbuka bagi pengembang untuk mengembangkan aplikasi android, dan bebas biaya keanggotaan, bebas biaya pengujian, tidak ada kontrak yang diperlukan, dan aplikasi android dapat didistribusikan dan diperdagangkan dalam bentuk apapun[15].

## **Project Pengembangan Aplikasi Mifos**

Dalam situs resmi komunitas mifos, dituliskan rencana pembuatan aplikasi mifos berbasis android yang dikerjakan oleh para peserta *Google Summer of Code* dari tahun ke tahun. *Google Summer of Code* (GSoC) adalah program *online* dan internasional yang dirancang untuk mendorong partisipasi mahasiswa dalam pengembangan perangkat lunak *open source*[16]*.* Tahun pertama yaitu tahun 2013 dimana pada tahun ini para peserta Summer of Code akan memiliki kesempatan pertama untuk berkontribusi pada *platform* Mifos X yang baru. *Front-end* benar-benar terpisah dari *back-end* dengan semua layanan inti *back-end* terpapar bersih melalui API sehingga aplikasi dan modul dapat dibangun di atas platform. Lalu pada tahun 2014 sampai 2016 peserta GSoC akan memiliki opsi untuk bekerja pada berbagai proyek yang terkait dengan Mifos X - platform Java *back-end* inti. Komunitas juga menyediakan set lengkap RESTful API untuk bagian keuangan. *Front-end* aplikasi dibangun di atas kerangka kerja AngularJS, dan berbagai aplikasi lain termasuk *client* seluler berbasis Android. Lalu pada tahun 2017 peserta GSoC akan diberikan opsi untuk berkontribusi dalam pengembangan aplikasi untuk petugas lapangan, aplikasi perbankan serta modul – modul yang ada didalamnya. Hingga pada tahun 2018 sudah ada beberapa aplikasi yang masuk dalam tahapan pengembangan yaitu aplikasi operasi lapangan, aplikasi *self service*, hingga aplikasi perbaikan *online*[17]*.*

# **Penerapan Mifos X di Indonesia**

Seperti yang diketahui bahwa Mifos X menjadi sebuah perangkat lunak *open source* yang tentu memiliki komunitas pengembang. Di Indonesia sendiri, Mifos X belum terkenal sehingga belum memiliki komunitas pengembang. Namun, terdapat organisasi yang menjadi rekan Mifos dalam implementasi Mifos di Indonesia yaitu Kanopi. Selain itu, terdapat lembaga keuangan yang masih menggunakan Mifos selama lebih dari lima tahun yaitu BTPN[18].

# **Potensi Pengembangan Mifos X di Masa Depan**

Seperti yang diketahui, Mifos telah mendapat dukungan dari dua perusahaan besar yaitu Google dan Apache untuk terus mengembangkan proyek ini. Sebagai contohnya mifos telah menjadi salah satu organisasi perangkat lunak *open source* yang masuk di dalam daftar *Google Summer of Code* yang diadakan setiap tahunnya. Seperti yang dilakukan pada *Google Summer of Code* 2018, Mifos X mendapat beberapa perbaikan baik dalam tampilan antarmuka maupun aplikasi mobile, dari sisi nasabah (Mobile Wallet, Mifos Mobile, Mobile Banking App) maupun petugas lembaga keuangan (Android Field Officer App)[19].

### **3 BAB III METODOLOGI**

Pada bagian ini dijelaskan metodologi yang akan digunakan sebagai panduan untuk menyelesaikan penelitian tugas akhir ini.

### **Diagram Metodologi**

Pada sub bab ini akan dijelaskan mengenai tahapan yang dilakukan dalam penelitian sesuai Gambar 3.1 berikut.

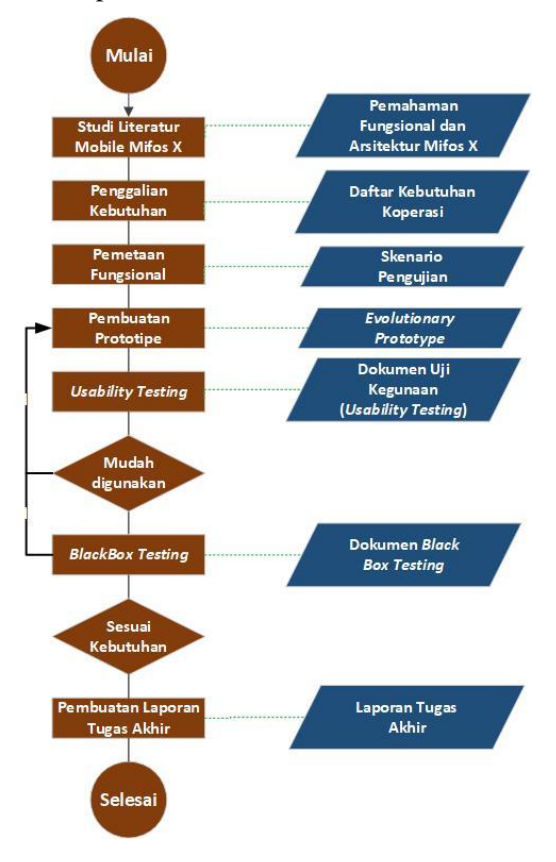

**Gambar 3.1 Gambar Diagram**

# **Uraian Metodologi**

Berikut adalah penjelasan dari diagram metodologi sesuai Gambar 3.1

3.2.1 Studi Literatur

Pada tahap ini dilakukan studi literatur sesuai dengan kasus yang menjadi topik pembahasan pada tugas akhir ini yaitu pengembangan dan penerapan aplikasi "*mifos x self service*" berbasis android untuk meningkatkan kemudahan layanan pada koperasi simpan pinjam. Studi literatur sendiri berisi penelitian sebelumnya dan juga dasar teori yang terkait dengan topik pembahasan. Literatur yang digunakan pada tugas akhir ini berasal dari berbagai sumber seperti buku, jurnal, paper, maupun website resmi institusi (https://mifos.org/). Literatur yang digunakan sendiri dengan tema seputar pengembangan aplikasi mifos dari masa ke masa.

# 3.2.2 Penggalian Kebutuhan

Tahap ini yaitu tahapan untuk mendiskusikan apa saja kebutuhan yang telah diidentifikasi pada koperasi yang menjadi studi kasus. Tahapan ini dilakukan bersama-sama dengan cara memahami hasil penggalian kebutuhan yang sudah dilakukan oleh Najwa Fitriyah pada Penelitian Tugas Akhir yang berjudul Analisis Kebutuhan Fungsional Perangkat Lunak Keuangan Mikro Untuk Meningkatkan Efisiensi Proses Bisnis Pada Koperasi Simpan Pinjam. Dari hasil analisis tersebut akan didapatkan daftar kebutuhan yang telah disepakati oleh pihak koperasi maupun pengembang aplikasi.

# 3.2.3 Pemetaan Fungsional

Setelah mengetahui kebutuhan apa saja yang ada pada koperasi, selanjutnya mencari pengembangan aplikasi mifos versi terbaru untuk melakukan tahapan pemetaan fungsional. Pada tahapan ini akan dilihat hasil dari penggalian kebutuhan pada koperasi yang menjadi studi kasus pada penelitian kali ini, dari hasil analisis tersebut akan disesuaikan dengan fitur – fitur yang ada pada aplikasi. Jika ada fitur yang mungkin tidak akan dipakai maka akan dibuang, begitu juga sebaliknya jika ada fitur yang sekiranya ingin ditambah akan dilakukan pengembangan fitur baru.

### 3.2.4 Pembuatan Prototipe

Untuk melakukan pengembangan aplikasi, Penelitian ini menggunakan sebuah model pengembangan perangkat lunak bernama *Evolutionary Prototype*, dimana pendekatan prototipe dianggap sebagai pendekatan yang paling baik untuk membantu tim pengembang serta *stakeholder* dalam memahami spesifikasi kebutuhan yang belum jelas[20]. *Stakeholder* dapat berdiskusi dengan pengembang selama pengembangan sistem berlangsung sehingga pada akhirnya akan didapatkan suatu sistem maupun aplikasi yang dikembangkan secara *evolusioner* sesuai dengan keinginan *stakeholder*.

Pada penelitian ini, prototipe akan dimulai dari bentuk awal produk aplikasi *mobile* Mifos X yang telah jadi dan belum dimodifikasi. Prototipe akan terus dikembangkan hingga hasil dari penggalian kebutuhan, pemetaan fungsional maupun *usability testing* telah tercapai dan menghasilkan produk jadi yang dapat digunakan oleh koperasi.

## 3.2.5 *Usability Testing for* Prototipe

Usability Testing merupakan salah satu cara untuk mengetahui apakah user dapat mudah menggunakan aplikasi, seberapa efisien dan efektif sebuah aplikasi dapat membantu user mencapai tujuannya dan apakah user puas dengan aplikasi yang digunakan. *Usablity testing* dilakukan dengan cara memberikan hasil dari desain prototipe kepada pengguna, lalu pengguna akan diminta untuk melakukan tugas tertentu, atau melihat – lihat apakah desain yang telah jadi sesuai dengan keinginan pengguna. Apabila fungsional aplikasi belum sesuai dengan kebutuhan maka proses akan kembali ke pembuatan prototipe hingga sesuai dengan kebutuhan pengguna. Setelah sesuai, akan dilakukan pengujian aplikasi.

## 3.2.6 *BlackBox Testing*

Pada tahap ini dilakukan setelah fitur dari aplikasi yang dikembangkan selesai. Aplikasi akan dilakukan *compability test* yaitu aplikasi akan dijalankan pada skenario pengujian atau test case pada aplikasi *postman* ataupun langsung pada salah satu *device android*. Selain itu juga dilakukan Black Box Testing untuk memastikan bahwa semua fungsi dan interaksi yang ada pada aplikasi telah berjalan dengan baik dan sesuai.

## 3.2.7 Pembuatan Laporan Tugas Akhir

Tahap terakir adalah penyusunan laporan Tugas Akhir yang menjelaskan penegerjaan semua proses yang telah dijelaskan sebelumnya. Dimana didalamnya juga terdapat kesimpulan dari penelitian. Luaran dari proses ini adalah buku laporan tugas akhir yang disesuaikan dengan format yang sudah ditetapkan oleh Departemen Sistem Informasi.

## **Rangkuman Metodologi**

Rangkuman metodologi berisikan mengenai metodologi yang dilakukan dalam penelitian ini, dimulai dari rangkaian aktifitas, tujuan, input, output dan metode yang digunakan seperti yang terdapat pad[a Tabel](#page-41-0) 3-1

<span id="page-41-0"></span>

| <b>Aktifitas</b>        | Tujuan                                                             | Input                                                 | Output                                                                  | <b>Metode</b>                        |
|-------------------------|--------------------------------------------------------------------|-------------------------------------------------------|-------------------------------------------------------------------------|--------------------------------------|
| Studi<br>Literatur      | Memahami<br>fungsional<br>dan<br>arsitektur<br>Mifos X.            | Dokumen,<br>jurnal,<br>buku, dan<br>website<br>resmi. | Dokumen<br>Arsitektur<br><b>Mifos</b><br>X<br>dan<br>penggunaa<br>n API | Analisis<br>Dokumen dan<br>pencarian |
| Penggalian<br>Kebutuhan | Mencari<br>kebutuhan<br>koperasi<br>yang<br>menjadi<br>studi kasus | Wawanca-<br>ra                                        | Daftar<br>Kebutuhan<br>Koperasi                                         | Analisis<br>dokumen.<br>wawancara    |

**Tabel 3-1 Rangkuman Metodologi**

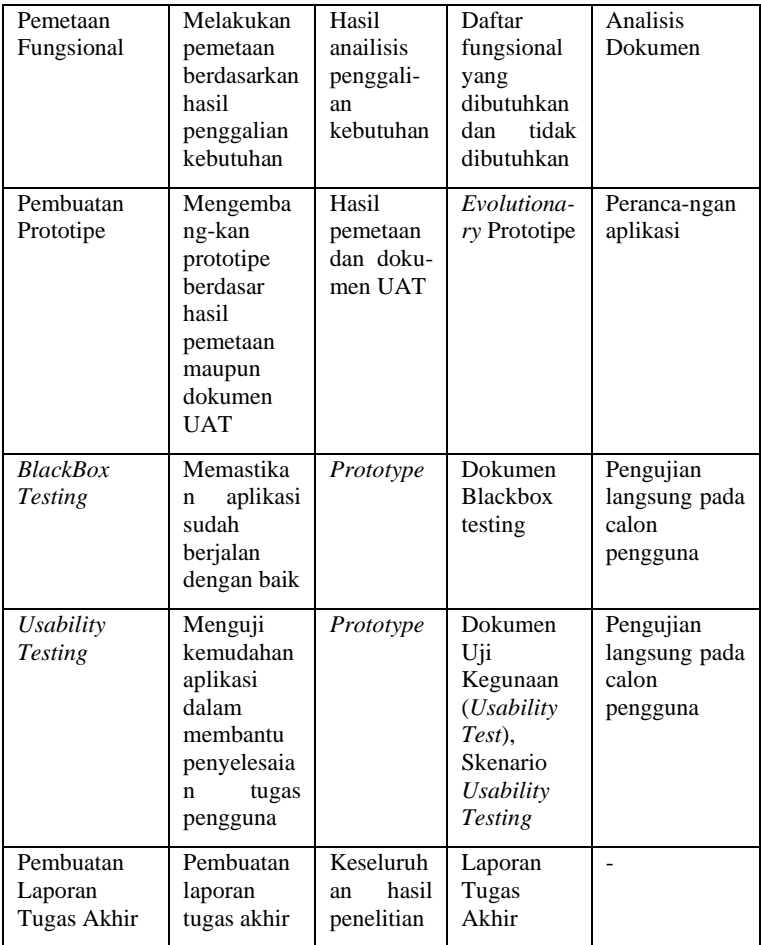

*Halaman ini sengaja dikosongkan.*

## **4 BAB IV STUDI LITERATUR, PENGGALIAN KEBUTUHAN, DAN PEMETAAN FUNGSIONAL**

Pada bab ini menjelaskan proses identifikasi aplikasi dan analisis kesenjangan pada aplikasi yang telah diidentifikasi sesuai mentodologi yang berdasarkan pada dokumentasi yang ditemukan pada laman resmi *Mifos X* dan hasil keluaran Tugas Akhir Analisis Kebutuhan Fungsional Perangkat Lunak Keuangan Mikro Untuk Meningkatkan Efisiensi Proses Bisnis yang dilakukan oleh saudari Najwa Fitriyah.

## **Diagram Arsitektur**

Pada sub bab ini, penulis menggambarkan diagram arsitektur dari aplikasi Mifos X secara keseluruhan.

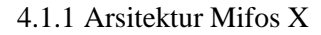

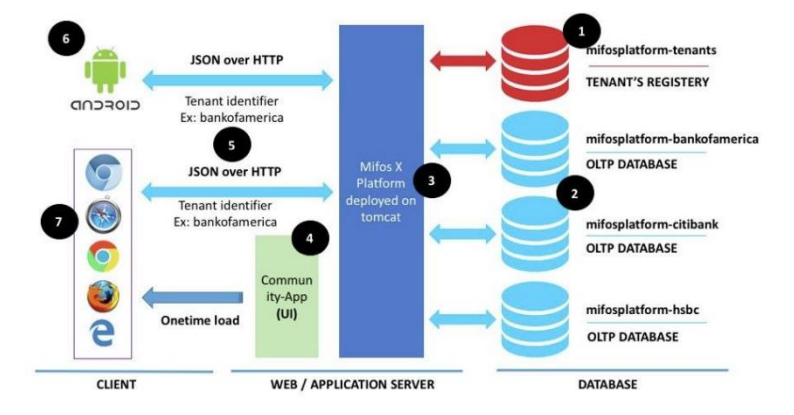

**Gambar 4.1 Arsitektur Mifos X**

Gambar 5.1 merupakan struktur keseluruhan mifos dari aplikasi web dan android. Pada gambar tersebut terlihat cara agar setiap aplikasi dapat mengakses *database.* Namun pada penelitian ini, penulis akan mejelaskan secara rinci arsitektur yang dipakai pada aplikasi Mifos X versi android. Adapun penjelasan arsitektur yang digambarkan pada Gambar 4.1 dijelaskan pada Tabel 4.1.

| N <sub>0</sub> | Komponen                               | <b>Deskripsi</b>                                                                                                    |
|----------------|----------------------------------------|----------------------------------------------------------------------------------------------------|
| 1              | Aplikasi<br>Android                    | Aplikasi ini berfungsi sebagai antarmuka<br>pengguna dan berkomunikasi dengan server<br>(aplikasi Fineract) menggunakan format JSON<br>untuk mengambil dan mengirim data. Aplikasi<br>Android dibangun dengan bahasa Java, dan<br>digunakan oleh pertugas koperasi diluar kantor<br>dengan fungsionalitas yang tidak sebanyak<br>Community-App. |
| $\overline{c}$ | JSON<br>data<br>melalui HTTPS          | JSON adalah gaya dalam merepresentasikan<br>data yang digunakan oleh aplikasi-aplikasi<br>Mifos X dalam berkomunikasi melalui<br>RESTful.                                                                                                    |
| 3              | Database<br>(mifosplatform-<br>tenant) | Database berisi informasi tentang informasi<br>banyaknya tenants yang terdaftar dengan<br>informasinya masing-masing. Database<br>ini<br>terdiri dari dua tabel, yaitu:                                                                                                    |
|                |                                        | <b>Tenants</b> yang berisi nama, identitas unik,<br>dan zona waktu yang digunakan pelanggan<br>Tenants_server_connections yang berisi<br>informasi untuk koneksi database.                                                                                                    |

**Tabel 4-1. Penjelasan Komponen Arsitektur Mifos X**

### 4.1.2 Arsitektur Aplikasi Android Mifos X

Seperti yang sudah diketahui, semua aplikasi android dari Mifos X dibangun dan dikembangan menggunakan android *native* murni. Oleh karena itu, tentu bahasa pemograman yang digunakan adalah *Java*. Android *native* sendiri memiliki keunggulan dalam setiap pengembangannya meliputi:

- 1. Karena ditulis secara *native* maka performa yang dihasilkan akan sangat baik untuk *platform* yang spesifik.
- 2. Mampu mengakses semua fitur perangkat keras *smartphone* seperti info *device*, *accelerometer*, kamera, kompas, *file* dan lain sebagainya.

3. Menghasilkan antarmuka *look* dan *feel* yang alami dengan sangat baik.

Pada aplikasi android Mifos X dikembangkan menggunakan *tools* yaitu Android Studio. Setiap pembuatan aplikasi di Android Studio akan berisikan satu atau beberapa modul dengan file kode sumber dan *file* sumber daya. Jenis-jenis modul mencakup:

- 1. Modul Aplikasi Android
- 2. Modul Pustaka
- 3. Modul Google App Engine

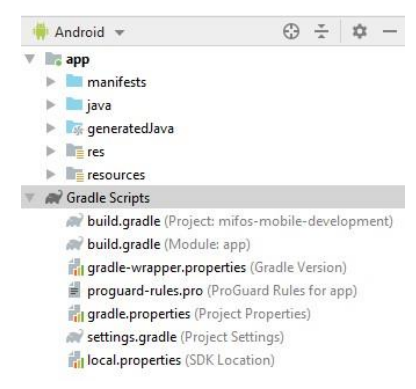

**Gambar 4.2 Tampilan default proyek android**

Secara *default*, Android Studio akan menampilkan file proyek yang dikerjakan dalam tampilan proyek Android, seperti yang ditampilkan dalam gambar 5.2. Tampilan disusun berdasarkan modul untuk memberikan akses cepat ke file sumber utama proyek yang dikerjakan. Berkaitan dengan penjelasan tersebut, perlu dipahami juga beberapa hal terkait struktur aplikasi pada aplikasi android Mifos X yang akan ditunjukan pada gambar 5.3 dan 5.4 serta dijelaskan pada tabel 5.1

|   | Android                                                     |  |  |
|---|-------------------------------------------------------------|--|--|
|   | mifosnq-android                                             |  |  |
|   | java                                                        |  |  |
|   | com.mifos                                                   |  |  |
|   | tests                                                       |  |  |
|   | $\Box$ com mifos mifosydroid                                |  |  |
|   | com.mifos.mifosxdroid                                       |  |  |
|   | com.mifos.mifosxdroid.tests                                 |  |  |
| ь | $\equiv$ resources                                          |  |  |
|   | $E = test-resources$                                        |  |  |
|   | centers.json                                                |  |  |
|   | centerWithAssociations.json                                 |  |  |
|   | charges.json                                                |  |  |
|   | clientpayloads.json                                         |  |  |
|   | clients.json                                                |  |  |
|   | documents.json                                              |  |  |
|   | <b>Re</b> failureServerResponse.json                        |  |  |
|   | qroups.json                                                 |  |  |
|   | loancharges.json                                            |  |  |
|   | searchedEntity.json                                         |  |  |
|   | <b>Gradle Scripts</b>                                       |  |  |
|   | build.gradle (Project: android-client-master)               |  |  |
|   | build.gradle (Module: mifosng-android)                      |  |  |
|   | <b>ingradie-wrapper.properties</b> (Gradie Version)         |  |  |
|   | proquard-rules.pro (ProGuard Rules for mifosng-android)     |  |  |
|   | proguardTest-rules.pro (ProGuard Rules for mifosng-android) |  |  |
|   | <b>ingradle.properties</b> (Project Properties)             |  |  |
|   | settings.gradle (Project Settings)                          |  |  |
|   | <b>i</b> , local.properties (SDK Location)                  |  |  |
|   |                                                             |  |  |

**Gambar 4.3 Struktur Aplikasi Mifos X Android Client**

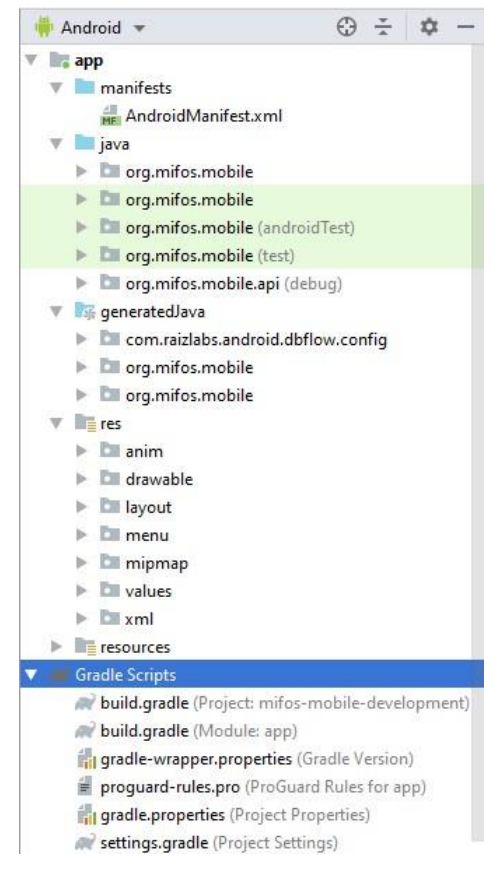

**Gambar 4.4 Struktur Aplikasi Mifos X Self Service**

**Tabel 4-2 Penjelasan Setiap Folder Aplikasi Adroid Mifos X**

| Folder   | Keterangan                                                                                                    |  |  |
|----------|----------------------------------------------------------------------------------------------------|--|--|
| manifest | Berisi file AndroidManifest.xml<br>yang isinya mencakup semua<br>informasi penting tentang<br>aplikasi ke sistem android, yang<br>harus dimiliki sistem agar dapat<br>menjalankan setiap kode aplikasi<br>yang telah dibut. Biasanya<br>mencakup, contoh nama paket<br>java untuk aplikasi, menentukan<br>proses yang menjadi<br>host |  |  |

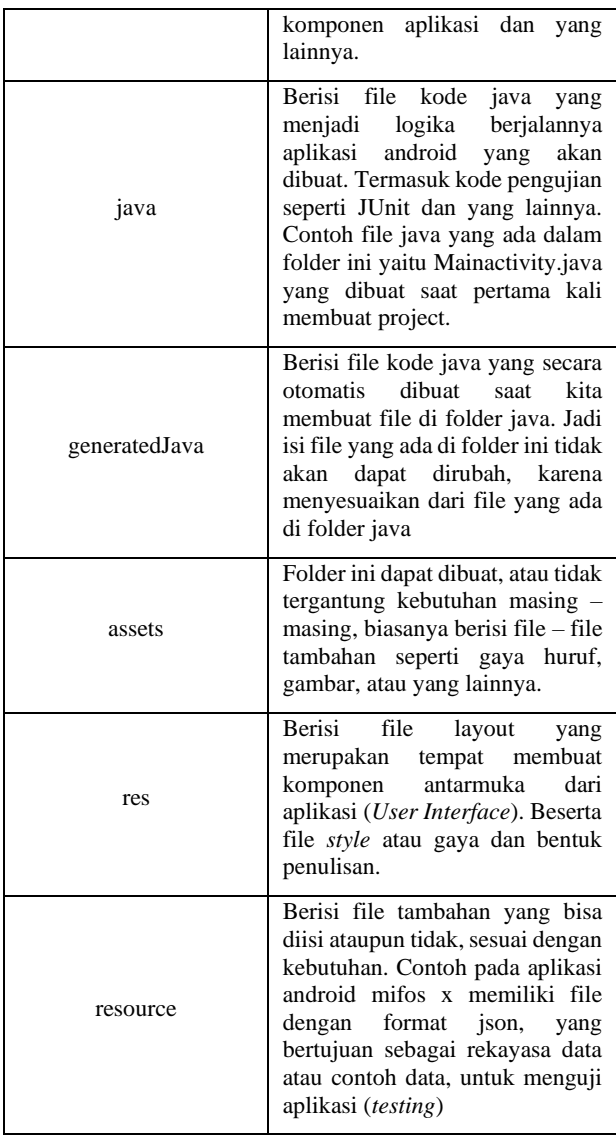

## **Dokumentasi API dan Penjelasan Fitur**

Pada sub bab ini, penulis akan menampilkan dan menjelaskan bagaimana struktur API dari aplikasi android mifos x agar dapat terhubung dengan web service yang ada serta penjelasan dari setiap fitur yang ada pada setiap aplikasi.

## 4.2.1 Prosedur API

Bisa diketahui bahwa, API yang di akses oleh aplikasi android Mifos X itu sama dengan API yang diakses oleh aplikasi web. Secara otomatis Fineract yang menjadi Java Web Service akan diakses dengan cara yang sama seperti aplikasi web. Perbedaan terletak pada bentuk pengaksesan dari masing – masing aplikasi. Dalam struktur aplikasi android Mifos X, terdapat file yang terletak dalam folder java bernama **BaseUrl.java** dimana file tersebut berisi PROTOCOL\_HTTPS, API\_ENDPOINT, API\_PATH dan PORT yang digunakan untuk mengakses API seperti yang ditunjukkan pada gambar 4.5 dan 4.6

| 11     | public class BaseUrl {                                              |
|--------|---------------------------------------------------------------------|
| $12 -$ |                                                                     |
| 13     | public static final String PROTOCOL HTTPS = "https://";             |
| 14     | public static final String API ENDPOINT = "demo.openmf.org";        |
| 15     | public static final String API PATH = "/fineract-provider/api/v1/"; |
| 16     | public static final String PORT = "80":                             |
| 17     | // "/" in the last of the base url always                           |

**Gambar 4.5 Struktur Code API pada Aplikasi Mifos X Android Client**

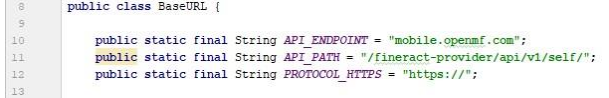

### **Gambar 4.6 Struktur Code API pada Aplikasi Mifos X Self Service**

Standard API\_ENDPOINT pada masing – masing aplikasi android Mifos X berbeda, tetapi servernya tetap sama yaitu pada openmf.org. *Server* tersebut merupakan *server demo* untuk mencoba kedua aplikasi tersebut. Lalu pada aplikasi untuk *field client* terdapat port khusus untuk diakses, apabila *port* tersebut tidak diatur maka akan diatur secara otomatis mengikuti standar yaitu *port* 80. Selanjutnya juga terdapat API\_PATH yang dimana pada semua aplikasi mifos *web* maupun android akan mengakses pada fineract-provider/api/v1.

## 4.2.2 Fitur Aplikasi Mifos X *Android Client*

Pada sub bab ini akan dijelaskan setiap fitur dari aplikasi secara berurutan beserta gambar dan *API Endpoint* yang diakses. Rangkuman fitur beserta API dapat dilihat pada **LAMPIRAN A.**

# F1. Modul *Login*

*Login* adalah halaman awal sebelum masuk kedalam setiap menu utama dari aplikasi. Untuk dapat masuk kedalam aplikasi, pengguna harus mengisi *username* dan *password.* Selain itu harus mengisi pengaturan koneksi server yang dipilih terlebih dahulu agar muncul form pengisian koneksi yang ditunjukkan pada gambar 4.7 nomor 1. Tampilan *form* lengkap dari halaman *login* terdapat pada gambar 4.8.

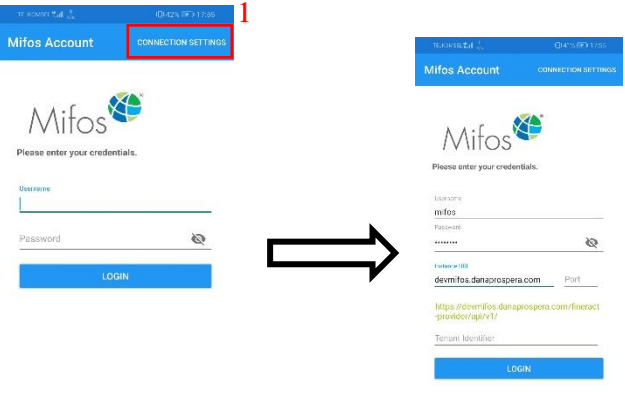

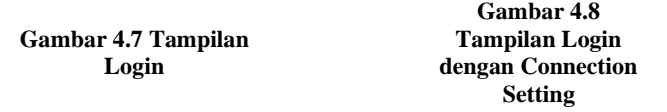

Setelah semua terisi seperti pada gambar 4.8 dan pengguna menekan tombol *login,* aplikasi akan mengakses *API* **https://devmifos.danaprospera.com/api/v1/authentication?**

**username={username}&password={password}** pada parameter username berisi isian username yang telah diisikan dan password berisi password yang telah diisikan dengan metode *POST*.

### F2. Modul Nasabah

Fitur utama yang pertama yaitu modul nasabah. Nasabah adalah seseorang yang meminjam atau menyimpan uang kedalam koperasi dimana untuk dapat mengakses fitur ini terdapat pada menu *slider* kiri yang ada pada pojok kiri atas, atau dapat di *slide* mulai kiri ke kanan pada layer *handphone.* Setelah itu terdapat beberapa menu seperti yang terlihat pada gambar 4.9**.** Dimana menu yang dimaksud terlihat pada gambar 4.9 nomor 2. Setelah pengguna memilih menu ini aplikasi akan memiliki subfitur yaitu:

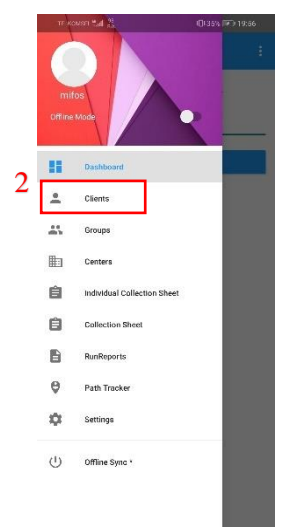

**Gambar 4.9 Tampilan Menu Slider Kiri**

F2.1 Daftar Nasabah

Halaman ini akan muncul setelah pengguna memilih menu *Clients* pada slider kiri dan aplikasi akan mengakses API **https:// devmifos.danaprospera.com /api/v1/clients** dengan metode *GET.* Tampilan halaman daftar nasabah dapat dilihat pada gambar 4.10

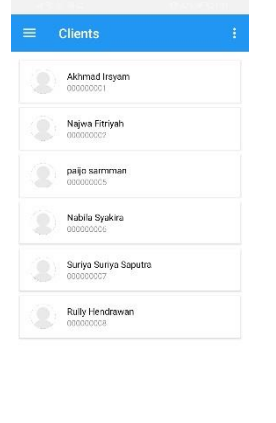

**Gambar 4.10 Tampilan Daftar Nasabah**

## F2.2 Menambah Nasabah Baru

Halaman ini akan muncul setelah pengguna menekan tombol + pada bagian kanan bawah pada halaman daftar nasabah. Setelah itu halaman akan berpindah pada halaman pengisian form yang harus diisi untuk menambah nasabah yang dapat dilihat pada gambar 4.11. Setelah form isian telah terisi semua pengguna akan menekan tombol *submit* dan aplikasi akan mengakses API **https:// devmifos.danaprospera.com /api/v1/clients** dengan metode *POST***.** Setelah nasabah berhasil terbuat tampilan akan kembali ke halaman daftar nasabah.

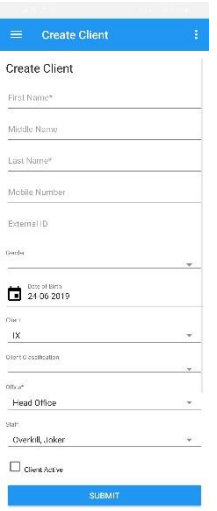

**Gambar 4.11 Tampilan Form Isian Tambah Nasabah**

#### F2.3 Informasi Detail Nasabah

Halaman ini akan muncul setelah pengguna memilih nasabah mana yang akan dilihat informasi detailnya. Lalu aplikasi akan mengakses API **https:// devmifos.danaprospera.com /api/v1/clients/{clientId}** dengan metode *GET*. Setelah itu halaman akan berpindah pada halaman informasi detail yang dapat dilihat pada gambar 4.12. Lalu bagian pojok kanan atas akan ada menu yang akan menampilkan submenu lagi jika pengguna ingin melihat detail lebih dalam dari nasabah yang dipilih. Tampilan submenu tersebut dapat dilihat pada gambar 4.13 dan meliputi:

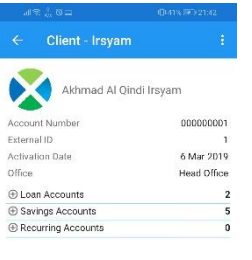

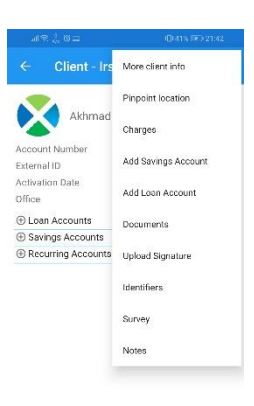

**Gambar 4.12 Tampilan Informasi Detail Nasabah**

**Gambar 4.13 Tampilan Informasi Detail Nasabah dengan Submenu**

F2.3.1 Lampiran Nasabah

Halaman ini akan muncul setelah pengguna menekan tombol pada bagian pojok kanan atas pada halaman informasi detail nasabah yang ditujukan pada gambar 4.14 nomor 3. Setelah itu halaman akan berpindah pada halaman informasi mengenai file lampiran dari nasabah atau informasi detail lainnya yang dapat dilihat pada gambar 4.15. Sebelum halaman berpindah, aplikasi akan mengakses API **https:// devmifos.danaprospera.com /api/v1/ datatables/{datatable}** dengan metode *GET***.**

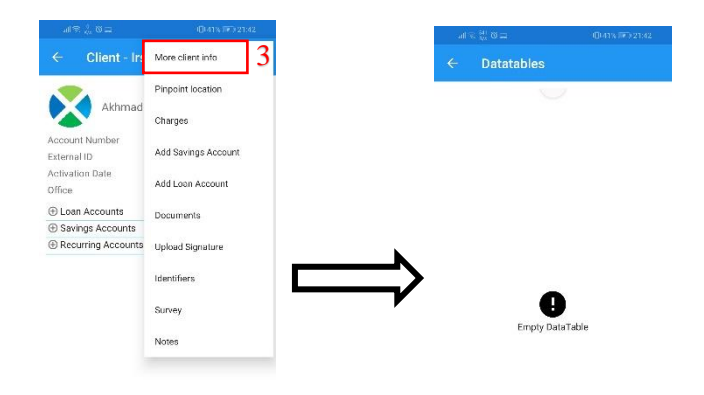

**Gambar 4.14 Tampilan Informasi Detail Nasabah dengan Submenu**

**Gambar 4.15 Tampilan lampiran Nasabah**

#### F2.3.2 Lokasi Nasabah

Halaman ini akan muncul setelah pengguna menekan tombol pada bagian pojok kanan atas pada halaman informasi detail nasabah yang ditujukan pada gambar 4.16 nomor 4. Setelah itu halaman akan berpindah pada halaman daftar lokasi dari nasabah yang telah dipilih, lokasi ini bertujuan untuk memudahkan petugas lapangan melacak keberadaan nasabah untuk melakukan transaksi secara langsung seperti penagihan dan yang lainnya. Akan tetapi fitur ini masih mengalami *bug* dan belum bisa digunakan dengan baik. Tampilan fitur ini dapat dilihat pada gambar 4.17.

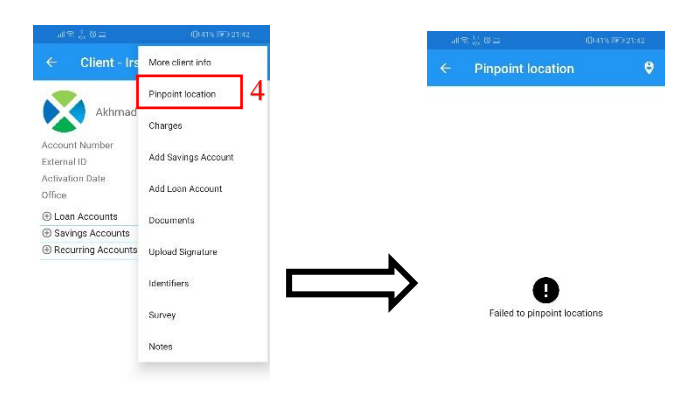

**Gambar 4.16 Tampilan Informasi Detail Nasabah dengan Submenu**

**Gambar 4.17 Tampilan Lokasi Nasabah**

#### F2.3.3 Tagihan Nasabah

Halaman ini akan muncul setelah pengguna menekan tombol pada bagian pojok kanan atas pada halaman informasi detail nasabah yang ditujukan pada gambar 4.18 nomor 5. Setelah itu halaman akan berpindah pada halaman daftar tagihan yang dimiliki oleh nasabah seperti tagihan listrik dan lainnya yang dapat dilihat pada gambar 4.19. Sebelum halaman berpindah, aplikasi akan mengakses API **https:// devmifos.danaprospera.com/api/v1/clients/{clientId}/charg es/{clientChargeId}** dengan metode *GET***.**

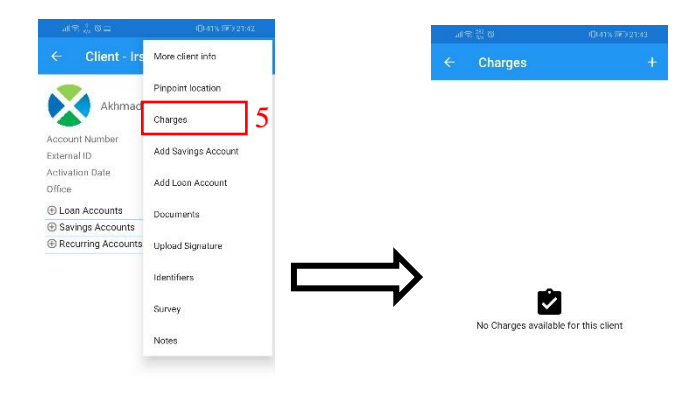

**Gambar 4.18 Tampilan Informasi Detail Nasabah dengan Submenu**

**Gambar 4.19 Tampilan Daftar Tagihan Nasabah**

#### F2.3.4 Menambah Simpanan

Halaman ini akan muncul setelah pengguna menekan tombol pada bagian pojok kanan atas pada halaman informasi detail nasabah yang ditujukan pada gambar 4.20 nomor 6. Setelah itu halaman akan berpindah pada halaman formuir isian yang harus diisi sebelum menambah simpanan pada nasabah yang telah dipilih. Tampilan formulir dapat dilihat pada gambar 4.21. Setelah pengguna mengisi *field* isian yang harus diisi pada formulir, pengguna akan menekan tombol submit dan aplikasi akan mengakses API **https://devmifos.danaprospera.com/api /v1/savingsaccounts**dengan metode *POST***.**

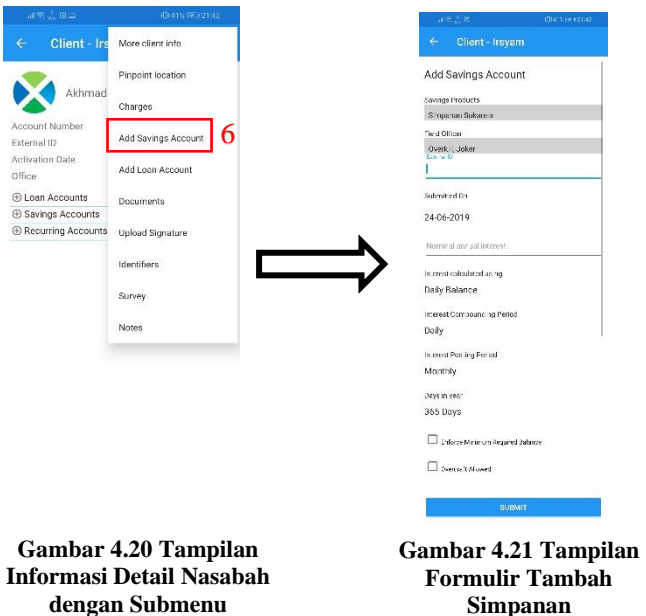

#### F2.3.5 Menambah Pinjaman

Halaman ini akan muncul setelah pengguna menekan tombol pada bagian pojok kanan atas pada halaman informasi detail nasabah yang ditujukan pada gambar 4.22 nomor 7. Setelah itu halaman akan berpindah pada halaman formuir isian yang harus diisi sebelum menambah pinjaman pada nasabah yang telah dipilih. Tampilan formulir dapat dilihat pada gambar 4.23. Setelah pengguna mengisi *field* isian yang harus diisi pada formulir, pengguna akan menekan tombol submit dan aplikasi akan mengakses API **https://devmifos.danaprospera.com/api /v1/loans** dengan metode *POST***.**

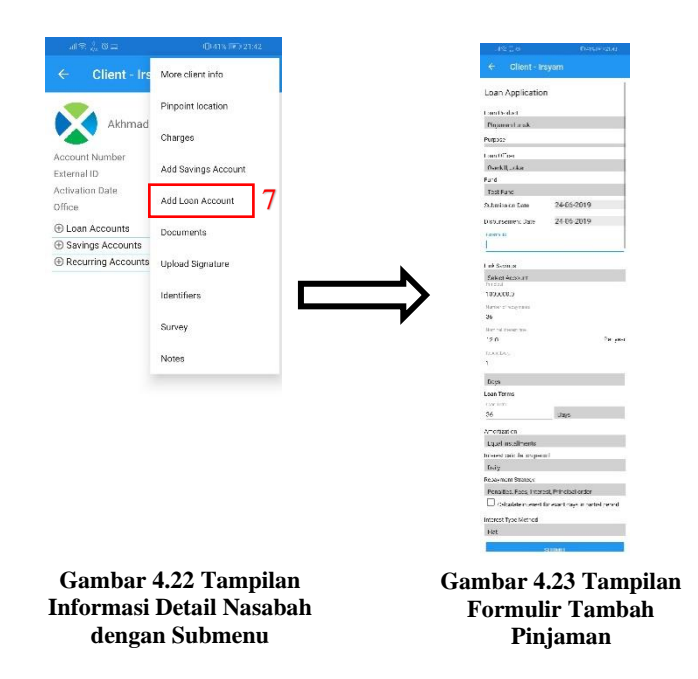

#### F2.3.6 Dokumen Lampiran

Halaman ini akan muncul setelah pengguna menekan tombol pada bagian pojok kanan atas pada halaman informasi detail nasabah yang ditujukan pada gambar 4.24 nomor 8. Setelah itu halaman akan berpindah pada halaman daftar dokumen yang dilampirkan nasabah ketika mendaftar pada koperasi yang dapat dilihat pada gambar 4.25. Sebelum halaman berpindah, aplikasi akan mengakses API **https://devmifos.danaprospera.com/api /v1/documents/{clientId}** dengan metode *GET***.**

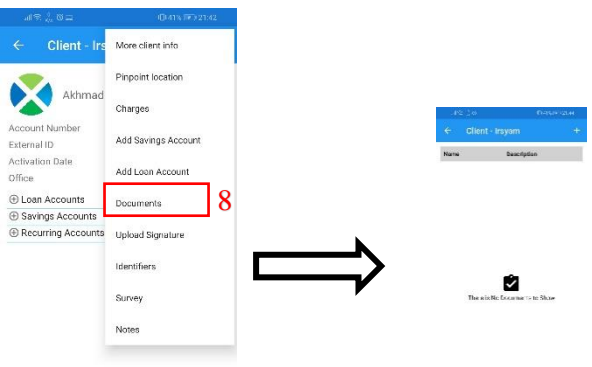

**Gambar 4.24 Tampilan Informasi Detail Nasabah dengan Submenu**

**Gambar 4.25 Tampilan Formulir Tambah Pinjaman**

### F2.3.7 Unggah Tanda Tangan Nasabah

Halaman ini akan muncul setelah pengguna menekan tombol pada bagian pojok kanan atas pada halaman informasi detail nasabah yang ditujukan pada gambar 4.26 nomor 9. Setelah itu halaman akan berpindah pada halaman dimana nasabah itu sendiri dapat memberikan tanda tangan langsung secara digital maupun unggah tanda tangan yang sudah berupa gambar. Tampilan pemberian tanda tangan secra digital dapat dilihat pada gambar 4.27. Setelah ditanda tangani, pengguna akan menekan tombol unggah yang terletak pada pojok kanan atas untuk mengunggah tanda tangan.

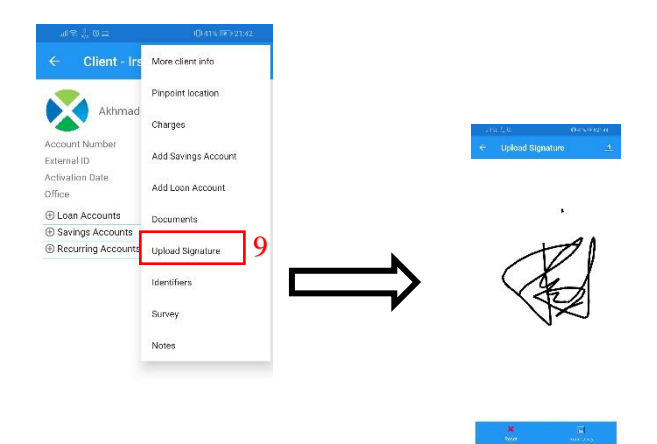

**Gambar 4.26 Tampilan Informasi Detail Nasabah dengan Submenu**

**Gambar 4.27 Tampilan Unggah Tanda Tangan**

#### F2.3.8 Identitas Lain Nasabah

Halaman ini akan muncul setelah pengguna menekan tombol pada bagian pojok kanan atas pada halaman informasi detail nasabah yang ditujukan pada gambar 4.28 nomor 10. Setelah itu halaman akan berpindah pada halaman daftar identitas lain yang dilampirkan nasabah saat melakukan pendaftaran. Daftar identitas dapat dilihat pada gambar 4.29. Sebelum halaman berpindah, aplikasi akan mengakses API **https://devmifos.danaprospera.com/api/v1/documents/{clie ntId}** dengan metode *GET***.**

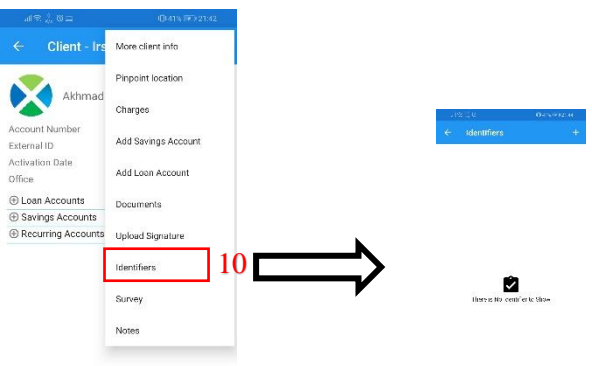

**Gambar 4.28 Tampilan Informasi Detail Nasabah dengan Submenu**

**Gambar 4.29 Tampilan Daftar Identitas Lain Nasabah**

### F2.3.9 Survey Nasabah

Halaman ini akan muncul setelah pengguna menekan tombol pada bagian pojok kanan atas pada halaman informasi detail nasabah yang ditujukan pada gambar 4.30 nomor 11. Setelah itu halaman akan berpindah pada halaman *survey* yang telah dilakukan oleh petugas lapangan koperasi terhadap nasabah. Hasil *survey* akan dicatat pada aplikasi dan dapat dilihat pada gambar 4.31. Sebelum halaman berpindah, aplikasi akan mengakses API **https://devmifos.danaprospera.com/api/v1 /survey/** dengan metode *GET***.**

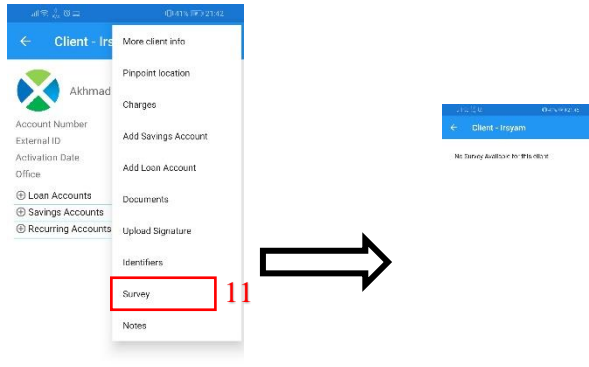

**Gambar 4.30 Tampilan Informasi Detail Nasabah dengan Submenu**

**Gambar 4.31 Tampilan Survey Nasabah**

#### F2.3.10 Catatan Nasabah

Halaman ini akan muncul setelah pengguna menekan tombol pada bagian pojok kanan atas pada halaman informasi detail nasabah yang ditujukan pada gambar 4.32 nomor 12. Setelah itu halaman akan berpindah pada halaman catatan dari nasabah yang perlu untuk dimasukkan karena berpengaruh pada sistem. Daftar catatan dapat dilihat pada gambar 4.33. Sebelum halaman berpindah, aplikasi akan mengakses API **https://devmifos.danaprospera.com/api/v1/{resource}/{reso urceId}/notes** dengan metode *GET***.**

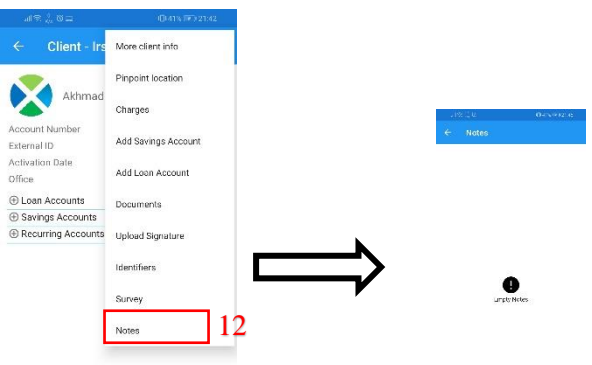

**Gambar 4.32 Tampilan Informasi Detail Nasabah dengan Submenu**

**Gambar 4.33 Tampilan Catatan Nasabah**

### F3. Modul *Groups*

Fitur utama yang kedua yaitu modul *groups*. *groups* adalah beberapa nasabah yang terkumpul menjadi kelompok atau suatu Lembaga yang meminjam ataupun menyimpan dana pada koperasi dimana untuk dapat mengakses fitur ini terdapat pada menu *slider* kiri yang ada pada pojok kiri atas, atau dapat di *slide* mulai kiri ke kanan pada layer *handphone.* Setelah itu terdapat beberapa menu seperti yang terlihat pada gambar 4.34**.** Dimana menu yang dimaksud terlihat pada gambar 4.34 nomor 13. Setelah pengguna memilih menu ini aplikasi akan memiliki subfitur yaitu:

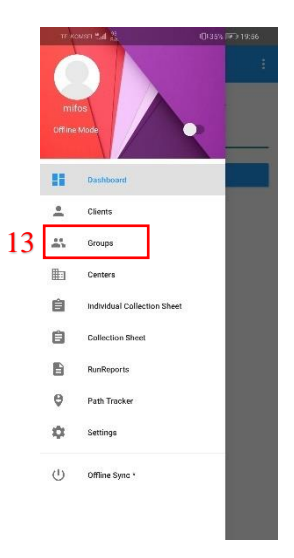

**Gambar 4.34 Tampilan Menu Slider Kiri**

### F3.1. Daftar *Groups*

Halaman ini akan muncul setelah pengguna memilih menu *Clients* pada slider kiri dan aplikasi akan mengakses API **https://devmifos.danaprospera.com/api/v1/groups?paged=t rue** dengan metode *GET.* Tampilan halaman daftar nasabah dapat dilihat pada gambar 4.35.

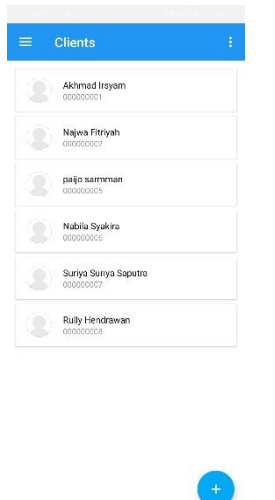

**Gambar 4.35 Tampilan Daftar Groups**

### F3.2. Menambah *Group* Baru

Halaman ini akan muncul setelah pengguna menekan tombol + pada bagian kanan bawah pada halaman daftar *groups*. Setelah itu halaman akan berpindah pada halaman pengisian form yang harus diisi untuk menambah *group* yang dapat dilihat pada gambar 4.36. Setelah form isian telah terisi semua pengguna akan menekan tombol *submit* dan aplikasi akan mengakses API **https://devmifos.danaprospera.com/api/v1/groups** dengan metode *POST***.** Setelah *group* berhasil terbuat tampilan akan kembali ke halaman daftar *groups*.

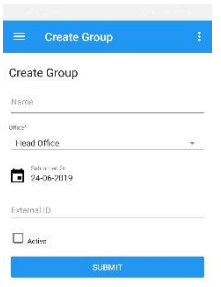

#### **Gambar 4.36 Tampilan Form Isian Tambah Group**

### F3.3 Informasi Detail Group

Halaman ini akan muncul setelah pengguna memilih *group* mana yang akan dilihat informasi detailnya. Lalu aplikasi akan mengakses API **https:// devmifos.danaprospera.com /api/v1 /groups/1** dengan metode *GET*. Setelah itu halaman akan berpindah pada halaman informasi detail yang dapat dilihat pada gambar 4.37. Lalu bagian pojok kanan atas akan ada menu yang akan menampilkan submenu lagi jika pengguna ingin melihat detail lebih dalam dari nasabah yang dipilih. Tampilan submenu tersebut dapat dilihat pada gambar 4.38 dan meliputi:

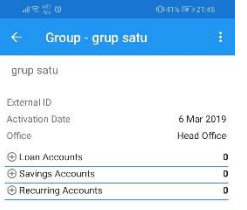

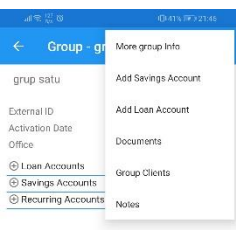

**Gambar 4.37 Tampilan Informasi Detail Group**

**Gambar 4.38 Tampilan Informasi Detail Group dengan Submenu**

F3.3.1 Lampiran Group

Halaman ini akan muncul setelah pengguna menekan tombol pada bagian pojok kanan atas pada halaman informasi detail *group* yang ditujukan pada gambar 4.39 nomor 14. Setelah itu halaman akan berpindah pada halaman informasi mengenai file lampiran dari *group* atau informasi detail lainnya yang dapat dilihat pada gambar 4.40. Sebelum halaman berpindah, aplikasi akan mengakses API **https:// devmifos.danaprospera.com /api/v1/ datatables/{datatable}** dengan metode *GET***.**

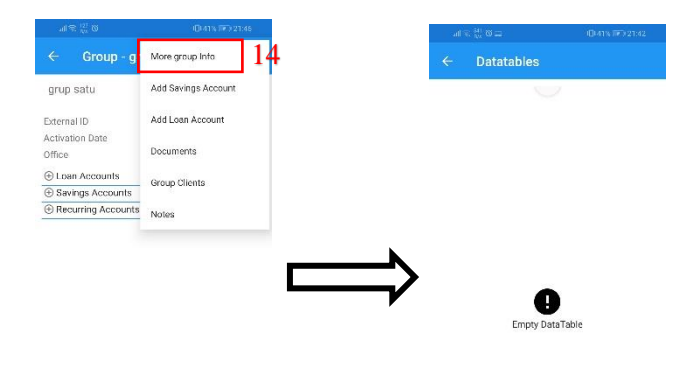

**Gambar 4.39 Tampilan Informasi Detail Nasabah dengan Submenu**

**Gambar 4.40 Tampilan lampiran Group**

### F3.3.2 Daftar Nasabah Pada *Group*

Halaman ini akan muncul setelah pengguna menekan tombol pada bagian pojok kanan atas pada halaman informasi detail *group* yang ditujukan pada gambar 4.41 nomor 15. Setelah itu halaman akan berpindah pada halaman daftar nasabah yang tergabung pada *group* yang dapat dilihat pada gambar 4.42. Sebelum halaman berpindah, aplikasi akan mengakses API **https://devmifos.danaprospera.com/api/v1/groups/{groupI d}?command=associateClients**

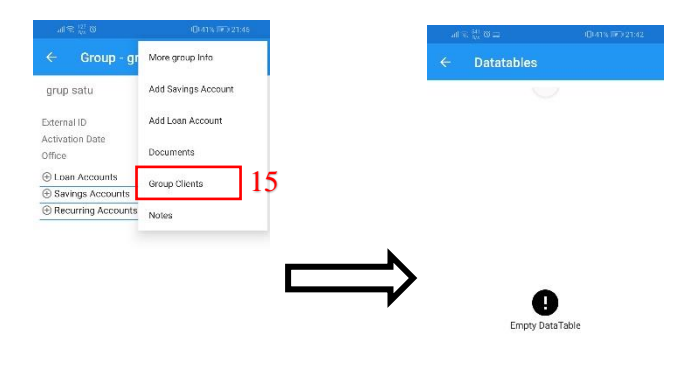

**Gambar 4.41 Tampilan Informasi Detail Nasabah dengan Submenu**

**Gambar 4.42 Tampilan lampiran Group**

#### F4. Modul *Centers*

Fitur utama yang kedua yaitu modul *centers*. *centers* adalah suatu kantor cabang dimana pada kantor tersebut akan memiliki beberapa *group* pada koperasi dimana untuk dapat mengakses fitur ini terdapat pada menu *slider* kiri yang ada pada pojok kiri atas, atau dapat di *slide* mulai kiri ke kanan pada layer *handphone.* Setelah itu terdapat beberapa menu seperti yang terlihat pada gambar 4.43**.** Dimana menu yang dimaksud terlihat pada gambar 4.44 nomor 16. Setelah pengguna memilih menu ini aplikasi akan memiliki subfitur yaitu:
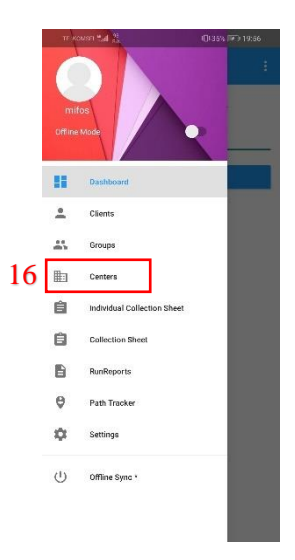

**Gambar 4.43 Tampilan Menu Slider Kiri**

### F3.1. Daftar *Groups*

Halaman ini akan muncul setelah pengguna memilih menu *Clients* pada slider kiri dan aplikasi akan mengakses API **https://devmifos.danaprospera.com/api/v1/groups?paged=t rue** dengan metode *GET.* Tampilan halaman daftar nasabah dapat dilihat pada gambar 4.35.

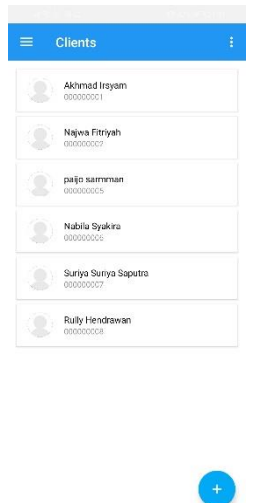

**Gambar 4.44 Tampilan Daftar Groups**

#### F3.2. Menambah *Group* Baru

Halaman ini akan muncul setelah pengguna menekan tombol + pada bagian kanan bawah pada halaman daftar *groups*. Setelah itu halaman akan berpindah pada halaman pengisian form yang harus diisi untuk menambah *group* yang dapat dilihat pada gambar 4.36. Setelah form isian telah terisi semua pengguna akan menekan tombol *submit* dan aplikasi akan mengakses API **https://devmifos.danaprospera.com/api/v1/groups** dengan metode *POST***.** Setelah *group* berhasil terbuat tampilan akan kembali ke halaman daftar *groups*.

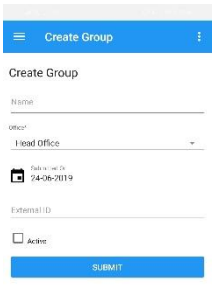

#### **Gambar 4.45 Tampilan Form Isian Tambah Group**

### F3.3 Informasi Detail Group

Halaman ini akan muncul setelah pengguna memilih *group* mana yang akan dilihat informasi detailnya. Lalu aplikasi akan mengakses API **https:// devmifos.danaprospera.com /api/v1 /groups/1** dengan metode *GET*. Setelah itu halaman akan berpindah pada halaman informasi detail yang dapat dilihat pada gambar 4.37. Lalu bagian pojok kanan atas akan ada menu yang akan menampilkan submenu lagi jika pengguna ingin melihat detail lebih dalam dari nasabah yang dipilih. Tampilan submenu tersebut dapat dilihat pada gambar 4.38 dan meliputi:

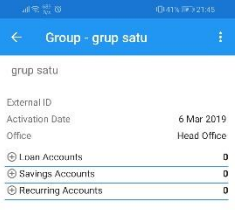

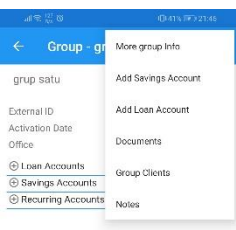

**Gambar 4.46 Tampilan Informasi Detail Group**

**Gambar 4.47 Tampilan Informasi Detail Group dengan Submenu**

F3.3.1 Lampiran Group

Halaman ini akan muncul setelah pengguna menekan tombol pada bagian pojok kanan atas pada halaman informasi detail *group* yang ditujukan pada gambar 4.39 nomor 14. Setelah itu halaman akan berpindah pada halaman informasi mengenai file lampiran dari *group* atau informasi detail lainnya yang dapat dilihat pada gambar 4.40. Sebelum halaman berpindah, aplikasi akan mengakses API **https:// devmifos.danaprospera.com /api/v1/ datatables/{datatable}** dengan metode *GET***.**

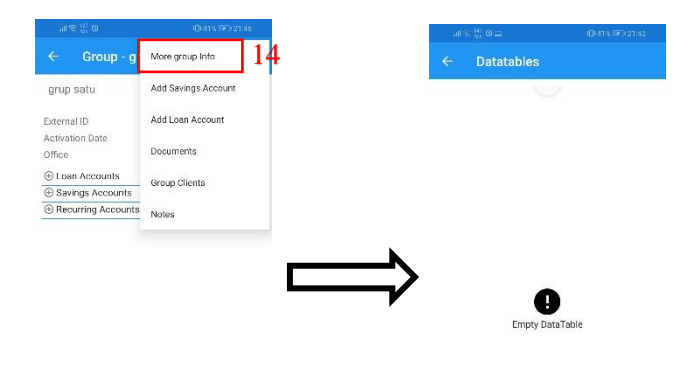

**Gambar 4.48 Tampilan Informasi Detail Nasabah dengan Submenu**

**Gambar 4.49 Tampilan lampiran Group**

### F3.3.2 Daftar Nasabah Pada *Group*

Halaman ini akan muncul setelah pengguna menekan tombol pada bagian pojok kanan atas pada halaman informasi detail *group* yang ditujukan pada gambar 4.41 nomor 15. Setelah itu halaman akan berpindah pada halaman daftar nasabah yang tergabung pada *group* yang dapat dilihat pada gambar 4.42. Sebelum halaman berpindah, aplikasi akan mengakses API **https://devmifos.danaprospera.com/api/v1/groups/{groupI d}?command=associateClients**

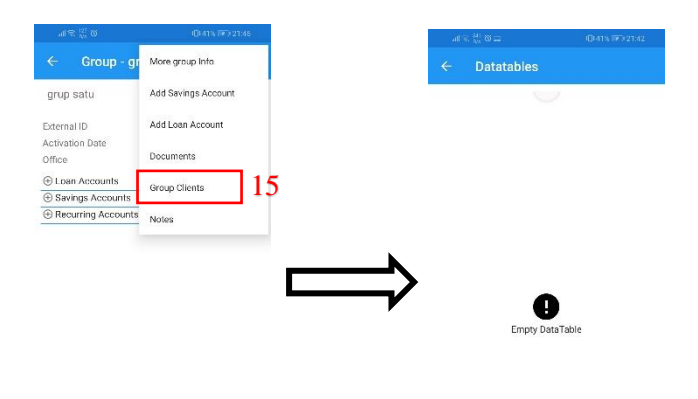

**Gambar 4.50 Tampilan Informasi Detail Nasabah dengan Submenu**

**Gambar 4.51 Tampilan lampiran Group**

## **Tampilan Awal Aplikasi**

Pada sub bab ini, penulis akan menampilkan tampilan dari setiap fitur aplikasi android mifos x sebelum dilakukan proses perubahan menyesuaikan studi kasus.

4.3.1 Tampilan Aplikasi Mifos X *Android Client*

Semua gambar tampilan awal aplikasi sesudah diinstalasi ada pada **LAMPIRAN C** di **Gambar 8.1. - 8.32. Tampilan Awal Aplikasi Android Client.** Gambar tersebut merupakan desain tampilan yang telah dilakukan oleh pengembang terdahulu aplikasi ini.

4.3.2 Tampilan Aplikasi Mifos X *Android Client*

Semua gambar tampilan awal aplikasi sesudah diinstalasi dan sebelum dikustomisasi ada pada **LAMPIRAN D** di **Gambar 8.33 – 8.48 Tampilan Awal Aplikasi Mifos X Self Service.** Gambar tersebut merupakan desain tampilan yang telah dilakukan oleh pengembang terdahulu aplikasi ini.

## **Temuan Aplikasi**

Pada sub bab ini, penulis menunjukkan adanya beberapa tampilan dan fitur pada aplikasi yang tidak bisa dibuka ataupun dijalankan.

4.4.1 Temuan pada aplikasi *Android Client*

Temuan pada aplikasi *Mifos X Android Client* ditemukan dengan melakukan simulasi proses bisnis yang langsung dilakukan pada handphone android.

| Fitur/Tampilan                  | <b>Temuan</b>                                                                                                    | <b>Usulan</b>                                                                                                    |
|---------------------------------|----------------------------------------------------------------------------------------------------|----------------------------------------------------------------------------------------------------|
| F1.2.3 Add Pinpoint<br>Location | Pada info detail nasabah,<br>petugas bagian penarik<br>pinjaman<br>dapat<br>menetapkan lokasi yang<br>sering ditempati nasabah,<br>dan disimpan<br>sebagai<br>info. Pada aplikasi masih<br>belum bisa. | Diperbaiki.<br>Alasannya<br>akan<br>dipakai<br>di<br>penagihan.                                                            |
| <b>Add Charges</b>              | Pada info detail nasabah,<br>petugas bagian penarik<br>pinjaman<br>dapat<br>menambah tagihan apa<br>saja yang dimiliki oleh<br>Pada<br>aplikasi<br>client.<br>masih<br>terdapat<br>kesalahan.          | Dihapuskan dari<br>menu. Alasannya<br>Tidak<br>dipakai<br>pada<br>proses<br>bisnis<br>manapun<br>di Koperasi Dana<br>Usaha |
| <b>Add Document</b>             | Pada info detail nasabah.<br>petugas atau admin dapat<br>menambah dokumen –<br>dokumen penting jika<br>dibutuhkan.<br>Pada<br>aplikasi masih<br>belum<br>bisa.                                         | Diperbaiki.<br>Alasannya<br>akan<br>dipakai<br>pada<br>pada<br>proses<br><b>bisnis</b><br>di<br>Koperasi<br>Dana<br>Usaha  |
| Add Center                      | Ketika memilih<br>untuk<br>menambah <i>center</i> , pada<br>aplikasi langsung keluar                                                                                                    | Dihapuskan dari<br>menu. Alasannya<br>Tidak<br>dipakai                                                                     |

**Tabel 4-3. Tabel Temuan Aplikasi** *Android Client*

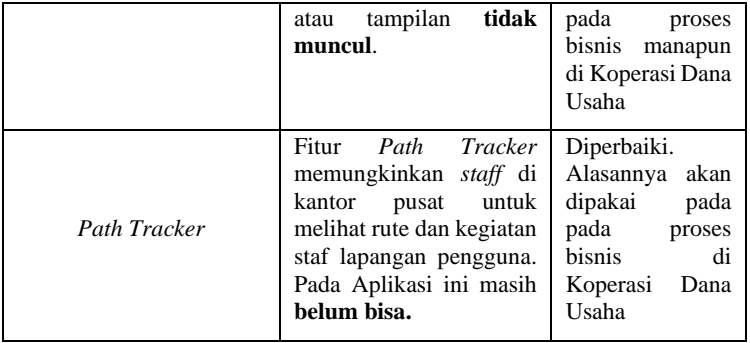

### 4.4.2 Temuan pada aplikasi *Mifos X Self Service*

Temuan pada aplikasi *Mifos X SelfService* ditemukan dengan melakukan simulasi proses bisnis yang langsung dilakukan pada handphone android.

| Fitur/Tampilan      | <b>Temuan</b>                                                                                                    | <b>Usulan</b>                                                                                                    |
|---------------------|----------------------------------------------------------------------------------------------------|----------------------------------------------------------------------------------------------------|
| Apply for loan      | nasabah<br>Pada<br>saat<br>memilih<br>ingin<br>akun<br>menambah<br>pinjaman,<br>aplikasi<br>mengalami<br>langsung<br>force close.                                           | Dihapuskan dari<br>menu. Alasannya<br>dipakai<br>Tidak<br>pada proses bisnis<br>di<br>manapun<br>Koperasi<br>Dana<br>Usaha |
| <i>Notification</i> | Pada aplikasi ini juga<br>terdapat fitur notifikasi<br>belum<br>yang<br>karena<br>sempurna,<br>setiap web teller<br>melakukan<br>update<br>notifikasi <b>tidak keluar</b> . | Diperbaiki.<br>Alasannya<br>akan<br>dipakai pada pada<br>proses bisnis di<br>Koperasi<br>Dana<br>Usaha                     |

**Tabel 4-4. Tabel Temuan Aplikasi** *Mifos X Self Service*

# **Skenario Aplikasi**

Pada sub bab ini, penulis menunjukkan adanya kesenjangan aplikasi android *Mifos X Self Service* berdasarkan skenario pengujian yang telah dilakukan oleh Najwa Fitriyah pada Tugas Akhirnya.

#### 4.5.1 Akifitas pada skenario pengujian untuk Aplikasi

#### **Tabel 4-5. Tabel Skenario Simpanan**

#### **Kondisi awal:**

Data informasi nasabah saat ingin melakukan produk simpanan telah lengkap atau terpenuhi

#### **Skenario:**

- 1. Teller Admin menerima data informasi dan dana simpanan sebesar 10.000.000 dari nasabah bernama Najwa melalui pendaftaran yang dilakukan oleh Najwa.
- 2. Teller Admin menambahkan data informasi dan data transaksi Najwa pada Akun Simpanan Najwa pada halaman beranda Nasabah > +NewSavings.
- 3. Accounting melakukan *approval* atau persetujuan agar Akun Simpanan Najwa berhasil diaktifkan pada halaman Akun Simpanan terserbut.
- 4. Setelah itu, Najwa melakukan penarikan dana simpanan sebanyak 2.000.000 untuk keperluan pribadi.
- 5. Najwa ingin mentransfer dana simpanan ke akun simpanan lain sebesar 1.500.000.
- 6. Selanjutnya, Najwa ingin memeriksa jumlah saldo di akun simpannya.

Penjelasan Tabel 4-7 yaitu aktifitas skenario yang dapat dilakukan pada aplikasi meliputi:

1. Pada skenario pengujian diatas dapat disimpulkan bahwa aktivitas nomer 1 dan 2 dilakukan oleh teller admin. Setelah kedua aktivitas tersebut dilakukan, maka nasabah yang bernama *user* dapat **mengecek apakah benar simpanan yang diinputkan oleh teller admin sudah benar atau tidak**. Maka teller admin akan memberikan saran untuk meng*install* aplikasi *Mifos X Self Service* kepada *user*. Setelah *user* berhasil mengistall maka *user* diharuskan mendaftar akun terlebih dahulu agar dapat masuk kedalam aplikasi. Maka teller admin akan memberikan **Nomor Akun** yang telah terdaftar, agar dapat membuat akun aplikasi. Alur registrasi akun jika dilihat dari sisi teknis yaitu setelah *user* mengisi Formulir registrasi dan menekan

tombol *register*, aplikasi akan menembak ke API **https://devmifos.danaprospera.com/fineractprovider/a pi/v1/self/registration?username=selfservice&password =selfservice&tenantidentifier=default** dengan parameter *body* yang dikirim dengan metode *POST* yaitu isian formulir registrasi yang telah diisi. Lalu akan melewati proses verifikasi terlebih dahulu, setelah itu akun berhasil dibuat dan disimpan dalam database, dimana database yang diakses adalah **mifostenant-default** tabel **m\_appuser**.

- 2. Setelah akun terbuat, maka *user* dapat masuk kedalam aplikasi. Alur *login* aplikasi jika dilihat dari sisi teknis yaitu setelah *user* mengisi *username* dan *password* lalu menekan tombol *login,* aplikasi akan menembak ke API **https://devmifos.danaprospera.com/fineractprovider/a pi/v1/self/authentication** dengan parameter *body* yang dikirim dengan metode *POST* yaitu isian *username* dan *password* yang telah diisi. Lalu sistem akan mengecek kedalam database **mifostenant-default** tabel **m\_appuser**  apakah username dan password telah ada atau tidak.
- 3. Setelah masuk ke halaman depan aplikasi, maka *user* langsung dapat mengecek saldo simpanan yang barusan telah di setorkan. Alur pengecekan saldo simpanan jika dilihat dari sisi teknis yaitu setelah *user* menekan ikon tombol *account* yang di halaman depan, aplikasi akan menembakkan API

**https://devmifos.danaprospera.com/fineractprovider/a pi/v1/self/savingsaccounts** dengan parameter **accountId** yang dikirim dengan metode *GET* dan database yang diakses adalah **mifostenant-default** tabel **m\_savings\_product**.

4. Lalu pada aktivitas nomor 4, setelah *user* menarik uang simpanan, pasti *user* akan mengecek sisa simpanan yang ada. Pada aplikasi sudah disediakan notifikasi, akan tetapi fitur notifikasi pada aplikasi **masih belum berjalan**. Mungkin ini dikarenakan pengembangan aplikasi ini masih belum selesai dilakukan oleh pengembang. Jadi *user* harus sering – sering mengecek saldo simpanan secara manual atau berulang. Akan tetapi dapat melihat *history* transaksi yang telah dilakukan. Alur melihat *history* transaksi yang telah dilakukan jika dilihat dari sisi teknis yaitu setelah *user* masuk ke halaman detail akun simpanan, pada bagian bawah *box* monitor terdapat *sub menu* yaitu Transactions. Setelah *user* memilih *sub menu* tersebut aplikasi akan menembakkan ke API **https://devmifos.danaprospera.com/fineractprovider/a pi/v1/self/savingsaccounts/{}/transactions/** dengan parameter kurung kurawal yaitu **accountId** yang dikirim dengan metode *GET.* Lalu sistem akan mengecek apakah **accountId** yang dimasukkan memiliki *history* transaksi atau tidak pada database **mifostenant-default** tabel **m\_savings\_account\_transaction**.

- 5. Selanjutnya pada aktivitas nomor 5, Alur mengirim saldo simpanan satu ke akun simpanan lainnya jika dilihat dari sisi teknis yaitu pada halaman awal setelah *user* mengeklik ikon tombol *transfer*, maka akan muncul 2 pilihan, *user* harus memilih *transfer* agar dapat masuk ke halaman pengaturan pengiriman saldo. Selanjunya *user* akan mengisi pengaturan transfer seperti akun memilih akun simpanan tujuan, memilih akun simpanan yang saldonya akan dikirimkan, jumlah saldo yang dikirimkan dan catatan pengiriman. Setelah semua itu terisi maka *user* akan mengeklik tombol **Review**. Setelah *user* mengeklik tombol tersebut aplikasi akan menembakkan ke API **https://devmifos.danaprospera.com/fineractprovider/a pi/v1/self/accounttransfers** dengan parameter *body* pengaturan yang telah *user* isikan dengan metode *POST*. Jika berhasil maka sistem akan merubah database **mifostenant-default** tabel **m\_savings\_account** secara otomatis.
- 6. Lalu pada aplikasi ini sesungguhnya *user* dapat mengajukan simpanan terlebih dahulu, sebelum akhirnya admin teller menyetujui simpanan tersebut dengan nominal yang telah ditentukan. Pada halaman daftar akun simpanan, pada bagian pojok kanan bawah terdapat ikon tombol **+**, lalu akan masuk kedalam halaman pengajuan simpanan baru. Alur pengajuan simpanan jika dilihat dari sisi teknis yaitu setelah

halaman pengajuan simpanan dibuka, *user* akan melihat Nama dan tanggal akan terisi otomatis, akan tetapi *user* diharuskan memilih tipe simpanan yang akan dipilih pada field **Select Product Id.** Setelah dipilih *user* akan mengeklik tombol **submit.** Setelah tombol *submit* ditekan, aplikasi akan menembakkan API **https://devmifos.danaprospera.com/fineractprovider/a pi/v1/self/savingsaccounts/** dengan parameter *body* Nama, tanggal pengajuan, serta tipe simpanan yang sudah *user* pilih dan menggunakan metode *POST* dan sistem akan mengisi kedalam database **mifostenant-default** tabel **m\_savings\_account** dengan status **menunggu persetujuan** yang diisikan secara otomatis oleh sistem.

### 4.5.2 Kesenjangan Aplikasi berdasarkan skenario

Jadi hasil kesimpulan kesenjangan aplikasi yang didapatkan setelah menguraikan segala aktivitas dalam skenario pengujian diatas yaitu **tidak ada** karena semua proses yang ada pada aplikasi merupakan hal yang baru dan belum ada pada aktivitas proses bisnis Koperasi Dana Usaha. Mungkin yang perlu di benahi dari aplikasi ini adalah masalah **tidak bekerjanya sistem notifikasi pada aplikasi**. Dengan masalah tersebut sehingga solusinya yaitu Nasabah diharuskan **mengecek secara manual** serta berkala setiap selesai melakukan transaksi. Hasil analisis kesenjangan berdasarkan skenario simpanan serta penyelesaiannya dijelaskan dalam Tabel 4.8.

| Kebutuhan<br><b>Bisnis</b>                                                                                   | <b>Aktivitas Pada</b><br>Aplikasi Mifos X<br><b>Berbasis Android</b> | Kesenjangan | <b>Usulan</b><br>Penvelesaian |
|----------------------------------------------------------------------------------------------------|----------------------------------------------------------------------|-------------|-------------------------------|
| Pihak<br>Teller<br>menerima dana<br>informasi<br>dan<br>pembukaan<br>rekening<br>dari<br>simpanan<br>nasabah | Membuat<br>pengajuan<br>pembukaan<br>rekening simpanan               |             |                               |

**Table 4-6. Tabel Kesenjangan Skenario Simpanan**

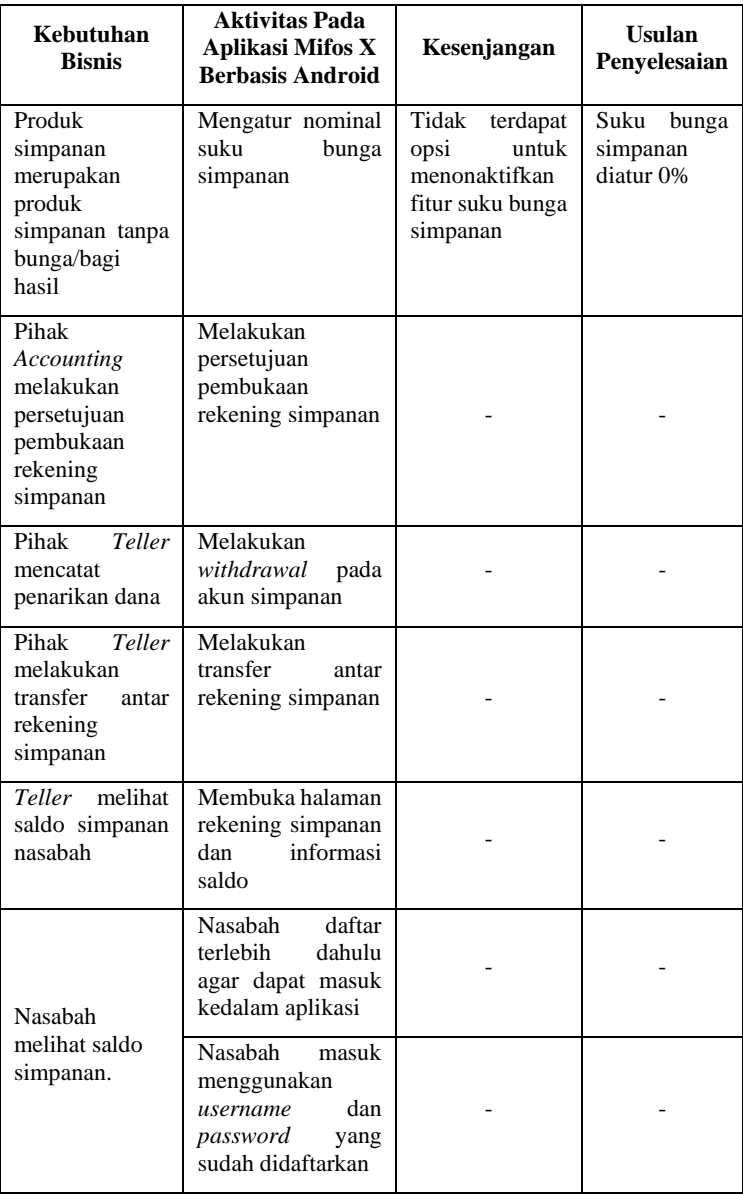

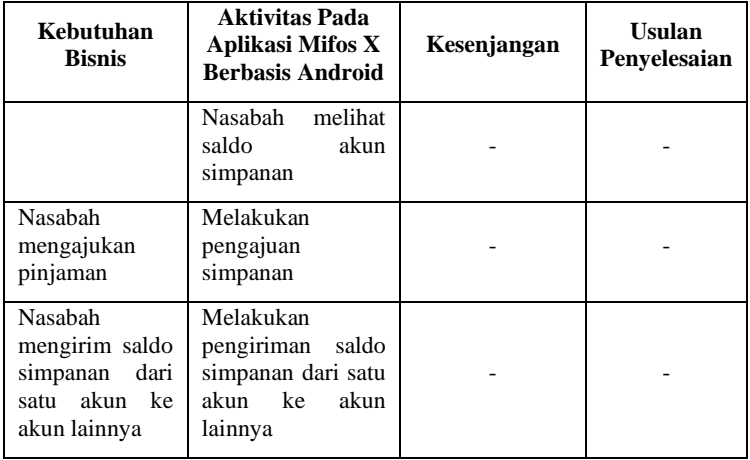

## **5 BAB V KUSTOMISASI DAN PENGUJIAN**

Pada bab ini menjelaskan hasil dari proses kustomisasi dan pengujian terhadap aplikasi.

## **Tampilan Aplikasi**

Pada sub bab ini, akan ditampilkan tampilan dari setiap fitur aplikasi android mifos x setelah dilakukan proses perubahan menyesuaikan studi kasus.

5.1.1 Rebranding dan Kustomisasi Aplikasi *Mifos X Self Service*

Paragraph pengantar

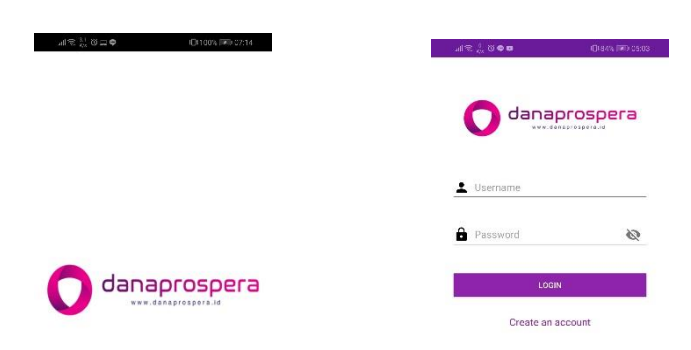

**Gambar 5.1 Tampilan Spalshcreen**

**Gambar 5.2 Tampilan Login**

Pada gambar 5.1 dan 5.2 bisa dilihat adanya perubahan logo yang awalnya yaitu logo mifos berubah menjadi logo dari produk sistem Koperasi Dana Usaha yaitu yang disebut Danaprospera. Lalu juga adanya perubahan warna dasar dari yang awalnya yaitu berwarna biru, menjadi warna ungu. Adanya perubahan – perubahan ini dilihat dan didasari dari adanya sistem aplikasi web yang telah dibuat oleh Koperasi Dana Usaha yaitu Danaprospera yang beralamat pada link https://www.danaprospera.com.

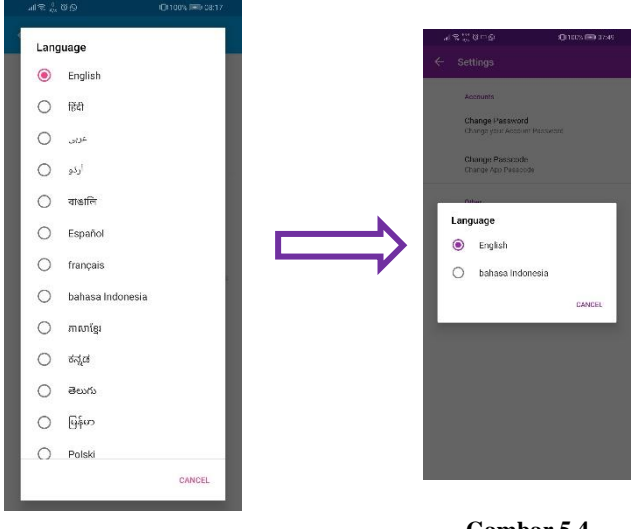

**Gambar 5.3 Tampilan Awal Daftar Bahasa**

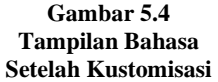

Pada gambar 5.3 menjadi 5.4 adalah proses kustomisasi perubahan daftar bahasa yang akan digunakan pada aplikasi tersebut. Tampilan awal daftar bahasa yang dapat dipilih sangatlah banyak dan bergam. Akan tetapi, berdasarkan permintaan dari Koperasi Dana Usaha pengguna hanya ingin menampilkan bahasa yang sering pengguna gunakan yaitu Bahasa Indonesia dan Bahasa Inggris.

# **Pengujian Aplikasi**

Pada sub bab ini, akan dilakukan proses pengujian terhadap aplikasi android mifos x setelah dilakukan proses perubahan menyesuaikan studi kasus.

# 5.2.1 *Black Box Testing* Aplikasi *Mifos X Service*

Pada tahap ini dilakukan pembuatan dokumen *black-box testing*  untuk menguji apakah semua tampilan dan fungsi yang sudah di kustomisasi dapat berjalan dengan baik serta dapat mengakomodasi proses bisnis yang ada berdasarkan pada kasus yang telah diselesaikan pada tahapan sebelumnya. *Black-box testing* dilakukan oleh peneliti menggunakan *environment test* yang sudah dirubah *End-Point*nya menjadi **https://devmifos.danaprospera.com** dan *tenant identifier* menjadi **default** dan langsung menggunakan handphone android. Dokumen lengkap hasil *Black-box testing* tertera pada **LAMPIRAN E.**

# 5.2.2 *Usability Testing* Aplikasi *Mifos X Self Service*

Pada tahap ini dibuat dokumen *usability testing* untuk menguji kemudahan pengguna terutama nasabah dalam menggunakan aplikasi *Mifos X Self Service. Usability Testing* menggunakan *environment test* yang sama yaitu *Black-box testing* dan dilakukan oleh nasabah Koperasi Dana Usaha yang baru. Terdapat beberapa kekurangan terkait kemudahan pengguna yang dapat dilakukan perbaikan seperti yang dirangkum pada Gambar 5.1. Dokumentasi Lengkap hasil dari *Usability testing*  tertera pada **LAMPIRAN F.**

| Tugas pengguna    | Apakah      | Kendala / Saran pengguna             |
|-------------------|-------------|--------------------------------------|
|                   | pengguna    |                                      |
|                   | paham cara  |                                      |
|                   | menjalankan |                                      |
|                   | tugas?      |                                      |
| Mendaftar<br>Akun | Ya          | Harus mencocokkan nama depan         |
| baru              |             | dan nama belakang sama persis.       |
|                   |             | Sarannya menghiraukan huruf          |
|                   |             | besar.                               |
| Mengajukan        | Ya          | Adanya kebingungan mengapa           |
| Simpanan baru     |             | tidak mengisi jumlah nominal         |
|                   |             | ingin disimpan. Saran<br>yang        |
|                   |             | simpanan seharusnya disediakan       |
|                   |             | jumlah nominalnya                    |
| Mengirim<br>saldo | Ya          | masih bingung antara <i>transfer</i> |
| Sesama<br>Akun    |             | biasa dengan third party transfer.   |
| Simpanan          |             | Sarannya tulisan fitur lebih         |
|                   |             | diperjelas maksudnya.                |

**Tabel 5-1. Rangkuman Hasil Usability Testing**

## **6 BAB VI KESIMPULAN DAN SARAN**

Bab kesimpulan dan saran membahas mengenai kesimpulan proses penelitian yang telah dilakukan dan saran yang diusulkan baik untuk perusahaan maupun untuk penelitian serupa di masa mendatang.

### **6.1 Kesimpulan**

Dari proses ppengembangan aplikasi Mifos X berbasis android pada Koperasi Dana Usaha Jakarta, didapat kesimpulankesimpulan yang berikut:

- 1. Tugas akhir ini bertujuan untuk melakukan penyesuaian teknologi informasi terhadap Koperasi Dana Usaha agar pelayanan pada Koperasi tersebut dapat lebih mudah. Teknologi informasi yang diambil berasal dari sistem yang sudah dibuat lalu dibagikan untuk umum, agar sistem teknologi dapat dipakai oleh setiap lembaga dengan baik. Ada 3 tahapan proses yang dilakukan yaitu mengidentifikasi sistem yang sudah ada dan mencari kekurangan sistem agar dapat diperbaiki, lalu menyesuaikan proses bisnis yang ada pada Koperasi Dana Usaha dengan aktivitas yang ada di sistem, dan terakhir melakukan pengujian sistem terhadap pengguna yang terlibat. Hasilnya semua proses diatas dapat dilakukan dengan lancar serta mendapatkan hasil yang sesuai harapan.
- 2. Aplikasi Mifos X versi android ini juga dapat dikembangkan lebih jauh agar fitur – fitur yang ada dapat berjalan dengan baik serta tanpa adanya *bug.* Lalu mudahnya pemahaman arsitektur aplikasi karena mengguanakan sistem android *native* murni, jadi pengembang selanjutnya tidak perlu belajar banyak bahasa lagi untuk mengembangkan aplikasi ini
- 3. Proses pengidentifikasian aplikasi berjalan dengan cukup baik walaupun sempat menemukan beberapa *error* sewaktu

dijalankan pada *Android Studio.* Skenario pengujian dapat dilakukan di aplikasi dengan baik tanpa mengalami kendala yang berarti.

- 4. Pada pengujian *blackbox testing*, aplikasi *Mifos X Self Service* berjalan dengan lancer tanpa adanya kendala yang berarti. Pada *usability testing* ada beberapa usulan pengembangan fitur lebih serta adanya perubahan tata bahasa agar dapat dipahami dengan cepat tanpa mengalami kebingungan yang berarti.
- 5. Dukungan *localization* bahasa indonesia pada aplikasi ini sudah ada, akan tetapi perlu ditingkatkan lagi karena bahasa yang digunakan masih belum baku serta membuat pengguna mengalami kebingungan memahami artian dari bahasa tersebut.

### **Saran**

Dalam pengerjaan tugas akhir, terdapat beberapa saran yang diharapkan dapat bermanfaat bagi koperasi maupun untuk pengembangan penelitian ke depan, yaitu:

- 1. Bagi Koperasi :
	- a. Teknologi ini dapat segera diterapkan dan dimanfaatkan dengan baik.
	- b. Lebih diperdalam pemahaman fitur yang ada pada aplikasi.
- 2. Bagi penelitian selanjutnya :
	- a. Memperbaiki adanya tampilan dan fitur yang belum bisa jalan agar dapat digunakan dengan baik.
	- b. Aplikasi dapat dikembangkan dengan menambahkan fitur pengajuan deposito

#### **7 DAFTAR PUSTAKA**

- [1] W. S. Lestari, "Penggunaan fasilitas e-banking dalam menarik minat nasabah pada pt. bank muamalat, tbk kcp sm. raja Medan." Universitas Islam Negeri Sumatera Utara, 2017.
- [2] D. W. Suci, K. Raharjo, and R. Andini, "Effect of public perception of interest using internet banking service (STUDY IN PT. BANK UOB INDONESIA, SEMARANG)," *J. Account.*, vol. 3, no. 3, 2017.
- [3] Y. R. Suci, S. Tinggi, and I. Ekonomi, "PERKEMBANGAN UMKM ( USAHA MIKRO KECIL DAN MENENGAH ) DI INDONESIA," vol. 6, no. 1, pp. 51–58, 2017.
- [4] D. Harlan, "Pengaruh Kemudahan Penggunaan, Kepercayaan dan Risiko Persepsian Terhadap Minat Bertransaksi Menggunakan E-Banking Pada UMKM di Kota Yogyakarta," *Yogyakarta Univ. Negeri Yogyakarta*, 2014.
- [5] H. Technologies, "Mifos X Implementation," 2018. [Online]. Available: https://habiletechnologies.com/mifos-ximplementation/. [Accessed: 23-Nov-2018].
- [6] J. Caruana *et al.*, "Digital Financial Inclusion :," no. Gpfi 2014, 2015.
- [7] G. Foundation, "Adoption of Mifos as a platform for mobile money at Kenya Entrepreneurship Empowerment Foundation (KEEF)," 2011.
- [8] H. Cho, P.-Y. Yen, D. Dowding, J. A. Merrill, and R. Schnall, "A multi-level usability evaluation of mobile health applications: A case study," *J. Biomed. Inform.*, vol. 86, pp. 79–89, 2018.
- [9] S. Zein, N. Salleh, and J. Grundy, "The Journal of

Systems and Software A systematic mapping study of mobile application testing techniques," vol. 117, pp. 334–356, 2016.

- [10] A. S. Foundation, "Platform for Digital Financial Services." [Online]. Available: http://fineract.apache.org/. [Accessed: 20-Dec-2018].
- [11] Google, "Mobile Field Officer App on Apache Fineract Version," *Google Summer of Code Archieve*, 2017. [Online]. Available: https://summerofcode.withgoogle.com/archive/2017/pr ojects/4709667863265280/.
- [12] 3Schale, "What is an API ? What is an API ? Your guide to the internet business ( r ) evolution," 2017. [Online]. Available: www.3scale.net. [Accessed: 08-Jan-2019].
- [13] Beni Adi Pranata, "PERANCANGAN APPLICATION PROGRAMMING INTERFACE ( API ) BERBASIS WEB MENGGUNAKAN GAYA ARSITEKTUR REPRESENTATIONAL STATE TRANSFER ( REST ) UNTUK PENGEMBANGAN SISTEM INFORMASI ADMINISTRASI PASIEN KLINIK PERAWATAN KULIT ( Skripsi ) BENI ADI PRANATA," 2017.
- [14] A. Pramono, S. Kom, B. D. Puspasari, and S. Kom, "APLIKASI VISUALISASI DATA SEKOLAH DI KABUPATEN PASURUAN JAWA TIMUR BERBASIS ANDROID," pp. 1–5.
- [15] N. Safaat, "Pemrograman Aplikasi Mobile Smartphone dan Tablet PC Berbasis Android," *Bandung Inform.*, 2012.
- [16] E. H. Trainer, C. Chaihirunkarn, A. Kalyanasundaram, and J. D. Herbsleb, "Community code engagements: summer of code & hackathons for community building in scientific software," in *Proceedings of the 18th International Conference on Supporting Group Work*, 2014, pp. 111–121.
- [17] E. Cable, "Google Summer of Code Ideas." [Online]. Available: https://mifosforge.jira.com/wiki/spaces/RES/pages/182 896718/Google+Summer+of+Code+2017+Ideas. [Accessed: 26-Dec-2018].
- [18] J. Kobzi, "Mifos in Indonesia," *2016*. [Online]. Available: https://mifos.org/blog/mifos-in-indonesia/. [Accessed: 20-Dec-2018].
- [19] E. Cable, "Google Summer of Code Wrap Up," *2018*. [Online]. Available: https://mifos.org/blog/2018 google-summer-of-code-wrap-up/. [Accessed: 20-Dec-2018].
- [20] R. S. Pressman, *Software engineering: a practitioner's approach*. Palgrave Macmillan, 2005.

*Halaman ini sengaja dikosongkan*

# **8 LAMPIRAN**

# **LAMPIRAN A. Fitur dan Link API Aplikasi Android Client**

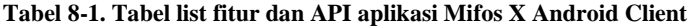

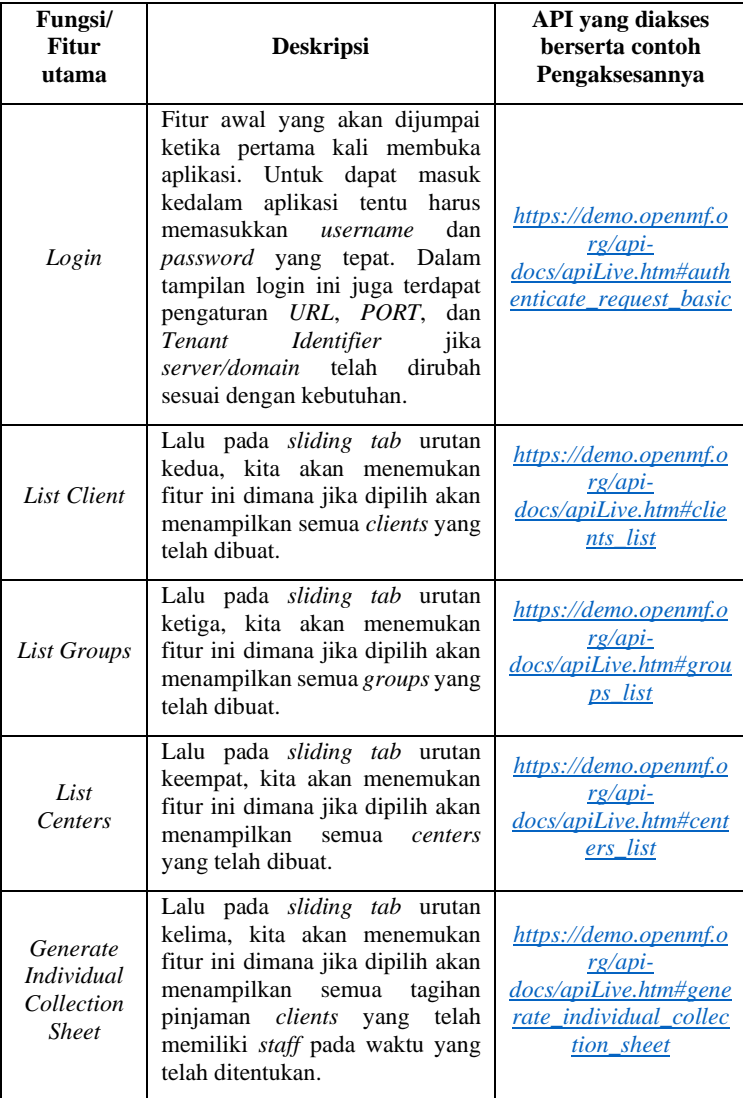

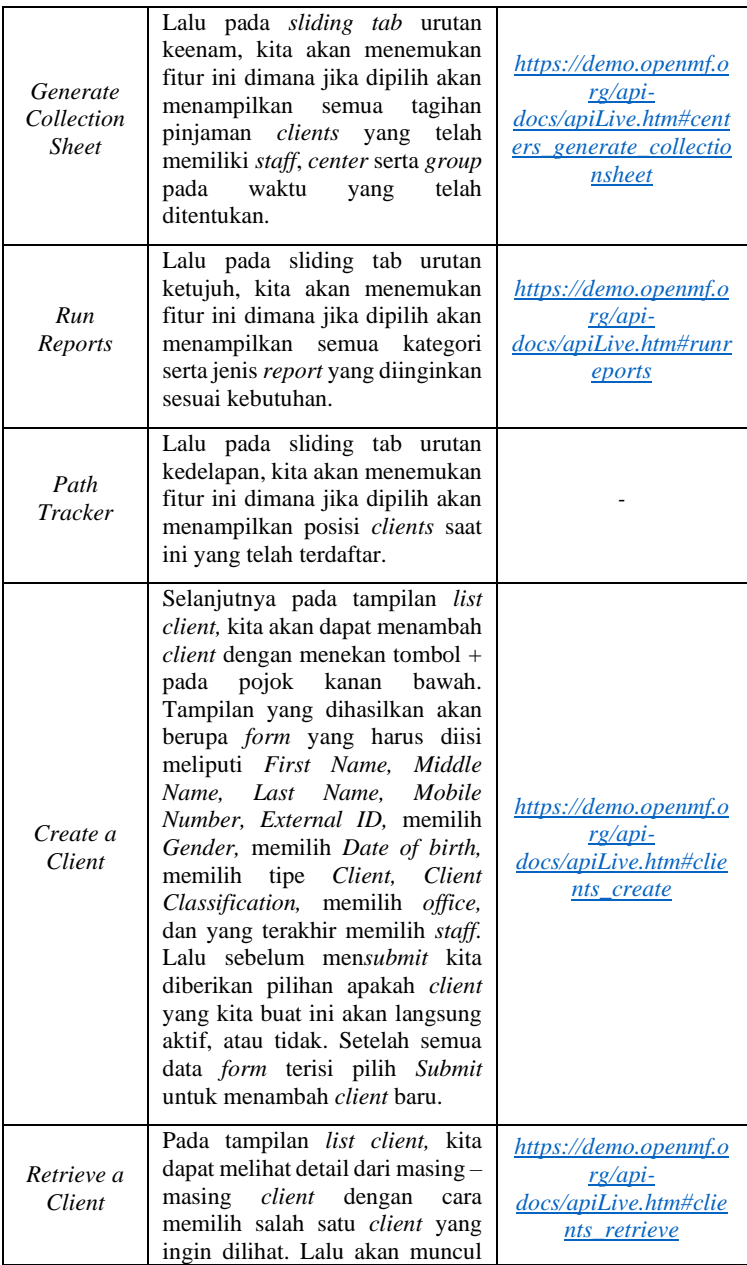

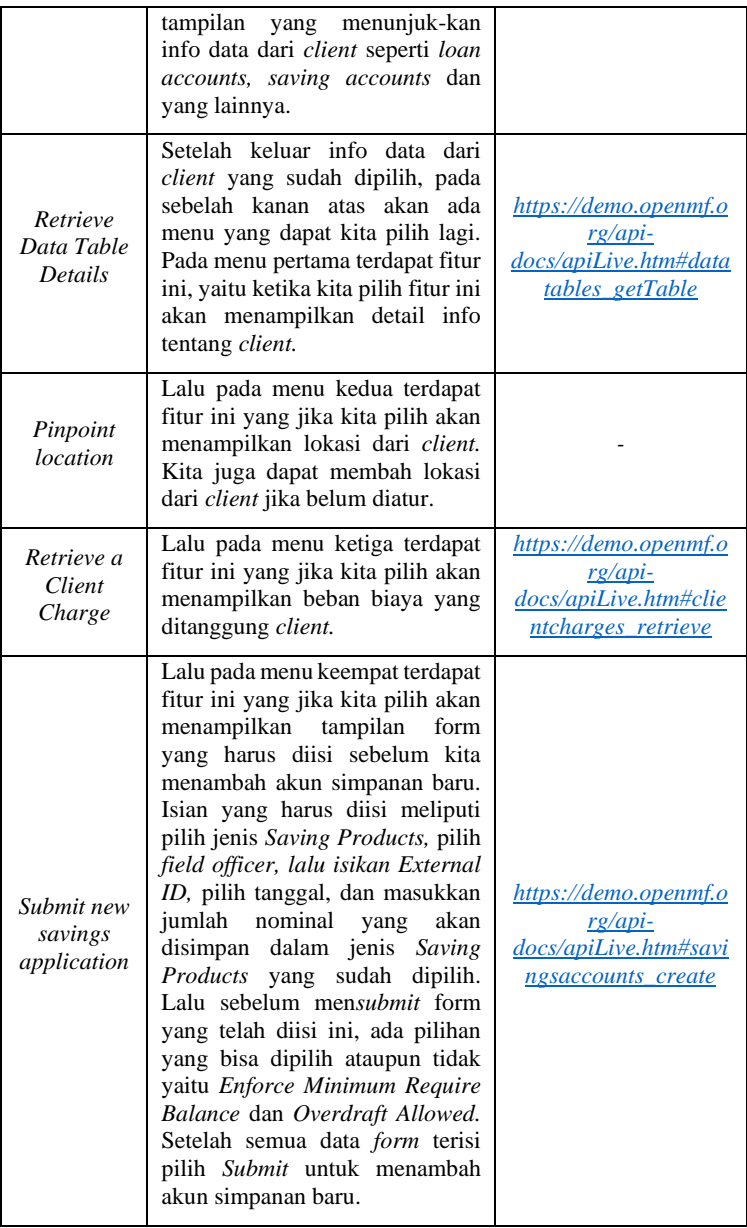

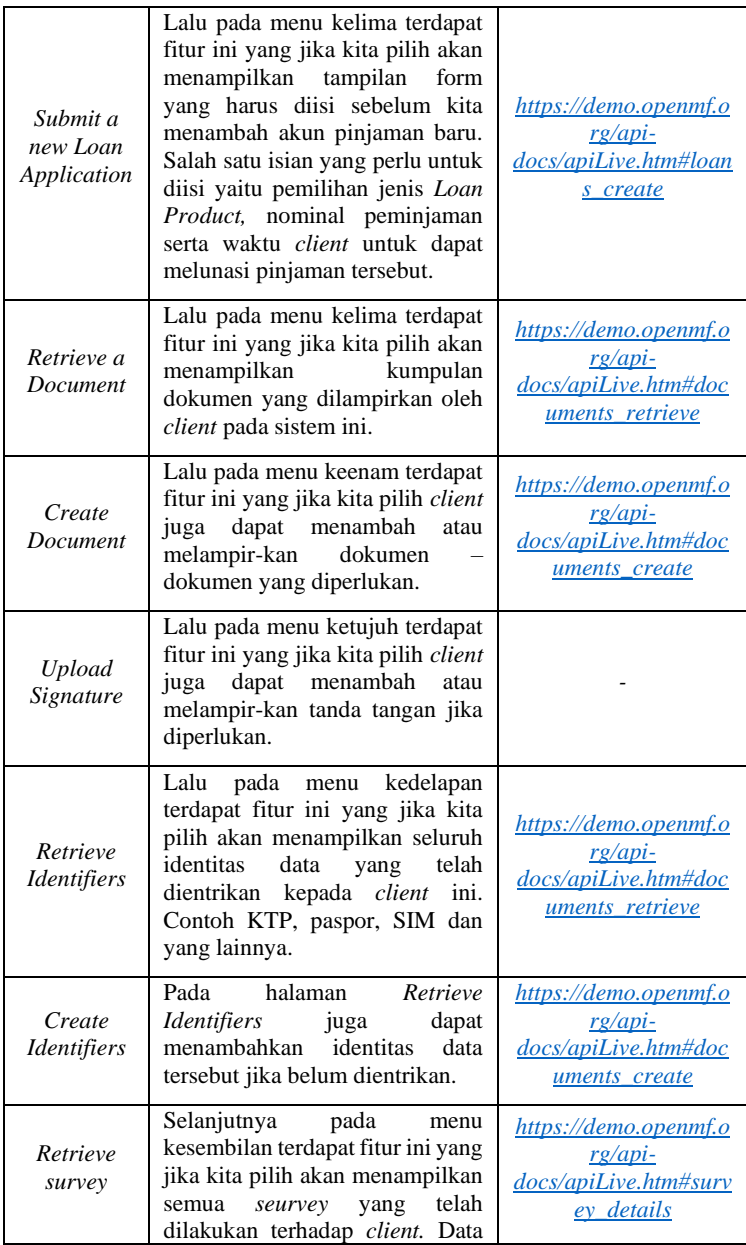

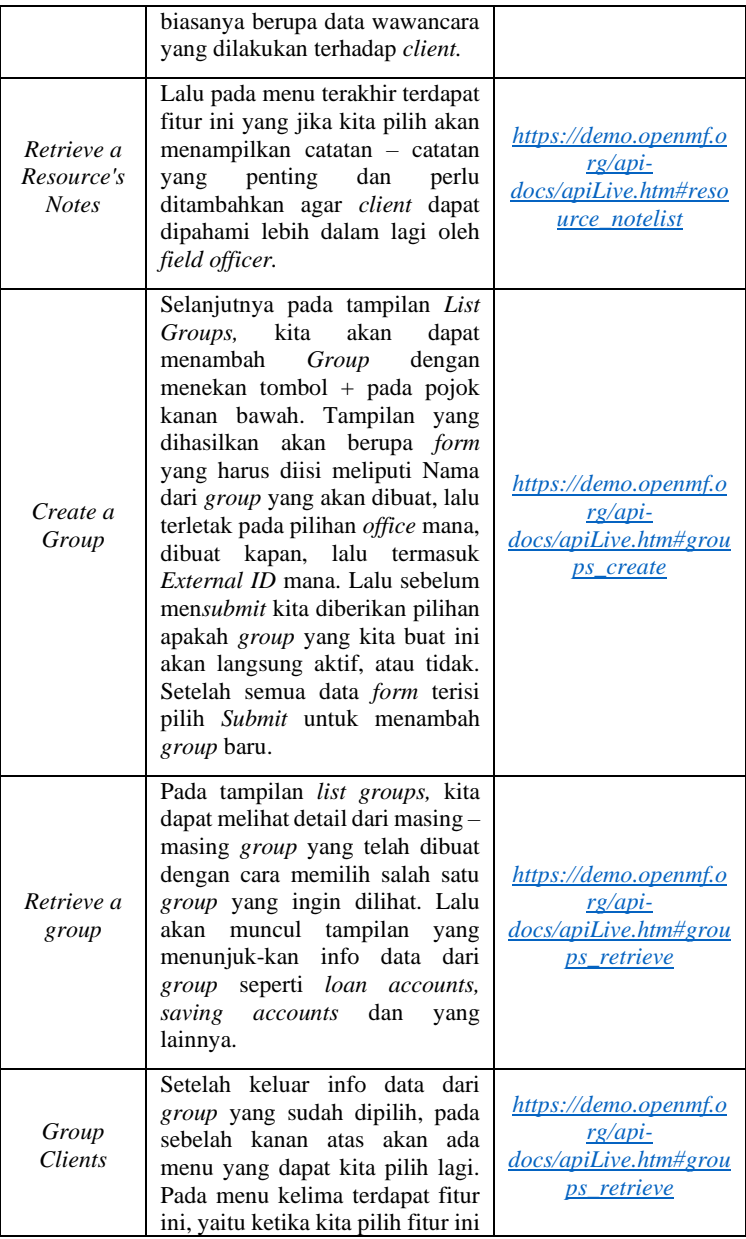

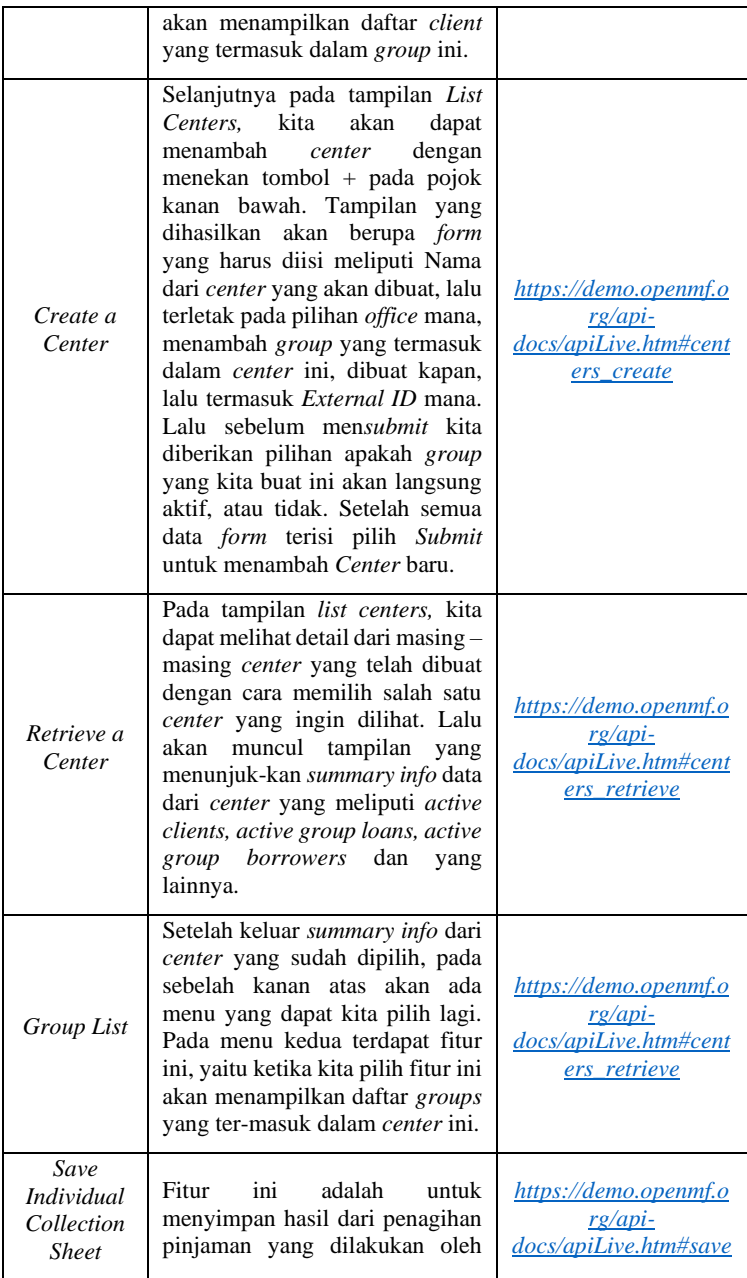

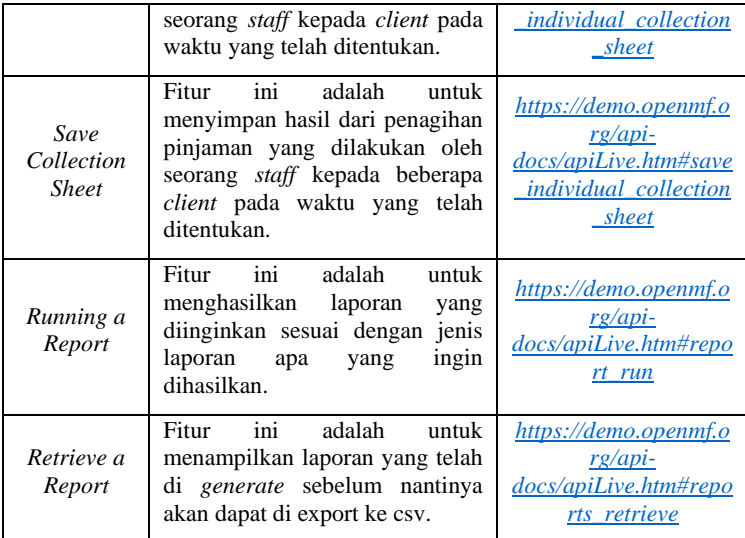

*Halaman ini sengaja dikosongkan*

## **LAMPIRAN B. Fitur dan Link API Aplikasi Self Service**

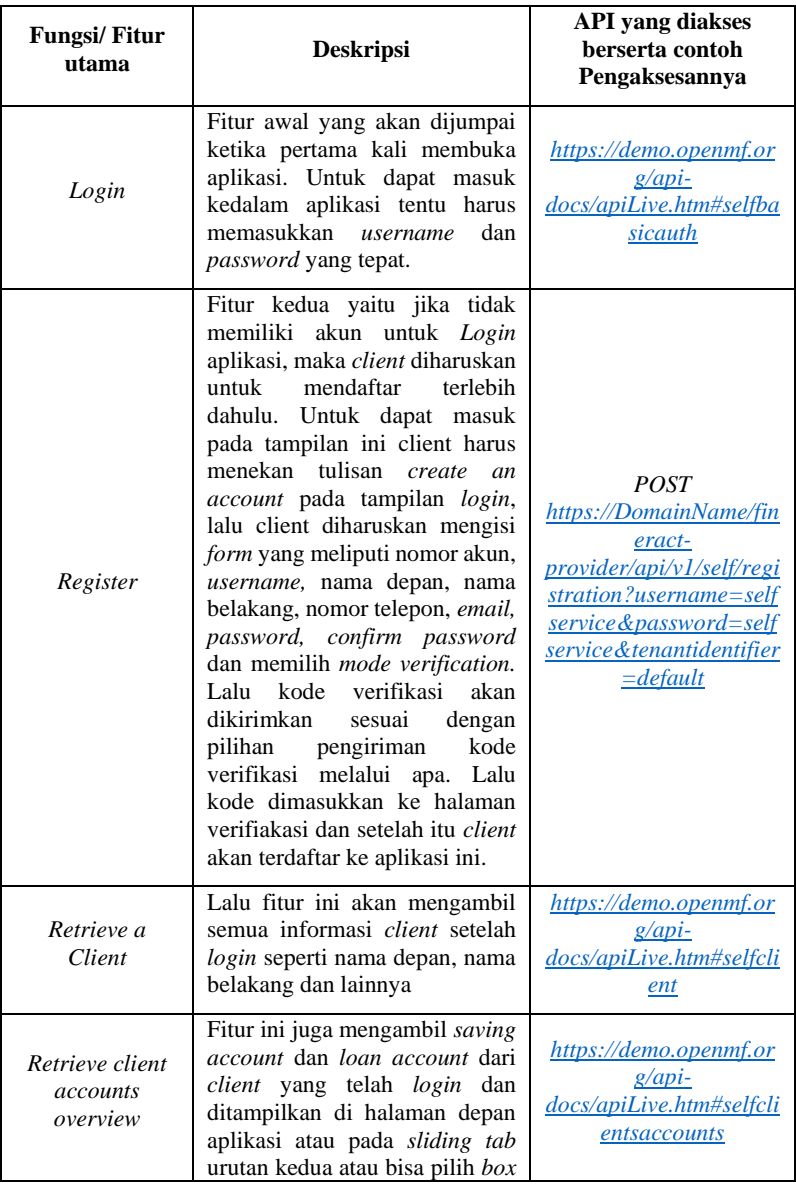

## **Tabel 8-2. Tabel list fitur dan API aplikasi Mifos X Self Service**

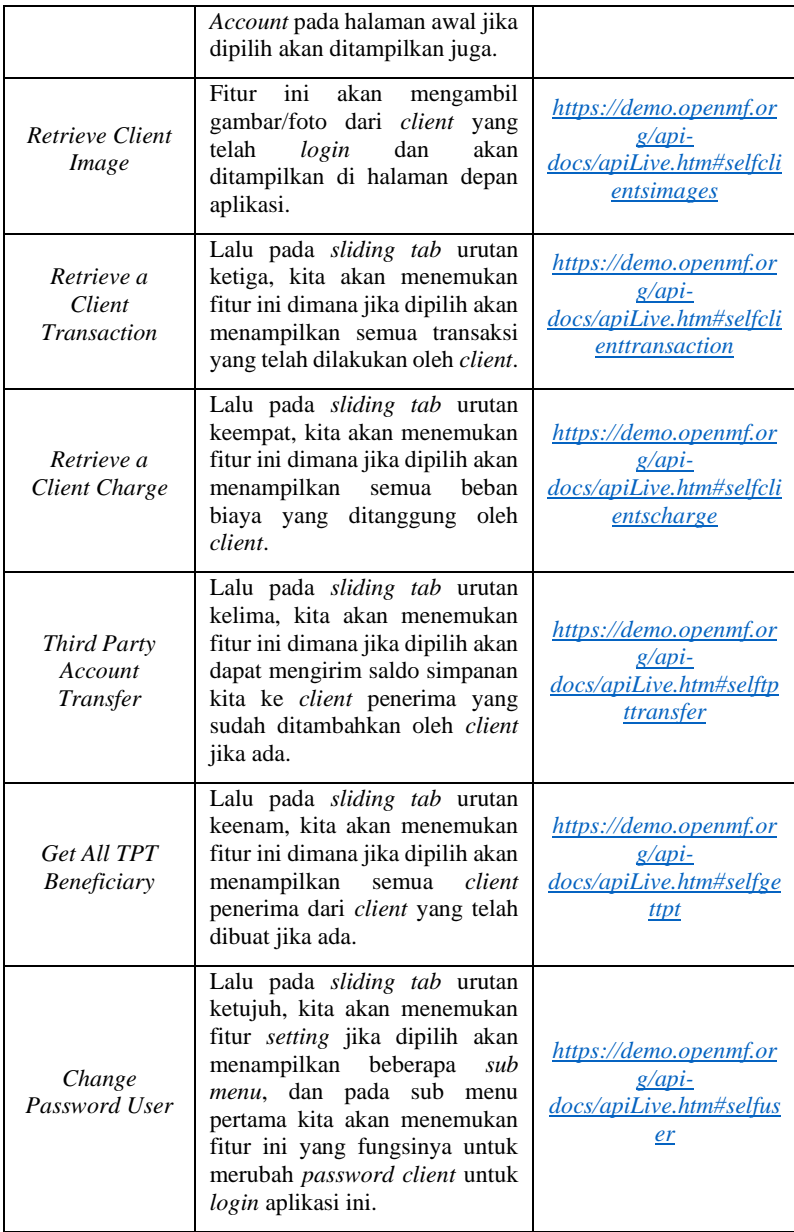

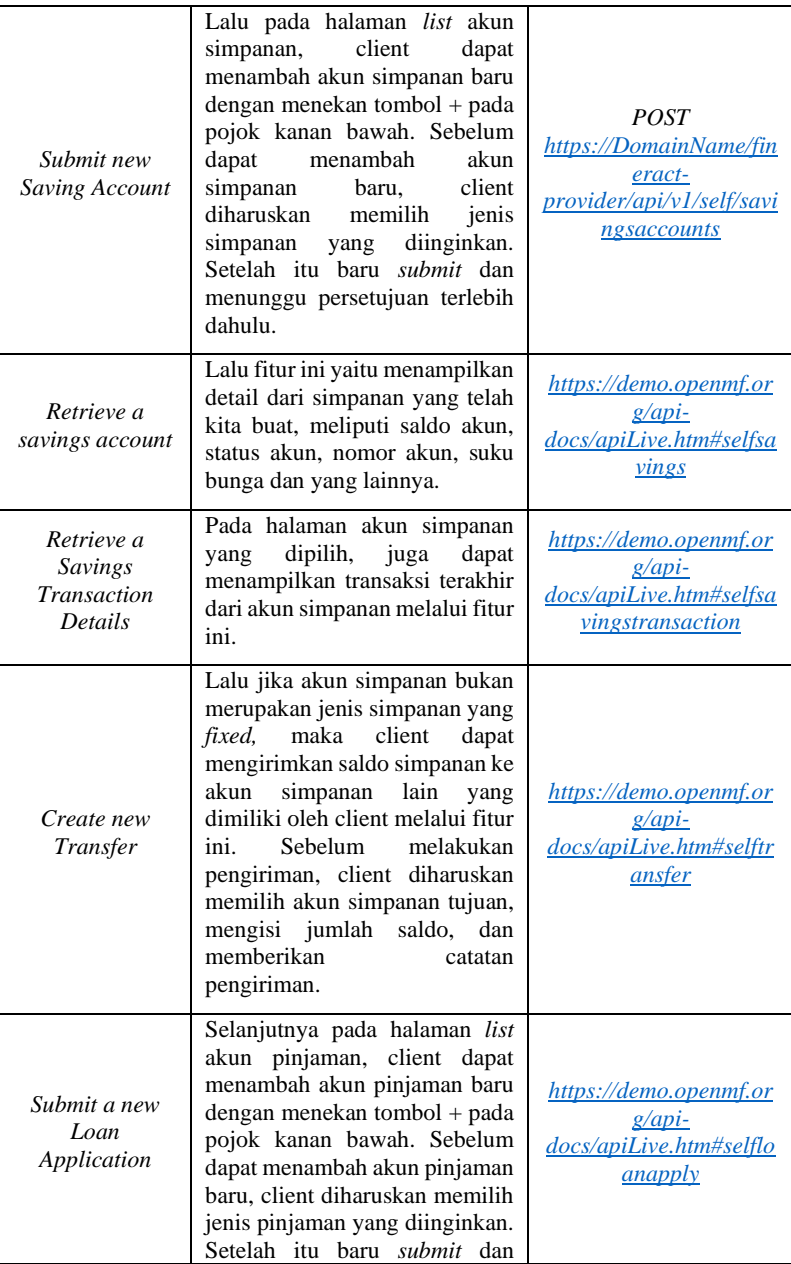

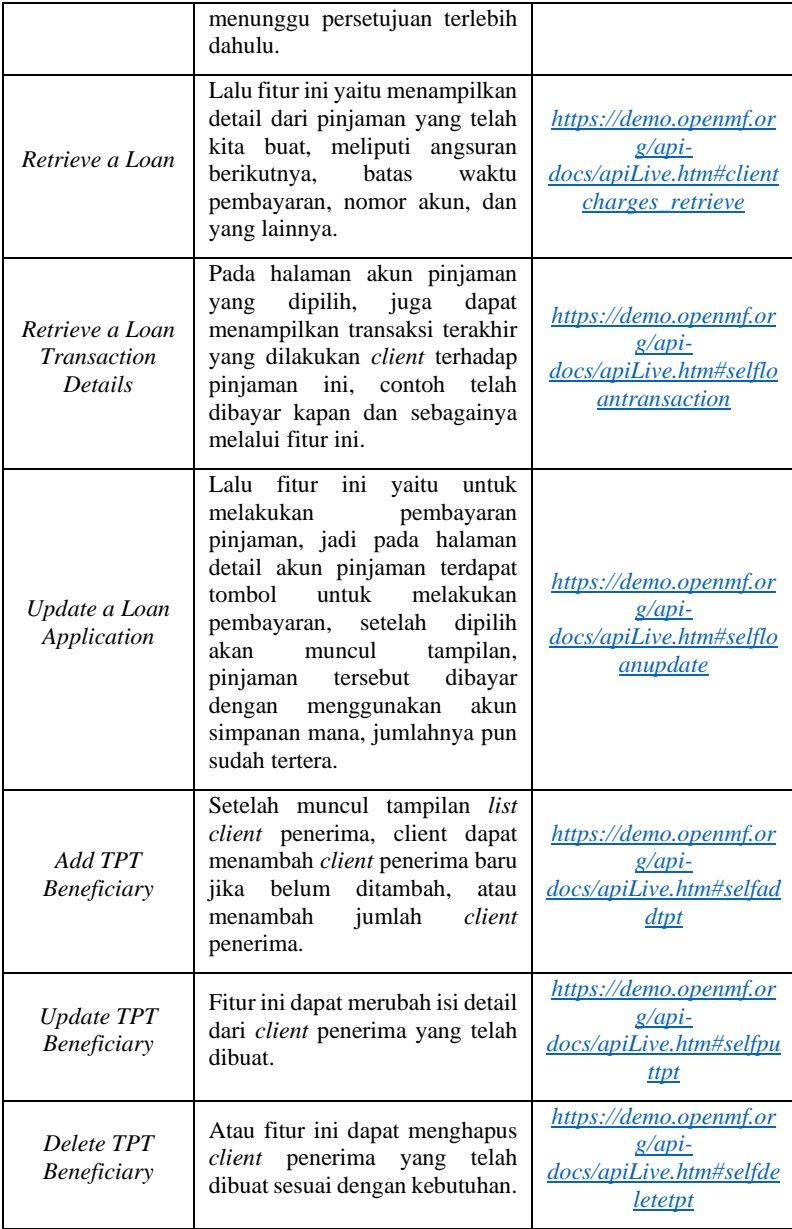
# **LAMPIRAN C. Tampilan Awal Aplikasi Android Client**

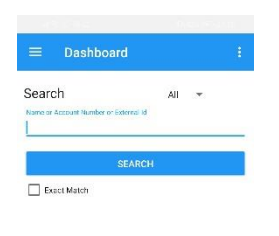

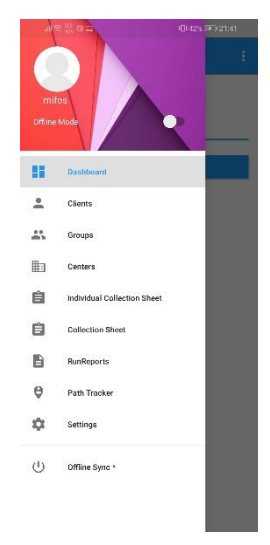

**Gambar 8.1 Tampilan Dashboard**

**Gambar 8.2 Tampilan Slider**

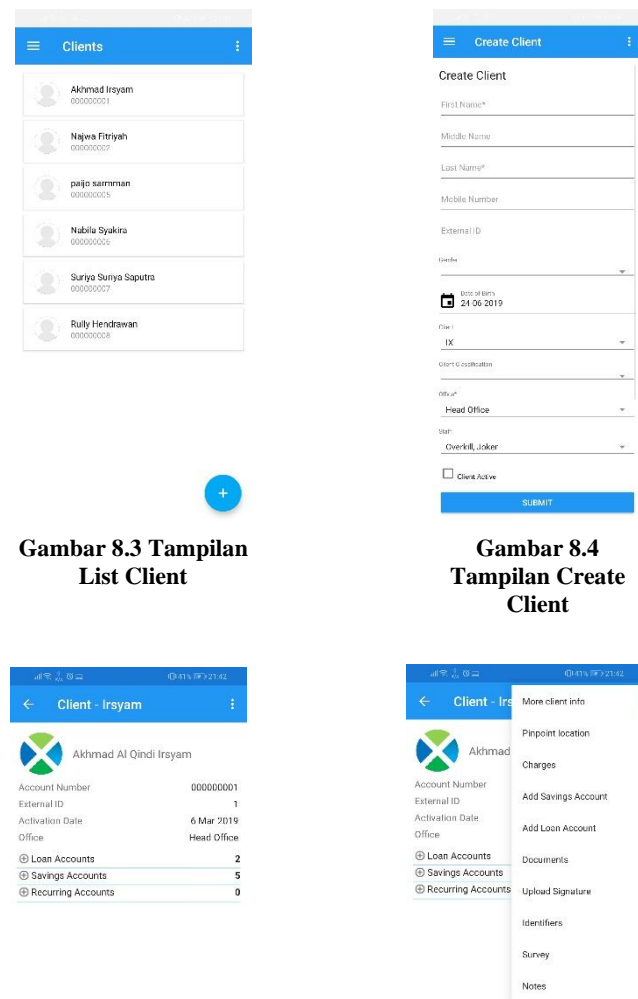

**Gambar 8.5 Tampilan Retrieve a Client**

**Gambar 8.6 Tampilan Right Menu Client**

 $\overline{1}$ 

m.

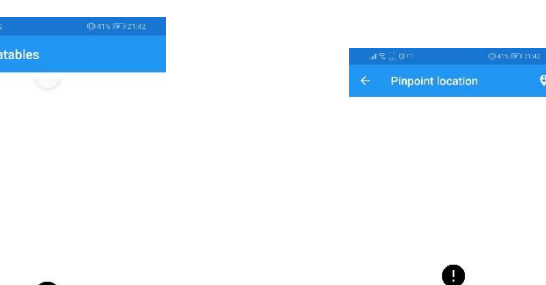

## **Gambar 8.7 Tampilan List Datatables**

O

Empty DataTable

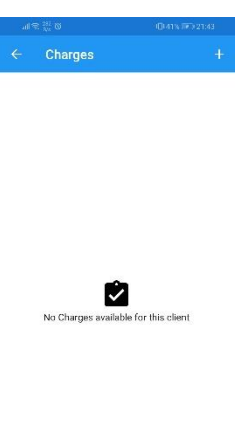

## **Gambar 8.8 Tampilan Pinpoint Location**

Failed to pinpoint locations

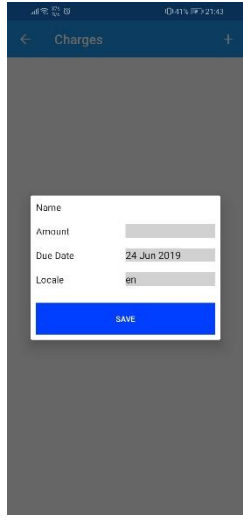

**Gambar 8.9 Tampilan List Charges**

**Gambar 8.10 Tampilan Add Charges**

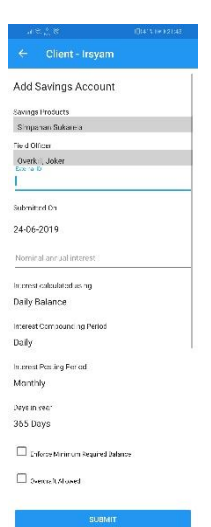

#### **Gambar 8.11 Tampilan Add Saving Account**

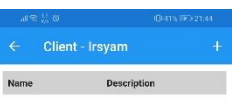

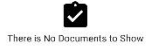

Loan Application the Product.<br>Pinjeman Cuinale  $\frac{1}{2}$ me februar<br>Cooled Udden sad<br>Too Deal Survivirum<br>Dobus princes - 24.06.9015<br>Dobus princes - 24.06-2019  $\mathbb{P}^{\frac{1}{2}}$ at Savings<br>Several Assault  $1500000$  $\bar{t}$  is you  $\label{eq:1.1} \mathbf{g}_{\mathbf{k}}\mathbf{s}_{\mathbf{k}}$ Case Taima<br>| College Inc.<br>| 36  $\eta_{\rm IR}$ Anon Castron<br>Impache and results **Equal Calculus of the Second Calculus Calculus**<br>Contrast Safe Library for Mill<br>Define Teaconem Thema<br>| Etnaties Foto, morest Principal tedd<br>| | Etnatele telever frawwardeas is nedal period ranna Type Marad $\langle \rangle$  . The matrix of  $\langle \rangle$ 

**Gambar 8.12 Tampilan Add Loan Account**

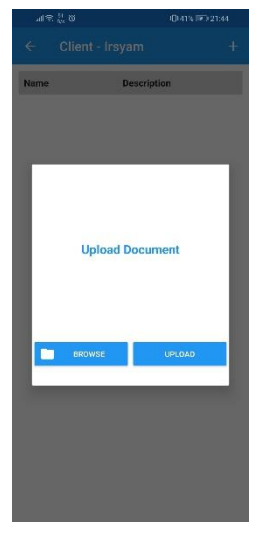

**Gambar 8.14 Tampilan Add Document**

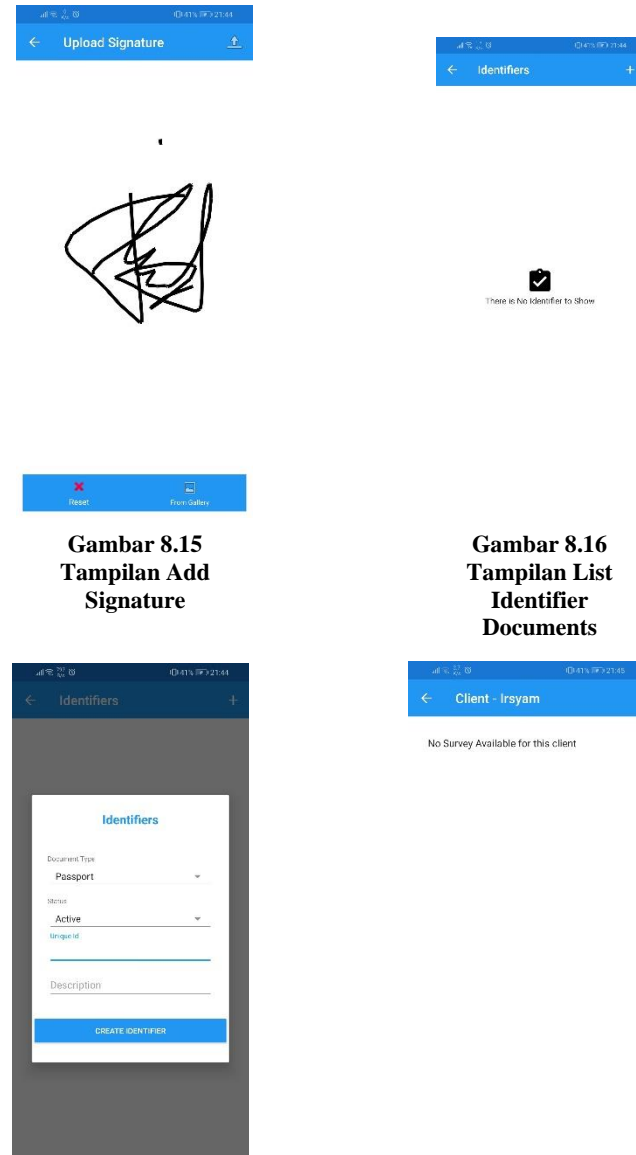

**Gambar 8.17 Tampilan Add Identifier Document**

**Gambar 8.18 Tampilan Survey**

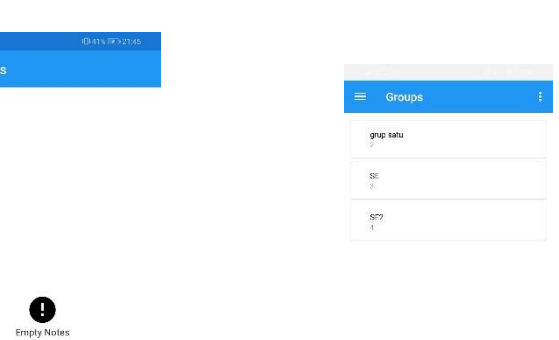

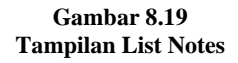

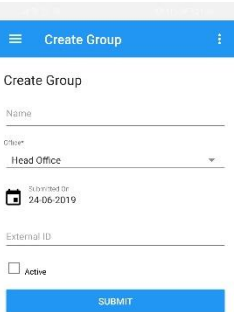

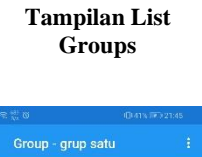

**Gambar 8.20**

grup satu

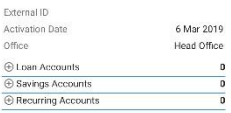

**Gambar 8.21 Tampilan Add Group**

**Gambar 8.22 Tampilan Retrieve a Group**

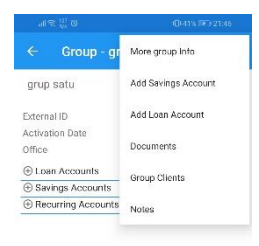

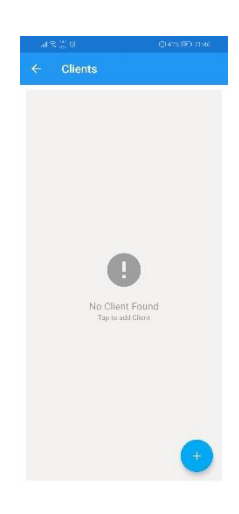

#### **Gambar 8.23 Tampilan Right Menu Group**

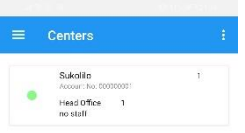

#### **Gambar 8.24 Tampilan List Client at Group**

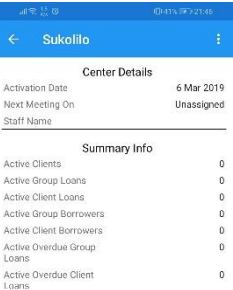

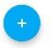

**Gambar 8.25 Tampilan List Centers**

**Gambar 8.26 Tampilan Retrieve a Center**

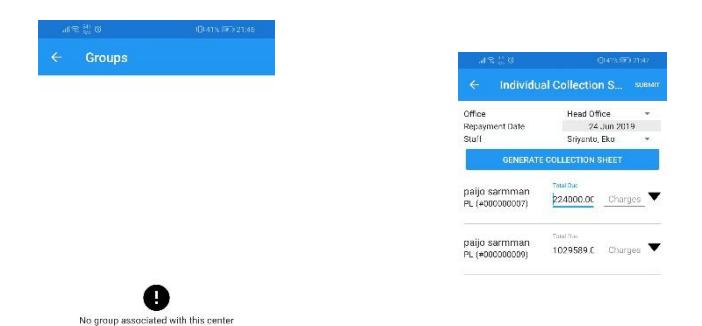

# **Gambar 8.27 Tampilan Groups at**

**Center**

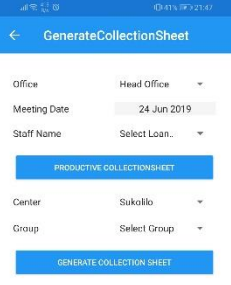

**Gambar 8.28 Tampilan Individual Collection**

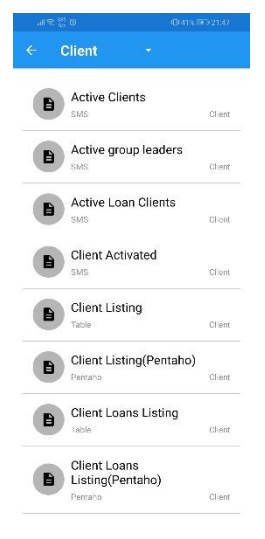

**Gambar 8.29 Tampilan General Collection**

#### **Gambar 8.30 Tampilan List Run Reports**

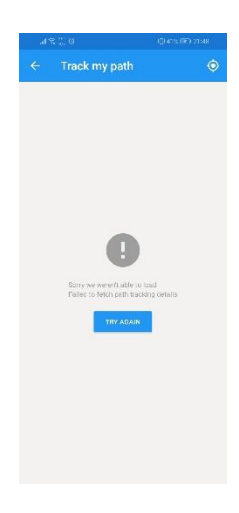

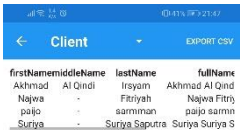

**Gambar 8.31 Tampilan Report**

**Gambar 8.32 Tampilan Track Path**

*Halaman ini sengaja dikosongkan*

**LAMPIRAN D. Tampilan Awal Aplikasi Mifos X Self Service**

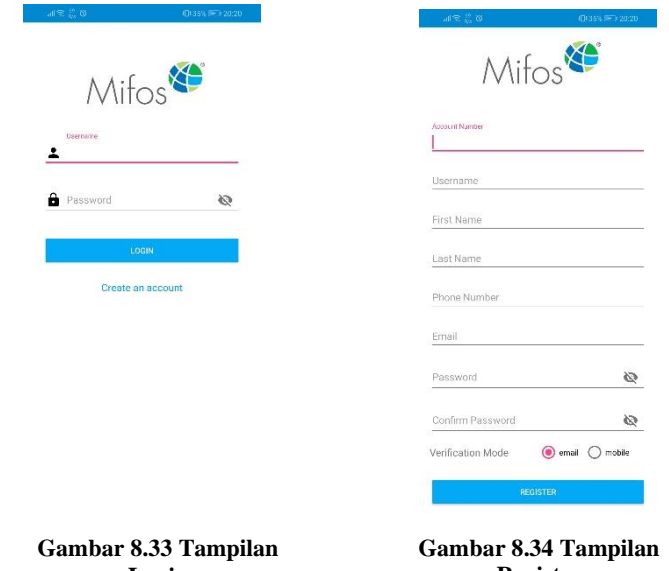

**Login**

**Register**

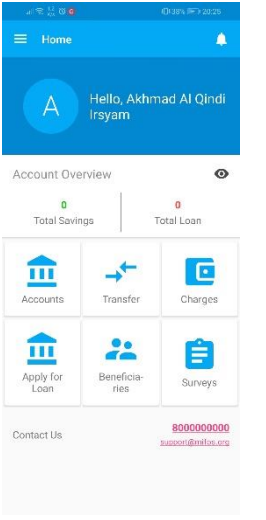

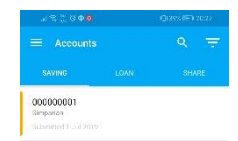

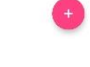

**Gambar 8.36 Tampilan List Saving Account**

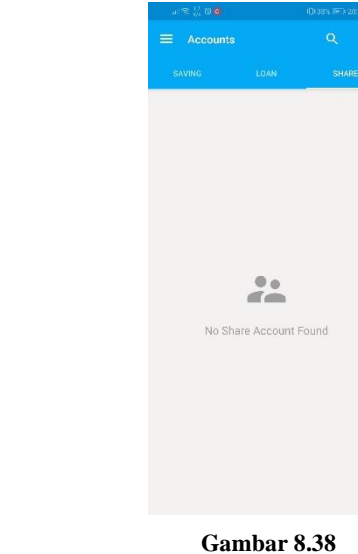

**Tampilan List Share Account**

**Gambar 8.35 Tampilan Home**

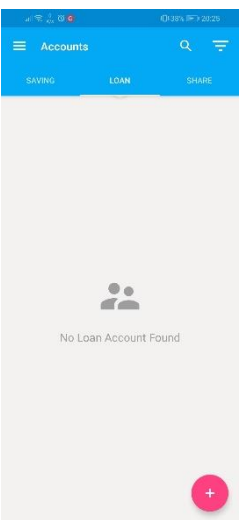

**Gambar 8.37 Tampilan List Loan Account**

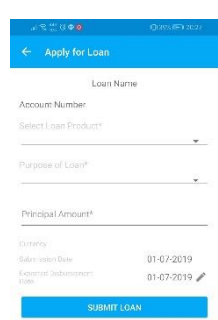

**Gambar 8.39 Tampilan Add Saving Account**

 $\label{eq:3.1} \mu \, \otimes \, \mathop{\mathbb{Q}}_0 \, \otimes \, \mathop{\mathbb{Q}}_0 \, \qquad \qquad \qquad \text{(B.3.9, 5.9, 5.9)}$ 

SUBMIT

Simpanan

Akhmad Al Qindi Irsyam 01-07-2019

 $\overline{\phantom{a}}$ 

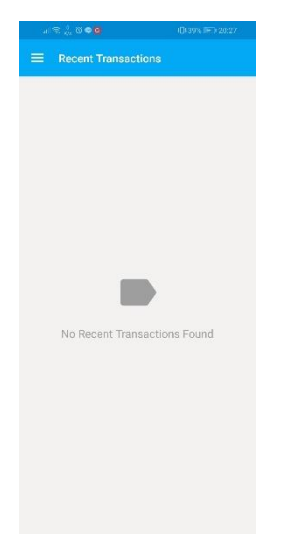

**Gambar 8.41 Tampilan List Recent Transaction**

**Gambar 8.40 Tampilan Add Loan Account**

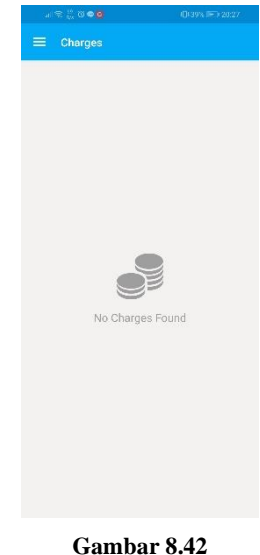

**Tampilan List Charges**

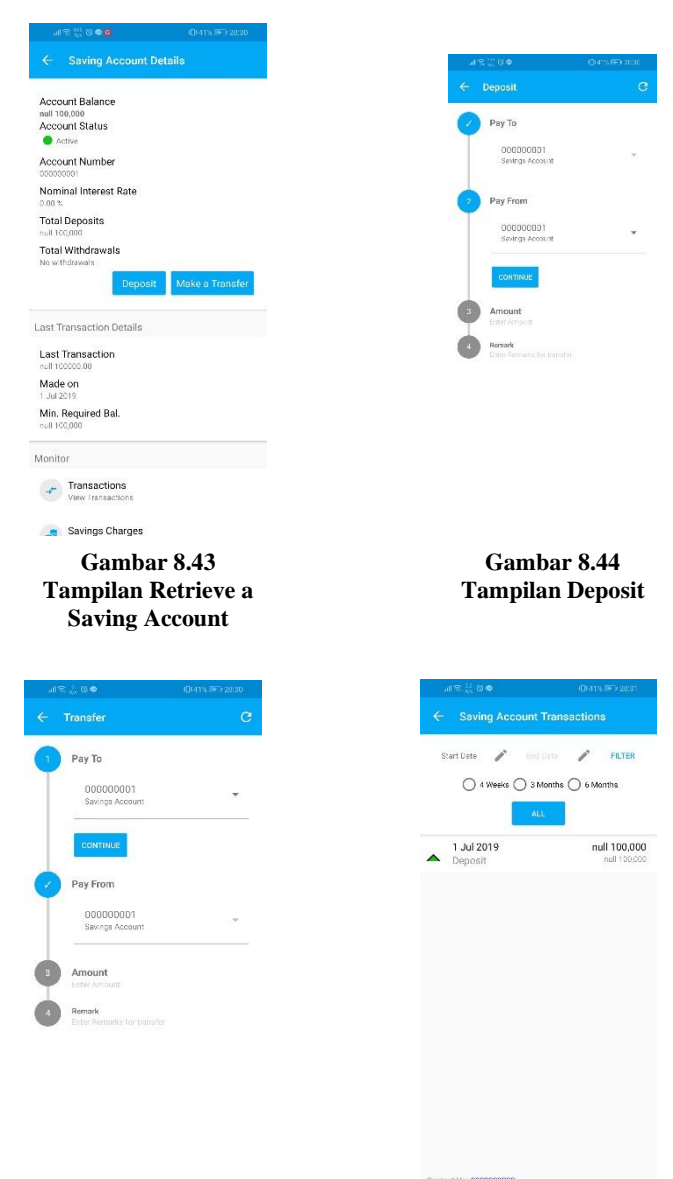

**Gambar 8.45 Tampilan Transfer to Other Saving Account**

**Gambar 8.46 Tampilan History of Saving Account Transaction** 

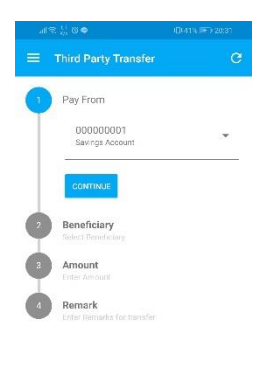

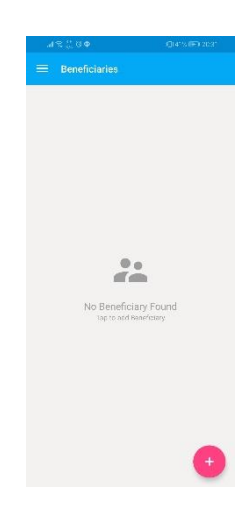

**Gambar 8.47 Tampilan Third Party Transfer**

**Gambar 8.48 Tampilan List Beneficiaries**

*Halaman ini sengaja dikosongkan*

# **LAMPIRAN E. Black-box testing Aplikasi Mifos X Self Service**

| <b>ID Test Case: A001</b>                         |                                                                 | Tanggal dibuat: 3 Juli 2019                                                                                        |               |  |
|---------------------------------------------------|-----------------------------------------------------------------|----------------------------------------------------------------------------------------------------|---------------|--|
| Nama<br><b>Test</b><br>Case:<br>Membuat akun baru |                                                                 | Tujuan: Membuat sebuah akun agar<br>dapat masuk kedalam aplikasi.                                                  |               |  |
| Akhmad<br>Tester :<br>Al<br>Qindi Irsyam          |                                                                 | Menu Path : View Login > Create an<br>account                                                                      |               |  |
| No                                                | Fungsi Test Case                                                | Hasil yang<br>diharapkan                                                                                           | Sukses/Gagal  |  |
| 1                                                 | Mengeklik tulisan<br><b>Create</b><br>an<br>account             | Masuk ke formulir<br>membuat<br>akun<br>baru                                                                       | <b>Sukses</b> |  |
| $\overline{2}$                                    | Mengisi<br>nomor<br>nasabah pada field<br><b>Account Number</b> | Number<br>Account<br>pada field<br>terisi<br>Account<br>Number<br>sesuai<br>dengan<br>telah<br>yang<br>didaftarkan | <b>Sukses</b> |  |
| 3                                                 | Mengisi username<br>pada<br>field<br><b>Username</b>            | Username<br>terisi<br>pada<br>field<br>Username                                                                    | <b>Sukses</b> |  |
| 4                                                 | Mengisi<br>nama<br>depan pada field<br><b>First Name</b>        | Nama depan terisi<br>pada<br>field<br>First<br>Name<br>sesuai<br>dengan yang telah<br>didaftarkan                  | <b>Sukses</b> |  |
| 5                                                 | Mengisi<br>nama<br>belakang<br>pada<br>field Last Name          | belakan<br>Nama<br>terisi pada field<br>Last Name sesuai<br>dengan yang telah<br>didaftarkan                       | <b>Sukses</b> |  |
| 6                                                 | Mengisi nomor hp<br>pada field Phone<br><b>Number</b>           | Nomor hp terisi<br>pada field Phone<br>Number<br>sesuai<br>dengan yang telah<br>didaftarkan                        | Sukses        |  |

**Tabel 8-3. Tabel Black-box Testing Pembuatan Akun Baru**

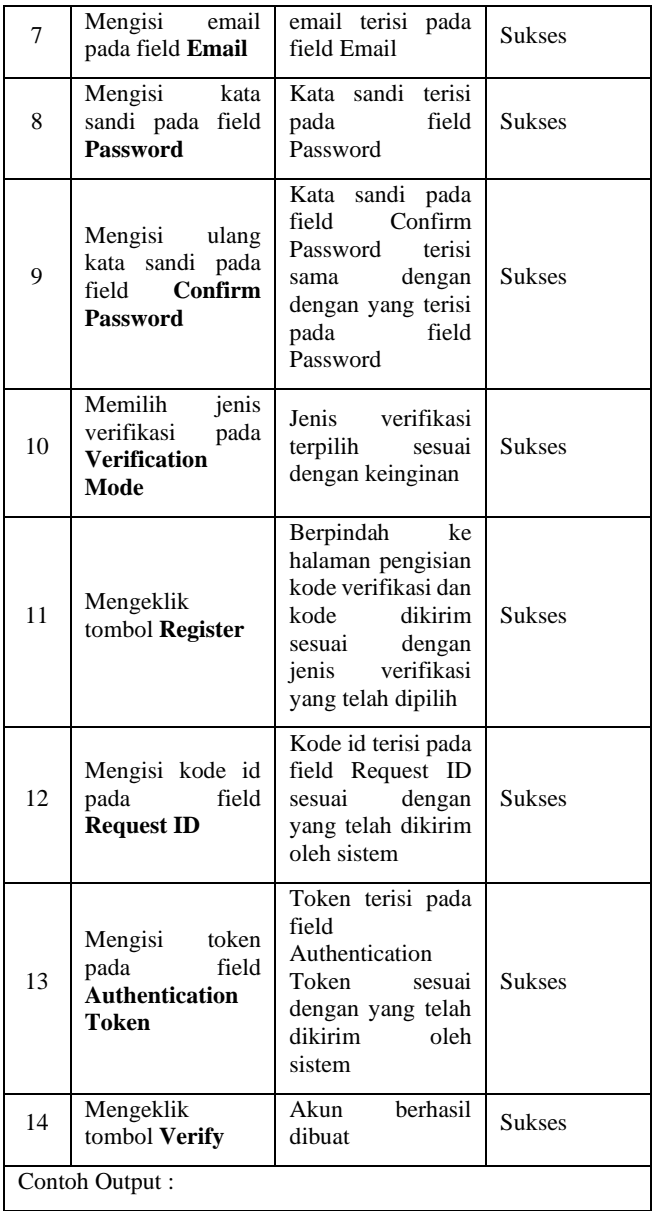

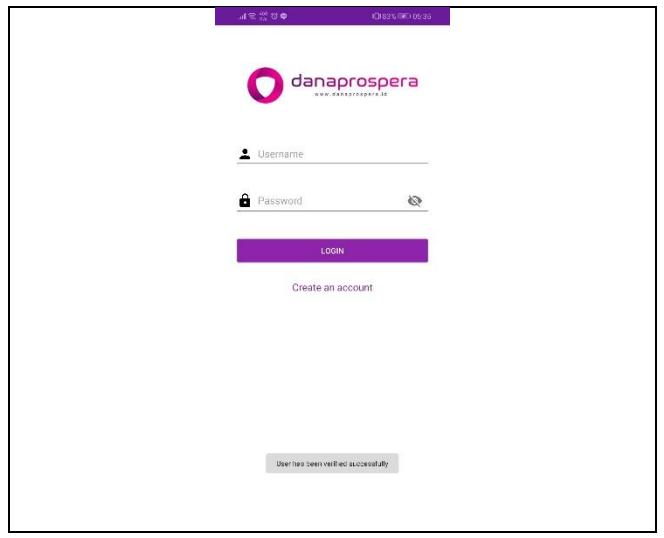

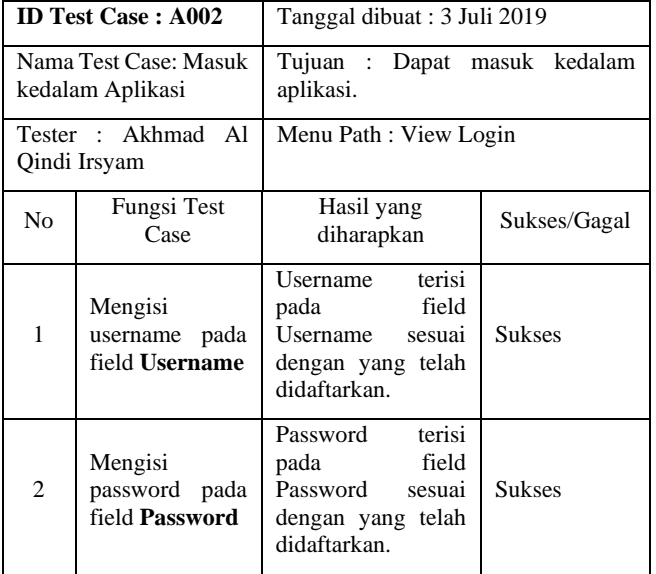

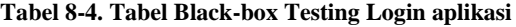

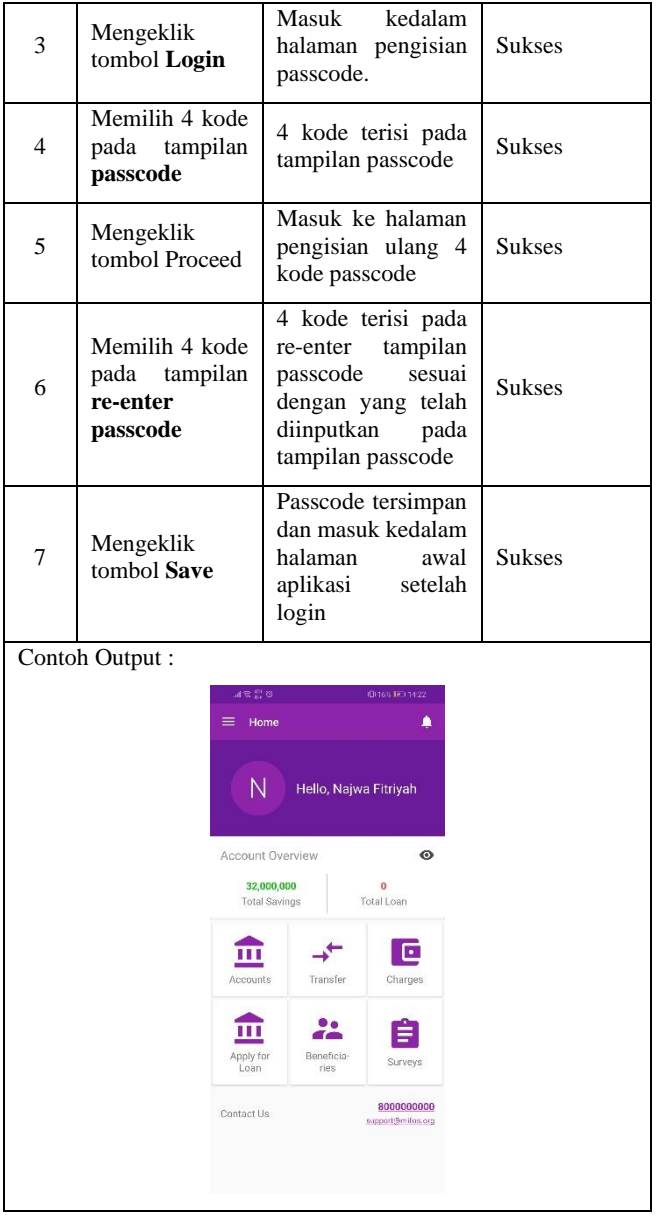

| <b>ID Test Case: A003</b>                               |                                               | Tanggal dibuat: 3 Juli 2019                        |               |  |
|---------------------------------------------------------|-----------------------------------------------|----------------------------------------------------|---------------|--|
| <b>Test</b><br>Nama<br>Case:<br>Melihat daftar Simpanan |                                               | Tujuan: Memastikan saldo simpanan<br>telah sesuai. |               |  |
| Akhmad<br>Tester :<br>A <sup>1</sup><br>Qindi Irsyam    |                                               | Path<br>Menu<br>View<br>Login>Login>Accounts       |               |  |
| N <sub>0</sub>                                          | <b>Fungsi Test Case</b>                       | Hasil yang<br>diharapkan                           | Sukses/Gagal  |  |
| 1                                                       | Mengeklik<br>ikon<br>Accounts                 | Masuk kedalam<br>tampilan<br>daftar<br>simpanan    | <b>Sukses</b> |  |
|                                                         | Contoh Output:                                |                                                    |               |  |
|                                                         | $0.05$ $\stackrel{<}{\scriptstyle \sim} 0.24$ | ED16537014:18                                      |               |  |
|                                                         | $\equiv$ Accounts<br><b>SAVING</b>            | Q<br>₹<br>LOAN<br>SHARE                            |               |  |
|                                                         | 000000007<br>Simpanan<br>5 Jul 2019           | null 1,100,000                                     |               |  |
| 000000002<br>Simpanan<br>Closed 3 Jul 2019              |                                               |                                                    |               |  |
| 000000001<br>Simpanan<br>(2012/019)                     |                                               | null 100,000                                       |               |  |
|                                                         |                                               |                                                    |               |  |
|                                                         |                                               |                                                    |               |  |
|                                                         |                                               |                                                    |               |  |
|                                                         |                                               |                                                    |               |  |
|                                                         |                                               |                                                    |               |  |

**Tabel 8-5. Tabel Black-box Testing Melihat Daftar Simpanan**

| <b>ID Test Case: A004</b>                                |                                                                               | Tanggal dibuat: 3 Juli 2019                                   |               |  |  |
|----------------------------------------------------------|-------------------------------------------------------------------------------|---------------------------------------------------------------|---------------|--|--|
| Nama                                                     | Test<br>Case:<br>Mengajukan Simpanan                                          | Tujuan : Dapat mengajukan akun<br>simpanan ke teller.         |               |  |  |
| Tester<br>Akhmad<br>A1<br>$\ddot{\cdot}$<br>Qindi Irsyam |                                                                               | Menu Path : View Login>Account                                |               |  |  |
| No                                                       | Fungsi Test<br>Case                                                           | Hasil yang<br>diharapkan                                      | Sukses/Gagal  |  |  |
| 1                                                        | Mengeklik ikon                                                                | Masuk<br>kedalam<br>tampilan<br>pengajuan<br>simpanan         | <b>Sukses</b> |  |  |
| $\overline{c}$                                           | Memilih<br>jenis<br>pada<br>simpanan<br><b>Select</b><br>field<br>Product Id. | Jenis<br>Simpanan<br>telah dipilih sesuai<br>dengan kebutuhan | <b>Sukses</b> |  |  |
| 3                                                        | Mengeklik<br>tombol Submit                                                    | Pengajuan<br>simpanan berhasil<br>dilakukan.                  | <b>Sukses</b> |  |  |
|                                                          | Contoh Output:                                                                |                                                               |               |  |  |
|                                                          | as‰ao                                                                         | 015%1231427                                                   |               |  |  |
|                                                          | Accounts<br>SAVING                                                            | Q<br>₹<br>LOAN<br>SHARE                                       |               |  |  |
|                                                          | 000000010<br>Simpanan<br>dirmitted."                                          |                                                               |               |  |  |
|                                                          | 000000009<br>Deposito Umum<br>5 Jul 2019                                      | null 1,000,000                                                |               |  |  |
| 000000008<br>Simpanan<br>5 Jul 2019                      |                                                                               | null 3,000,000                                                |               |  |  |
| 000000006<br>Teposito Umuro<br>Sului 2019                |                                                                               | null 5,000,000                                                |               |  |  |
| 000000005<br>Deposit Berkala<br>Uul 2019                 |                                                                               | null 5,000,000                                                |               |  |  |
|                                                          | 000000004<br>Simpanan<br>5 Jul 2019                                           | null 18,000,000                                               |               |  |  |
|                                                          |                                                                               |                                                               |               |  |  |

**Tabel 8-6. Tabel Black-box Testing Mengajukan Simpanan**

| <b>ID Test Case: A005</b>                                              |                                                                     | Tanggal dibuat: 3 Juli 2019                                                              |               |  |
|------------------------------------------------------------------------|---------------------------------------------------------------------|------------------------------------------------------------------------------------------|---------------|--|
| Nama<br><b>Test</b><br>Case:<br>Mengirim saldo Sesama<br>Akun Simpanan |                                                                     | Tujuan : Dapat memindahkan saldo<br>dari akun simpanan satu ke akun<br>simpanan lainnya. |               |  |
| Akhmad Al<br>Tester :<br>Qindi Irsyam                                  |                                                                     | Menu Path : View Login                                                                   |               |  |
| No                                                                     | <b>Fungsi Test Case</b>                                             | Hasil yang<br>Sukses/Gagal<br>diharapkan                                                 |               |  |
| 1                                                                      | Mengeklik<br>ikon<br>Transfer                                       | Masuk<br>kedalam<br>pilihan<br>menu<br>transfer                                          | <b>Sukses</b> |  |
| $\overline{c}$                                                         | Memilih pilihan<br>Transfer                                         | Masuk kedalam<br>tampilan transfer<br>ke sesama<br>akun<br>simpanan                      | <b>Sukses</b> |  |
| 3                                                                      | Memilih<br>tujuan<br>akun<br>simpanan<br>pada field Pay<br>Tо       | akun<br>Tujuan<br>simpanan terpilih<br>pada pada<br>field<br>Pay To                      | <b>Sukses</b> |  |
| 4                                                                      | Memilih<br>Pengirim<br>akun<br>simpanan<br>pada<br>field Pay From   | Pengirim<br>akun<br>simpanan terpilih<br>pada pada<br>field<br>Pay From                  | <b>Sukses</b> |  |
| 5                                                                      | Mengisi jumlah<br>saldo yang akan<br>dikirmkan pada<br>field Amount | Saldo yang akan<br>dikirim terisi pada<br>field Amount                                   | <b>Sukses</b> |  |
| 6                                                                      | Mengisi catatan<br>pengiriman pada<br>field Remark                  | Catatan<br>pengiriman terisi<br>Sukses<br>pada field Remark                              |               |  |
| 7                                                                      | Mengeklik<br>tombol review                                          | Berpindah<br>ke<br>Halaman review<br>untuk<br>melihat<br>review pengiriman               | <b>Sukses</b> |  |

**Tabel 8-7. Tabel Black-box Testing Pengiriaman Saldo Simpanan**

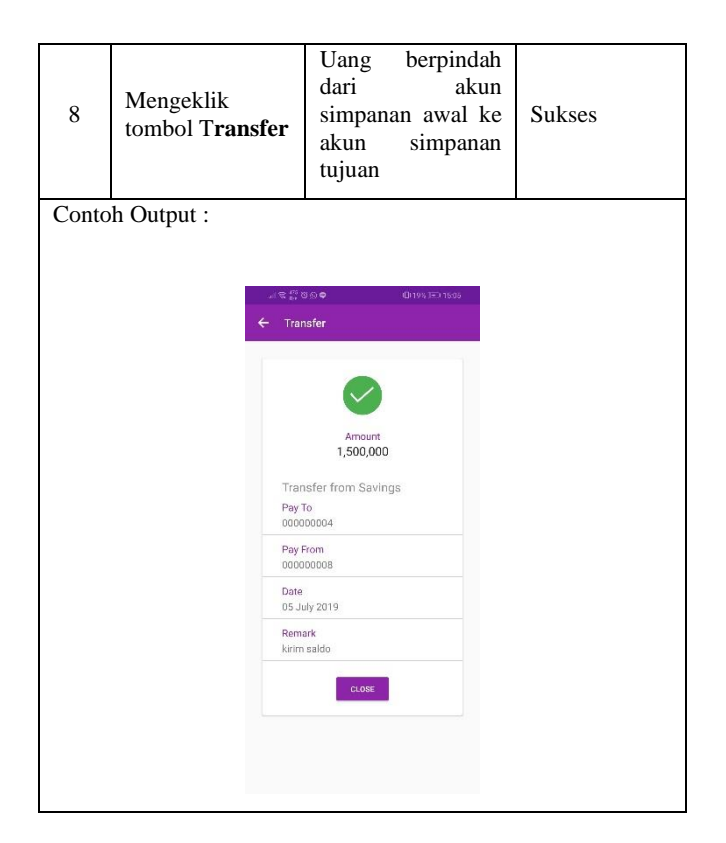

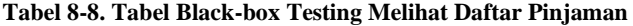

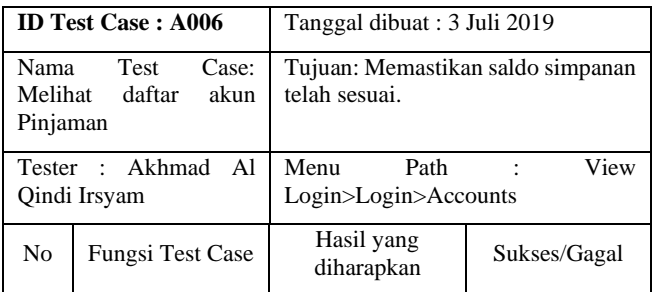

| $\mathbf{1}$   | Mengeklik ikon<br>Accounts                                                                                                    | Masuk kedalam<br>tampilan<br>daftar<br>simpanan | <b>Sukses</b> |
|----------------|----------------------------------------------------------------------------------------------------|-------------------------------------------------|---------------|
| $\overline{c}$ | Slide dari kiri ke<br>pada<br>kanan<br>daftar<br>tampilan<br>simpanan                                                              | Masuk kedalam<br>tampilan daftar<br>pinjaman    | <b>Sukses</b> |
|                | Contoh Output:                                                                                                    |                                                 |               |
|                | $\triangleleft \otimes \begin{smallmatrix} 0 & \mathcal{D} \\ \mathcal{D} & \mathcal{D} \end{smallmatrix}$ in<br>$\equiv$ Accounts | C(25%3E) 19:20<br>$Q = \pm$                     |               |
|                | <b>SAVING</b>                                                                                                    | LOAN<br>SHARE                                   |               |
|                | 000000003<br>Qurdh<br>Closed 5 Jul 2019                                                                                            |                                                 |               |
|                | 000000002<br>Gardh<br>Closed 5 Jul 2019                                                                                            |                                                 |               |
|                |                                                                                                    |                                                 |               |
|                |                                                                                                    |                                                 |               |
|                |                                                                                                    |                                                 |               |
|                |                                                                                                    |                                                 |               |
|                |                                                                                                    | $\begin{array}{c} + \end{array}$                |               |
|                |                                                                                                    |                                                 |               |

**Tabel 8-9. Tabel Black-box Testing Mengajukan Pinjaman**

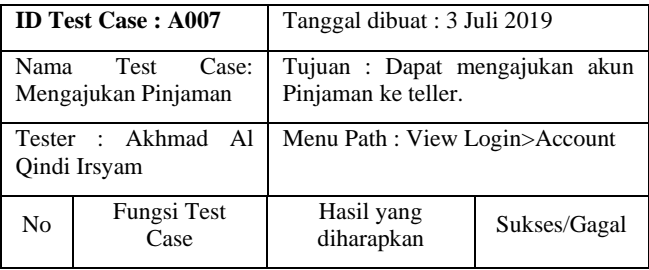

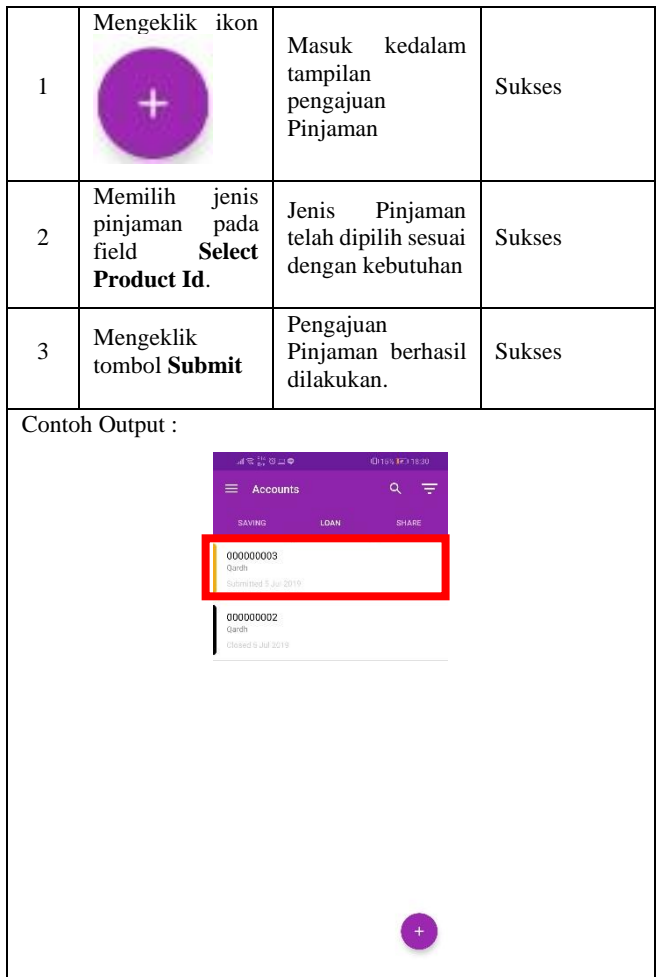

## **Tabel 8-10. Tabel Black-box Testing Pembayaran Pinjaman**

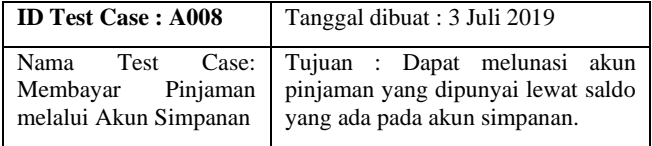

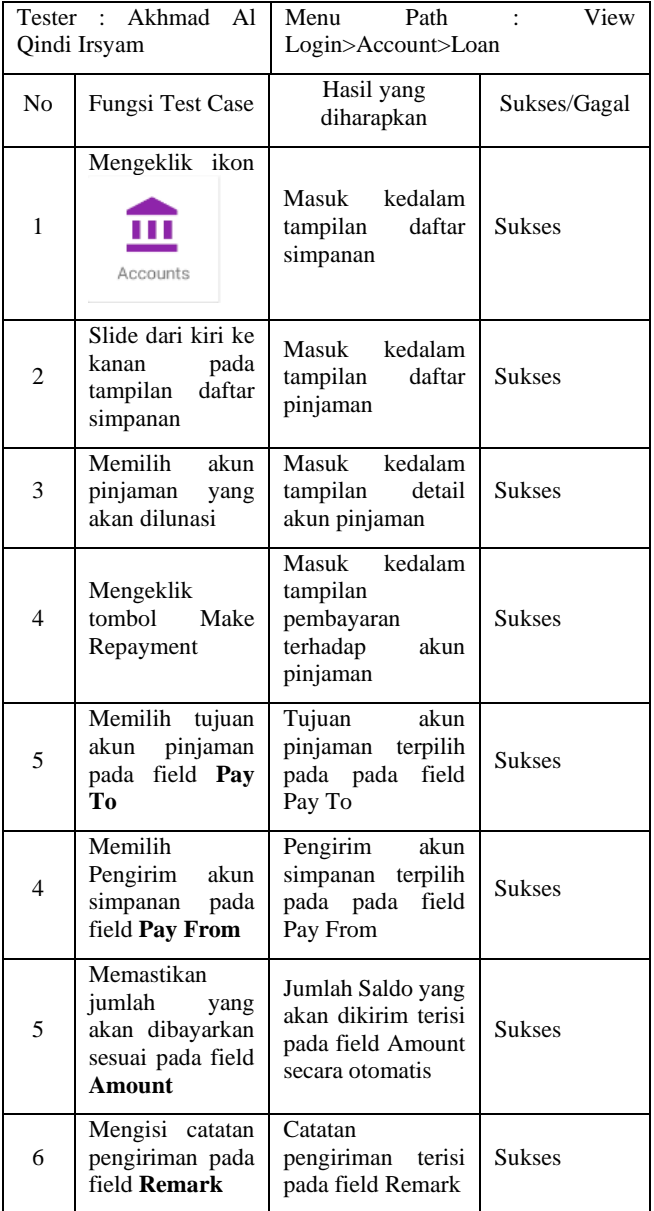

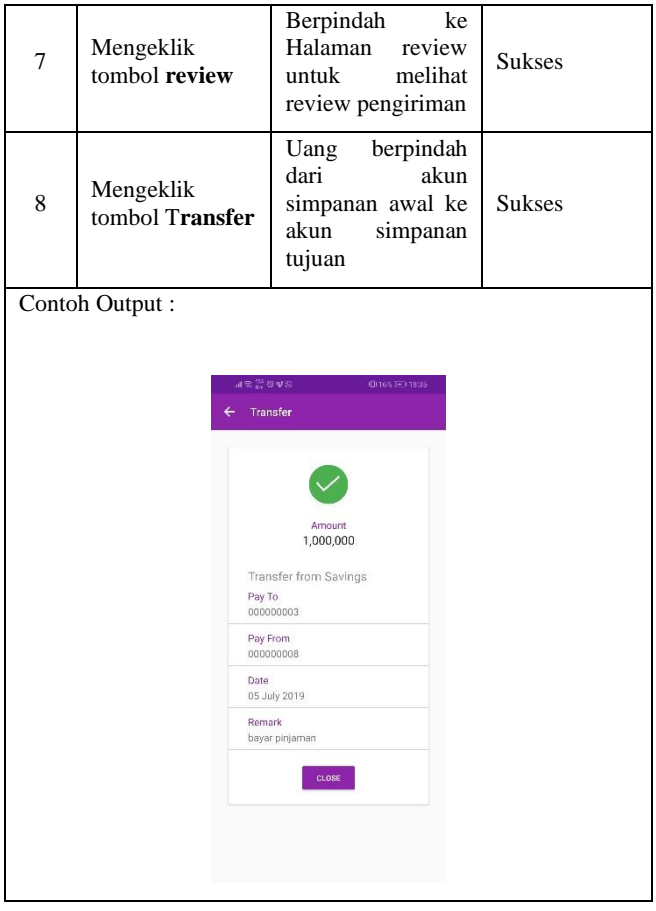

# **LAMPIRAN F. Usability Testing Aplikasi Mifos X Self Service**

| Tester: Anang Firdaus                     |                                               | Tanggal Pengujian: 6 Juli 2019                                                   |                                                         |                                                                                     |
|-------------------------------------------|-----------------------------------------------|----------------------------------------------------------------------------------|---------------------------------------------------------|-------------------------------------------------------------------------------------|
| Aktivitas yang dilakukan<br>oleh pengguna |                                               | Apakah<br>pengguna tahu<br>bagaimana cara<br>melakukan<br>aktivitas<br>tersebut? | Apakah<br>pengguna<br>mengalami<br>berbagai<br>masalah? | Komentar<br>pengguna                                                                |
| a.                                        | Mendaftar Akun baru                           | Ya                                                                               | Ya                                                      | <b>Sistem</b><br>kesamaan nama<br>depan dan nama<br>belakang cukup<br>membingungkan |
| b.                                        | Masuk kedalam<br>Aplikasi                     | Ya                                                                               | Tidak                                                   |                                                                                     |
| c.                                        | Melihat daftar<br>Simpanan                    | Ya                                                                               | Tidak                                                   |                                                                                     |
| d.                                        | Mengajukan<br>Simpanan baru                   | Ya                                                                               | Ya                                                      | Simpanan<br>seharusnya<br>disediakan<br>jumlah<br>nominalnya                        |
| e.                                        | Mengirim saldo<br>Sesama Akun<br>Simpanan     | Ya                                                                               | Tidak                                                   |                                                                                     |
| f.                                        | Melihat daftar akun<br>Pinjaman               | Ya                                                                               | Tidak                                                   |                                                                                     |
| g.                                        | Mengajukan Pinjaman                           | Ya                                                                               | TIdak                                                   |                                                                                     |
| h.                                        | Membayar Pinjaman<br>melalui Akun<br>Simpanan | Ya                                                                               | Tidak                                                   |                                                                                     |
|                                           | Tanda Tangan                                  |                                                                                  |                                                         |                                                                                     |

**Tabel 8-11. Tabel Usability Testing 1**

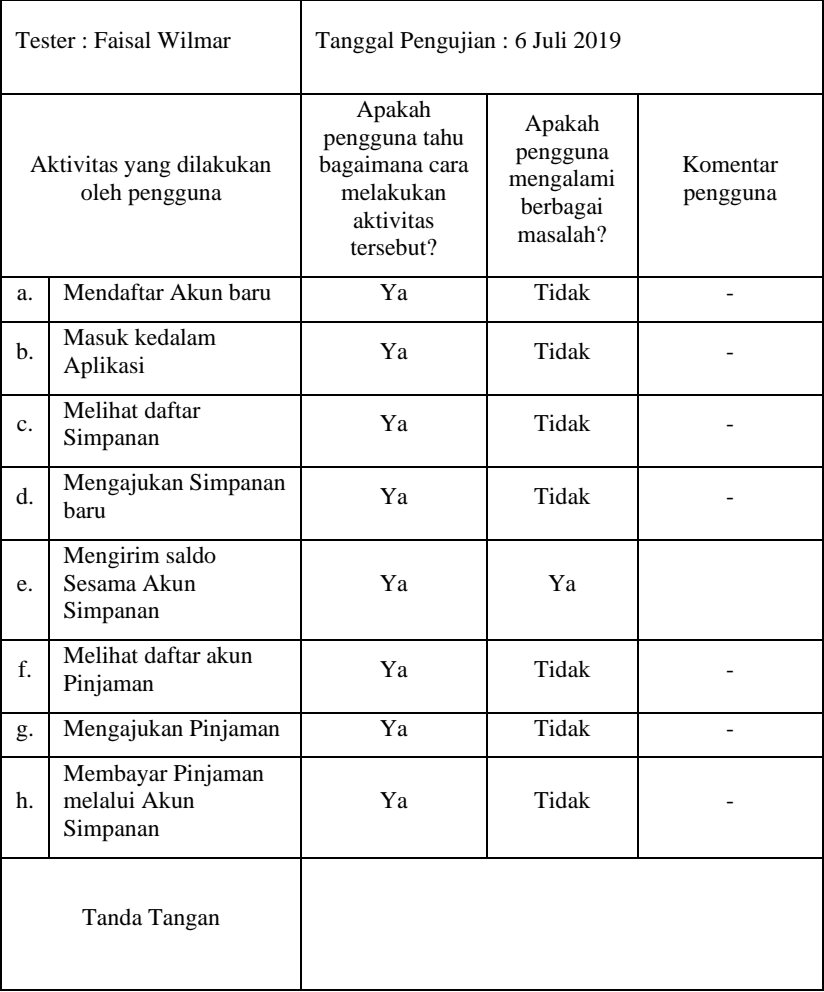

## **Tabel 8-12. Tabel Usability Testing 2**

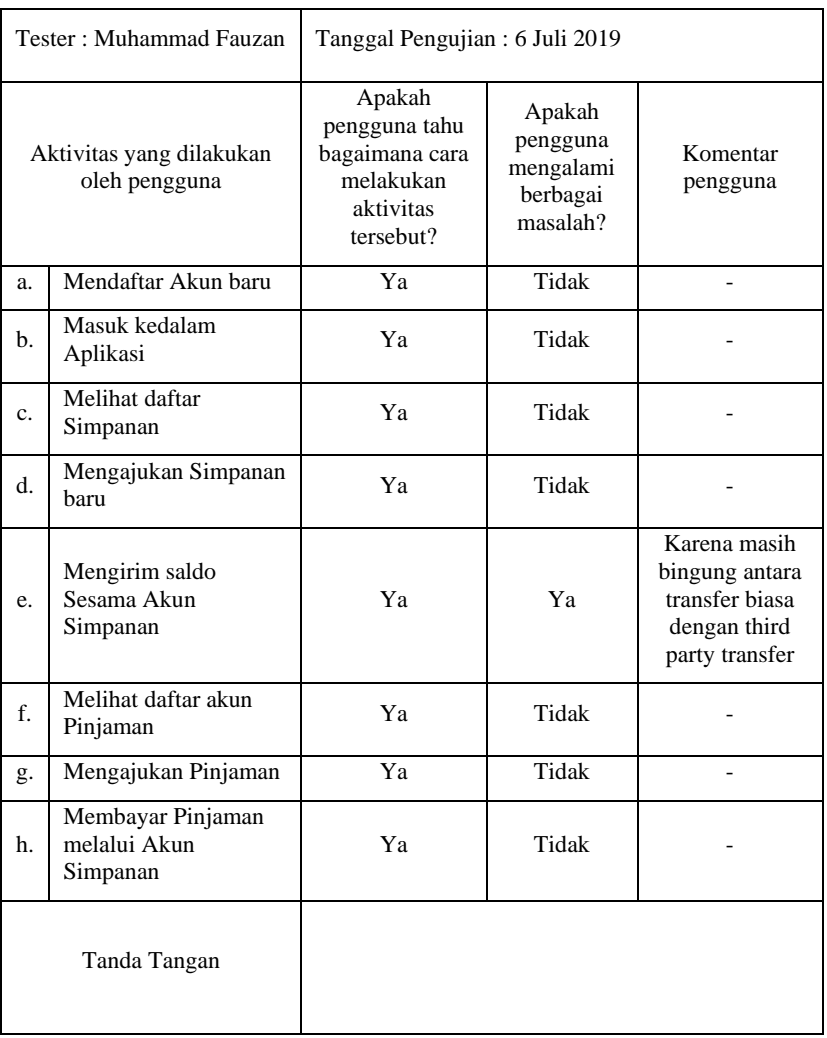

## **Tabel 8-13. Tabel Usability Testing 3**

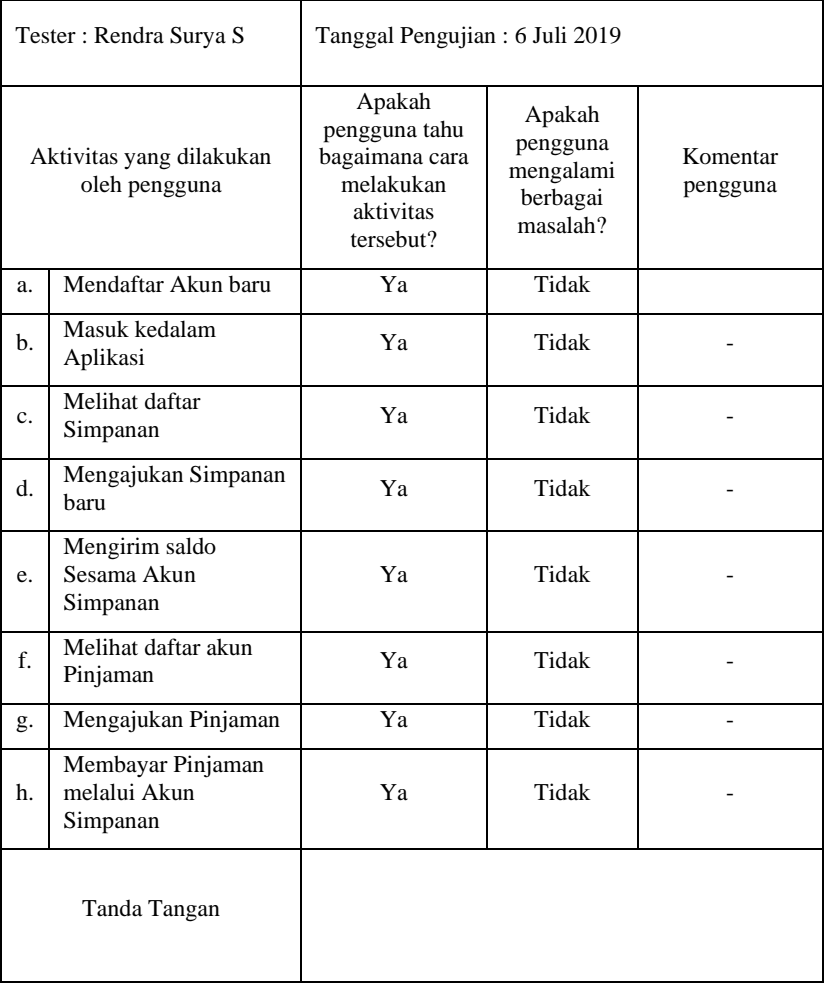

# **Tabel 8-14. Tabel Usability Testing 4**

| Tester: Widya Saputra                     |                                               | Tanggal Pengujian: 6 Juli 2019                                                   |                                                         |                                                                               |
|-------------------------------------------|-----------------------------------------------|----------------------------------------------------------------------------------|---------------------------------------------------------|-------------------------------------------------------------------------------|
| Aktivitas yang dilakukan<br>oleh pengguna |                                               | Apakah<br>pengguna tahu<br>bagaimana cara<br>melakukan<br>aktivitas<br>tersebut? | Apakah<br>pengguna<br>mengalami<br>berbagai<br>masalah? | Komentar<br>pengguna                                                          |
| a.                                        | Mendaftar Akun baru                           | Ya                                                                               | Tidak                                                   | Nama depan<br>dan nama<br>belakan<br>diabaikan huruf<br>besar dan<br>kecilnya |
| b.                                        | Masuk kedalam<br>Aplikasi                     | Ya                                                                               | Tidak                                                   |                                                                               |
| c.                                        | Melihat daftar<br>Simpanan                    | Ya                                                                               | Tidak                                                   |                                                                               |
| $d$ .                                     | Mengajukan Simpanan<br>baru                   | Ya                                                                               | Tidak                                                   |                                                                               |
| e.                                        | Mengirim saldo<br>Sesama Akun<br>Simpanan     | Ya                                                                               | Tidak                                                   |                                                                               |
| f.                                        | Melihat daftar akun<br>Pinjaman               | Ya                                                                               | Tidak                                                   |                                                                               |
| g.                                        | Mengajukan Pinjaman                           | Ya                                                                               | Tidak                                                   |                                                                               |
| h.                                        | Membayar Pinjaman<br>melalui Akun<br>Simpanan | Ya                                                                               | Tidak                                                   |                                                                               |
|                                           | Tanda Tangan                                  |                                                                                  |                                                         |                                                                               |

**Tabel 8-15. Tabel Usability Testing 5**

*Halaman ini sengaja dikosongkan*

## **9 BIODATA PENULIS**

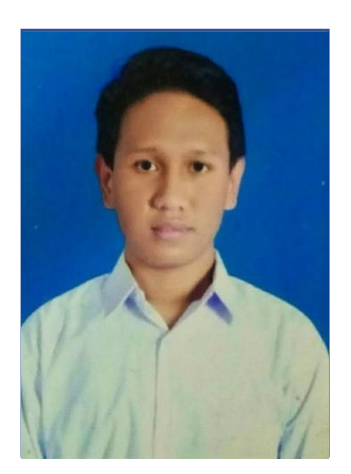

Penulis lahir di Surabaya 22 Februari 1998 merupakan anak ke dua dari Bapak Irwan Syafi'in dan Ibu Masnuatul Lutfiyah. Penulis menempuh Pendidikan formal di SD Negeri Sidodadi I No. 153 Surabaya, SMP Negeri 38 Surabaya dan SMA Negeri 4 Surabaya.

Pada tahun 2015 penulis menempuh Pendidikan di Institut Teknologi Sepuluh Nopember Surabaya Departemen Sistem

Informasi. Keseharian penulis diisi dengan olahraga, bermain dan mengikuti beberapa kajian keagamaan.